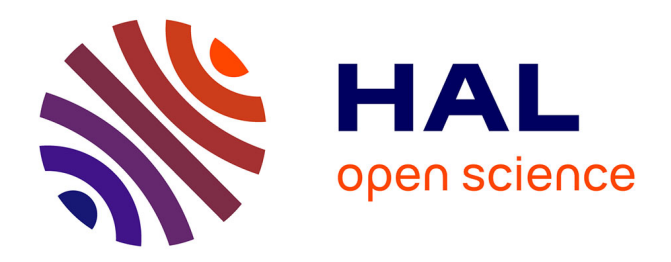

# **Déploiement d'Office 2007 dans un groupe international** Kévin Reynaud

## **To cite this version:**

Kévin Reynaud. Déploiement d'Office 2007 dans un groupe international. Génie logiciel [cs.SE]. 2010. dumas- $00538918$ 

# **HAL Id: dumas-00538918 <https://dumas.ccsd.cnrs.fr/dumas-00538918>**

Submitted on 23 Nov 2010

**HAL** is a multi-disciplinary open access archive for the deposit and dissemination of scientific research documents, whether they are published or not. The documents may come from teaching and research institutions in France or abroad, or from public or private research centers.

L'archive ouverte pluridisciplinaire **HAL**, est destinée au dépôt et à la diffusion de documents scientifiques de niveau recherche, publiés ou non, émanant des établissements d'enseignement et de recherche français ou étrangers, des laboratoires publics ou privés.

**CONSERVATOIRE NATIONAL DES ARTS ET METIERS**

#### **CENTRE REGIONAL ASSOCIE DE LYON**

*\_\_\_\_\_\_\_*

## **MEMOIRE**

#### **présenté en vue d'obtenir**

## **le DIPLOME d'INGENIEUR CNAM**

#### **SPECIALITE : TECHNOLOGIES DE L'INFORMATION**

#### **OPTION : INGENIERIE DES SYSTEMES D'INFORMATION**

**par**

**REYNAUD, Kévin**

**\_\_\_\_\_\_**

**Déploiement d'Office 2007 dans un groupe international**

**Soutenu le 26 juin 2010**

**\_\_\_\_\_\_\_**

**JURY**

**PRESIDENT : M. PICOULEAU**

**MEMBRES : MM. GENIER, DAVID, PECERE, DIDI**

# Remerciements

Comme pour la plupart des projets, beaucoup de personnes les ont rendus possibles et ont grandement contribués à leurs réussites.

Pour celui-ci je tiens tout d'abord à remercier mon tuteur Monsieur Jean-Louis Pecere. Il est à l'origine des premières actions commerciales qui ont mené Innovagrain à nous confier leur projet. Par la suite il m'a accompagné et conseillé tout au long de cette mission. Je lui dois une part de ma progression.

Je suis également reconnaissant envers Messieurs Julien Didi et David Barrat qui se sont impliqués lorsque je leur ai soumis des problématiques et demandé des conseils techniques.

Pour leurs contributions quotidiennes, je remercie les équipes techniques de notre client Innovagrain, Georges F., Sylvain G.

Patrick C. d'Innovagrain et principal sponsor client, a également beaucoup participer à la réussite du projet, grâce à son soutient sans faille envers les filiales du groupe.

Pour terminer j'aimerai remercier mon tuteur du CNAM Claude Genier qui m'a accompagné dans la dernière ligne droite de ce projet. Il m'a aidé à préparer cette dernière étape d'un long et enrichissant parcourt.

# Abréviations et glossaire

**AD** : en anglais Active Directory. L'Active Directory est un ensemble de services d'annuaire Microsoft se basant sur le protocole LDAP, qui contient la liste de l'ensemble des ressources (utilisateurs, ordinateurs, serveurs, partages réseau, imprimantes, etc.) d'un réseau donné. Son rôle principal est de fournir des services centralisés d'identification et d'authentification à un réseau et de permettre également l'attribution et l'application de stratégies, la distribution de logiciels, et l'installation de mises à jour.

**Altiris** : Altiris Deployment Solution est un logiciel de la société SYMANTEC, permettant de réduire les coûts de déploiement et de gestion des serveurs ou d'ordinateurs. Cette solution permet de déployer et de configurer des systèmes d'exploitation, de migrer les paramètres des utilisateurs et de déployer des logiciels sur des plates-formes matérielles et des systèmes d'exploitation, notamment Microsoft Windows Vista et Windows Server 2008.

**Datacenter** : terme anglais représentant un centre de données d'un point de vue infrastructure (locaux, baies, liaison réseaux, sécurité...) permettant d'héberger des serveurs.

**ERP** : en anglais Enterprise Resource Planning, c'est un « logiciel qui permet de gérer l'ensemble des processus opérationnels d'une entreprise, en intégrant l'ensemble des fonctions de cette dernière comme la gestion des ressources humaines, la gestion comptable, financière, mais aussi la vente, la distribution, l'approvisionnement, le commerce électronique. »

**GPO** : en anglais Group Policy Object. Ce sont des objets Active Directory qui définissent les droits communs à des utilisateurs. Les GPO peuvent se définir comme un ensemble d'autorisations, de paramètres personnalisés, qui pourront être appliqués à une machine ou à un utilisateur.

**LanDesk** : C'est un éditeur de logiciels de gestion du cycle de vie des systèmes (exemple de suite logiciel : LANDesk® Management Suite, qui permet de gérer et contrôler divers environnements informatiques depuis une console unique, partout et tout le temps ; LANDesk® Application Virtualization qui permet de Distribuer et exécuter des applications sans avoir besoin de les installer).

**MAP** : en anglais Microsoft Assessment and Planning. Plate-forme d'analyse que Microsoft met à disposition des entreprises pour qu'elles puissent évaluer leur parc informatique (serveurs, PC et portables, périphériques et logiciels) afin de connaître leur compatibilité avec les nouveautés à venir.

**ODF** : en anglais Open Document Format. C'est un format ouvert de données pour les applications bureautiques.

**OMPM** : en anglais Office Migration Planning Manager. C'est un outil qui permet de préparer la migration d'un environnement vers Microsoft Office 2007 ou 2010. Il permet d'analyser des fichiers Office 97 à Office 2003 afin de rechercher les problèmes de conversion, de créer des rapports, de stocker les données d'analyse et de convertir les anciens fichiers Office dans des nouveaux formats de fichier Office.

**PDF** : en anglais Portable Document Format. C'est un langage de description de pages d'impression créé par la société Adobe Systems. La spécificité du PDF est de préserver la mise en forme (polices d'écritures, images, objets graphiques…) telle qu'elle a été définie par son auteur, et ce quelles que soient l'application et la plate-forme utilisées pour imprimer ou visualiser ledit fichier.

**Service Pack** : un service pack est un moyen utilisé pour distribuer les mises à jour des produits Microsoft. Il peut contenir des mises à jour pour la fiabilité des systèmes, la compatibilité des programmes, la sécurité etc. Ces différentes mises à jour sont rassemblées sous forme de Service Packs afin de faciliter leur téléchargement.

**VBS** : en anglais Visual Basic Scripting. Il s'agit d'un langage propriétaire de Microsoft qui permet d'interagir avec les objets de l'environnement dans lequel il est intégré.

**WAN** : en anglais Wide Area Network qui signifie Réseau étendu.

**WMI** : en anglais Windows Management Instrumentation. C'est un système de gestion Windows qui prend en charge la surveillance et le contrôle de ressource système via un ensemble d'interfaces. Il fournit un modèle organisé des états de Windows et permet à des scripts VBS d'accéder au système Windows à distance.

**XML** : en anglais Extensible Markup Language. XML est un langage de balisage conçu pour remplacer le HTML, et qui permet de structurer des données ou informations

# Sommaire

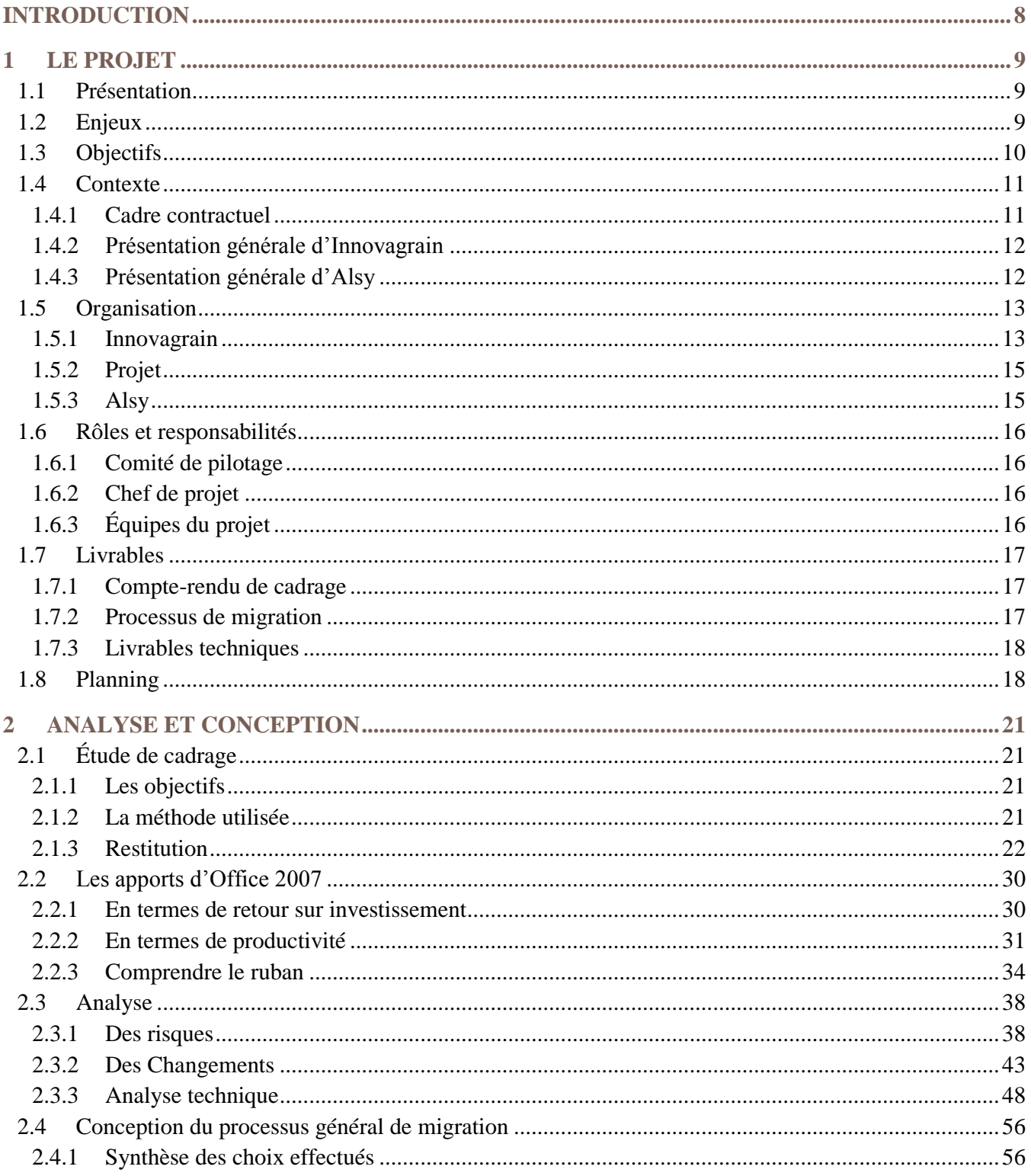

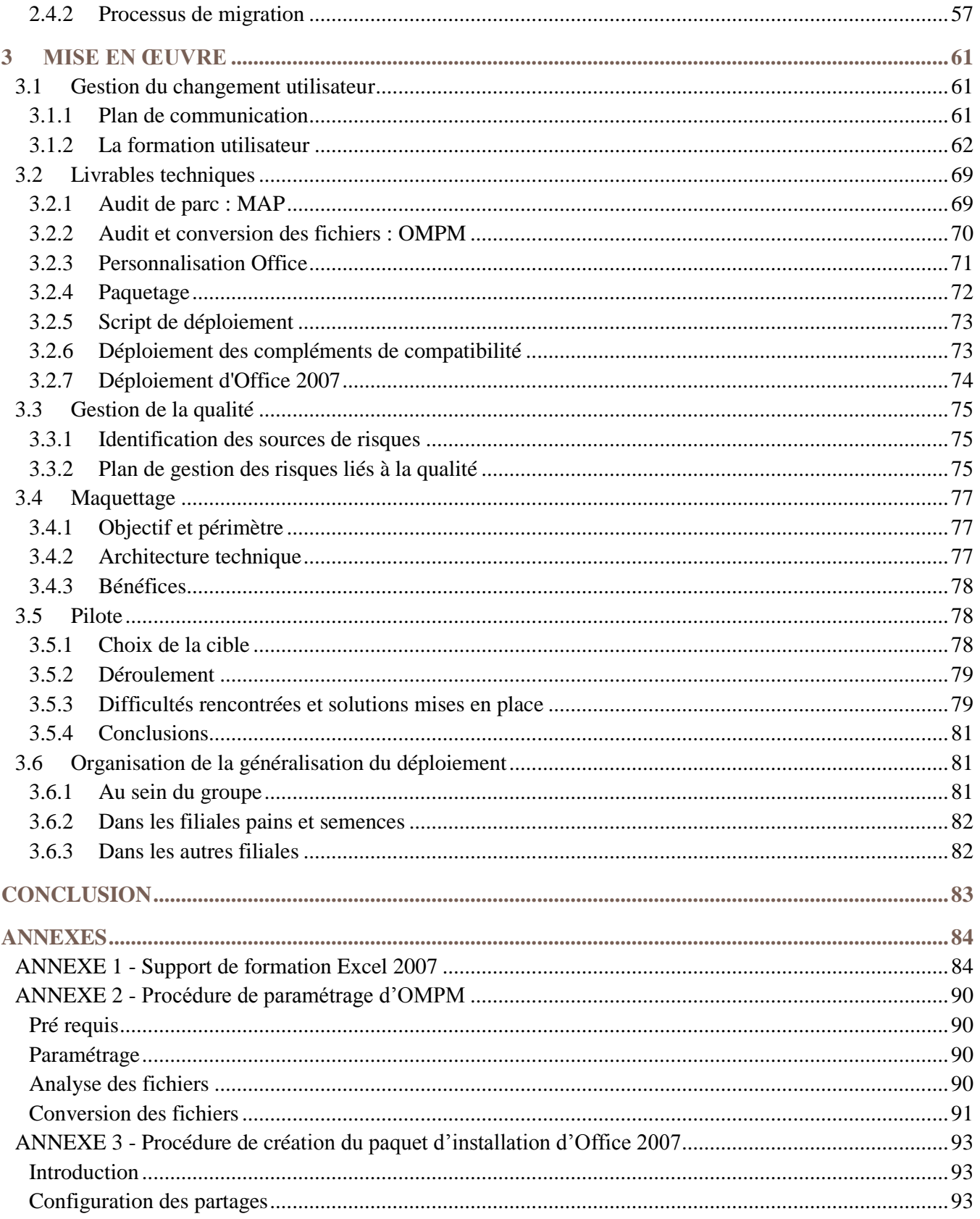

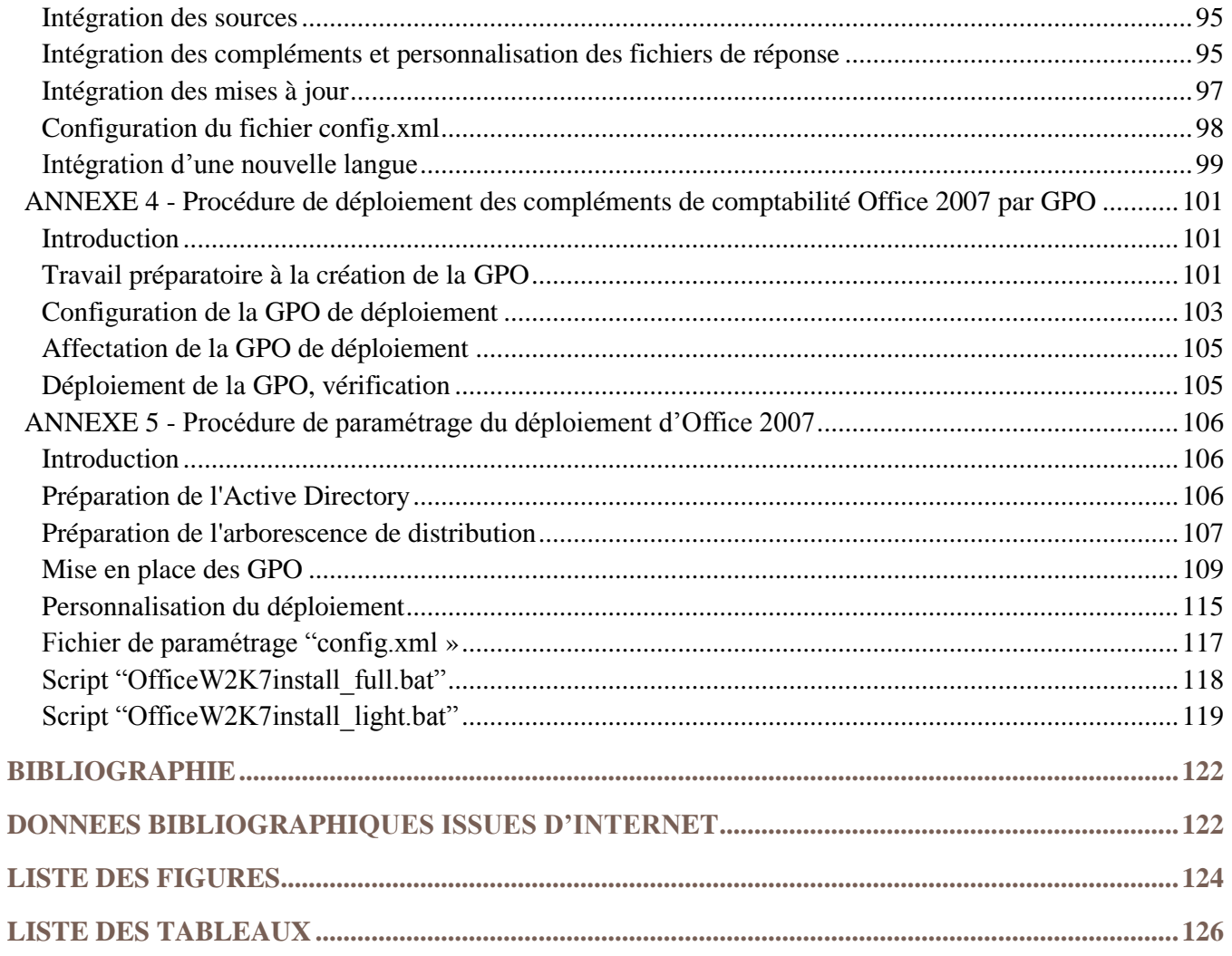

# <span id="page-8-0"></span>INTRODUCTION

En 2007, Microsoft lance la nouvelle version majeure de sa suite bureautique Office et présente une conception de l'interface graphique différente en offrant une ergonomie totalement nouvelle qui suscite un vaste débat dans la communauté informatique d'alors. En fait Microsoft fait un pari, en proposant pour la première fois le fruit d'une longue réflexion qui servira de base pour l'avenir des ses futurs logiciels. En effet 3 ans après, cette innovation se retrouve dans la grande majorité des applications que contient Windows 7, le nouveau système d'exploitation, ainsi que dans l'essentiel des applications, y compris professionnelles, de Microsoft.

Ce changement est synonyme de forts impacts sur l'utilisation des outils bureautiques pour les utilisateurs, mais aussi pour les directions informatiques qui doivent non seulement gérer le déploiement d'une nouvelle version mais également un profond changement d'habitudes.

Innovagrain a décidé de déployer Office 2007 au sein de son groupe et de ses filiales dans le monde. 8000 utilisateurs sont ainsi impactés dont les trois quarts à l'étranger.

C'est dans ce cadre là, qu'Innovagrain m'a confié la responsabilité de ce projet, avec l'objectif de concevoir et piloter le déploiement dans le groupe en lien étroit avec les équipes informatiques internes et celles des filiales.

Ce mémoire rend compte de ces travaux en trois parties. La première présente le projet, son contexte, ses enjeux, ses objectifs, son organisation et ses livrables. La deuxième partie développe l'analyse et la conception des solutions proposées. Pour finir la mise en œuvre des solutions retenues est décrite dans la troisième partie.

# <span id="page-9-0"></span>1 LE PROJET

## <span id="page-9-1"></span>**1.1 Présentation**

Une directive de la direction informatique du groupe Innovagrain est à l'origine de ce projet. Elle concerne la diffusion de la nouvelle version de la suite bureautique Microsoft Office 2007 dans l'ensemble des filiales du groupe.

Cette décision est justifiée par les économies d'échelle réalisées par l'achat des licences pour l'ensemble du groupe. En effet jusqu'à présent chaque filiale avait sa propre politique d'achat de licence Office.

Ce projet est global à l'ensemble du groupe et concerne l'ensemble du processus d'adoption de cette nouvelle version. C'est-à-dire la conception du processus de déploiement, le développement de la solution de déploiement, la gestion du changement pour les utilisateurs et la réalisation du déploiement.

# <span id="page-9-2"></span>**1.2 Enjeux**

Ce projet possède plusieurs enjeux, premièrement pour Alsy, ma société, pour notre client un groupe international d'agroalimentaire ainsi que pour moi, car c'est un projet d'envergure dont on me confie la responsabilité.

Alsy a été choisi pour effectuer ce projet chez un client important. Il doit être un succès total. C'est un nouveau client. Il représentera une référence valorisante en termes d'image.

Pour notre client le premier enjeu est de renouveler un outil bureautique vieillissant sur la majorité de ses postes de travail et harmoniser le logiciel utilisé dans l'ensemble du groupe.

De plus cette solution présente un changement d'ergonomie et d'usage radicalement différent. Le service informatique central devra tout mettre en œuvre pour minimiser les impacts négatifs auprès des utilisateurs.

Ceci en fait un projet fortement visible. La nouvelle organisation informatique centrale du groupe engage aussi sa crédibilité vis-à-vis des équipes informatiques dans les filiales.

D'un point de vue financier, la direction informatique a négocié un contrat global pour le groupe. En effet, jusqu'à ce jour chaque filiale du groupe faisait l'acquisition de ces propres licences. Ceci permet de réaliser des économies d'échelles mais nécessite toutefois un investissement de départ. L'économie réalisée ne devra pas être perdus dans un déploiement coûteux.

Un dernier levier d'économie est attendu dans l'espace disque économisé par les avancées technologiques proposées par Office 2007. Les nouveaux formats de fichier ont une taille beaucoup plus réduite, ce qu'il permet sur des milliers de fichiers de pouvoir affecter cet espace pour d'autres besoins ou à minima différer les investissements en stockage.

Le dernier enjeu pour le client est technique. En effet, son système d'information n'est pas homogène. Il faudra donc trouver les solutions les plus adaptées à l'ensemble des environnements existants.

# <span id="page-10-0"></span>**1.3 Objectifs**

Le premier objectif est celui de déployer Microsoft Office 2007 dans l'ensemble du groupe. C'est-à-dire au sein de la direction du groupe et de ses fonctions centrales ainsi que les multiples filiales dans le monde.

Cet objectif s'accompagne également de sous objectifs. L'impact sur l'utilisateur doit être le plus minime possible, le déploiement doit se faire rapidement dans un contexte technique hétérogène et non maîtrisé, la communication entre les filiales et la direction informatique doit être mise en place.

Pour Alsy, l'objectif est que le projet soit rentable. En effet une partie de la prestation est forfaitaire. Une mauvaise gestion du projet peut coûter très cher.

Pour finir, mon objectif était de réussir ce projet d'envergure et de respecter mes engagements car il représentait un palier à franchir pour moi. C'était le premier projet de cette ampleur que j'ai eu à gérer.

# <span id="page-11-0"></span>**1.4 Contexte**

#### <span id="page-11-1"></span>**1.4.1 Cadre contractuel**

La conception de la migration est forfaitaire. La gestion du projet de déploiement dans les filiales est un engagement de moyen.

Innovagrain a consulté plusieurs sociétés pour mener à bien ce projet. La proposition d'Alsy a été retenue. Notre réponse comporte deux lots.

#### 1.4.1.1 LOT 1 « CONCEPTION »

Le lot 1 comprend l'étude de cadrage, l'analyse et la proposition de la solution cible ainsi que la production des éléments techniques nécessaires pour mener à bien la migration. Un pilote sera également réalisé pour valider l'ensemble.

Nous nous sommes engagés forfaitairement pour sa réalisation. Cet engagement est fort pour Alsy financièrement. En effet, la facturation du projet est conditionnée à la production et la validation des livrables attendus.

L'illustration suivante présente comment est répartie la facturation selon la validation des livrables fournis à Innovagrain.

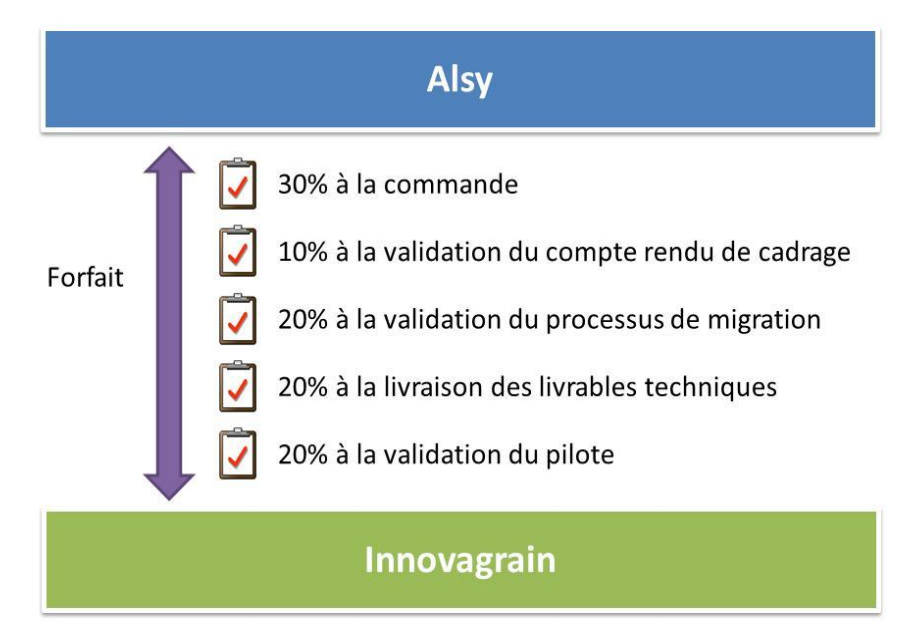

**FIGURE 1 : ECHEANCIER DE FACTURATION**

#### 1.4.1.2 LOT 2 « MIGRATION »

Le lot 2 comprend la planification, le suivi et le support de la migration dans le groupe Innovagrain. Ce lot est réalisé en assistance technique. C'est-à-dire qu'Alsy s'engage sur les moyens à mettre en œuvre pour la réalisation de ce lot. La facturation est effectuée au temps passé.

Il n'y a pas de livrable formel pour ce lot. Les moyens demandés par Innovagrain sont une compétence de chef de projet technique en déploiement poste de travail en environnement Microsoft à temps plein pendant 6 mois. La prolongation de la prestation sera possible selon l'avancement du projet.

#### <span id="page-12-0"></span>**1.4.2 Présentation générale d'Innovagrain**

Innovagrain est une multinationale dans le secteur de l'agroalimentaire et de la génétique. Elle est constituée de nombreuses filiales réparties dans 37 pays. Son organisation est fortement décentralisée.

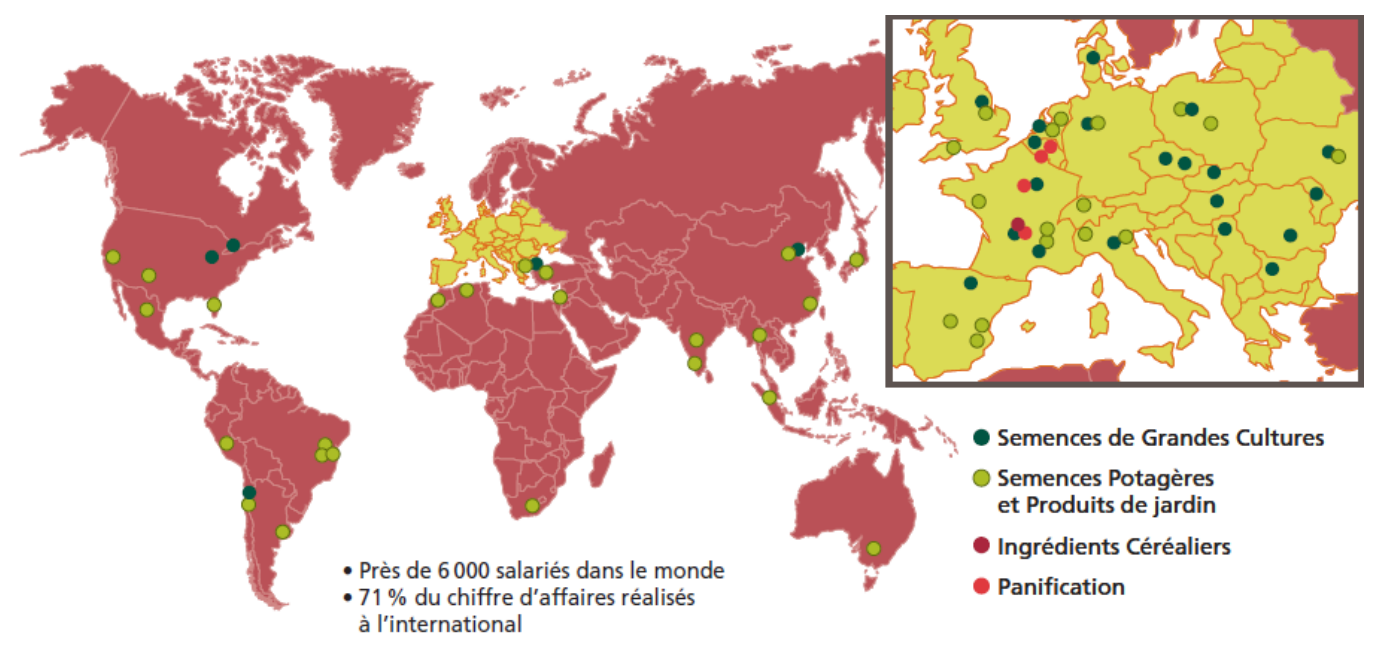

**FIGURE 2 : CARTE D'IMPLANTATION DES FILIALES**

Les principales activités du groupe sont la conception et production de Semences de Grandes Cultures, de Semences Potagère et Produits de jardin, d'Ingrédients Céréaliers, la Panification.

Chaque filiale dispose de son système d'information propre. L'environnement technique est ainsi relativement hétérogène.

La direction des systèmes d'information donne, néanmoins, des directives communes que l'ensemble des filiales doivent mettre en œuvre. Ces initiatives sont récentes et encore peu adoptées.

#### <span id="page-12-1"></span>**1.4.3 Présentation générale d'Alsy**

Créée en 1990, ALSY est une société d'ingénierie informatique spécialisée dans les technologies Microsoft.

Bénéficiant d'un partenariat "Microsoft Gold Partner", la société a su développer ses compétences sur les solutions les plus innovantes de l'éditeur. Ses domaines d'interventions couvrent l'intégration de systèmes, l'intégration et l'enrichissement de solutions, la conception et la réalisation d'applications spécifiques basées sur la plate-forme Microsoft .NET, la conception d'architectures multi-tiers, le conseil et l'audit.

# <span id="page-13-0"></span>**1.5 Organisation**

#### <span id="page-13-1"></span>**1.5.1 Innovagrain**

Innovagrain peut être présenté en trois « silos » dans lesquels plusieurs filiales sont regroupées.

Ci-dessous est présentée l'organisation générale avec les principales entités du groupe :

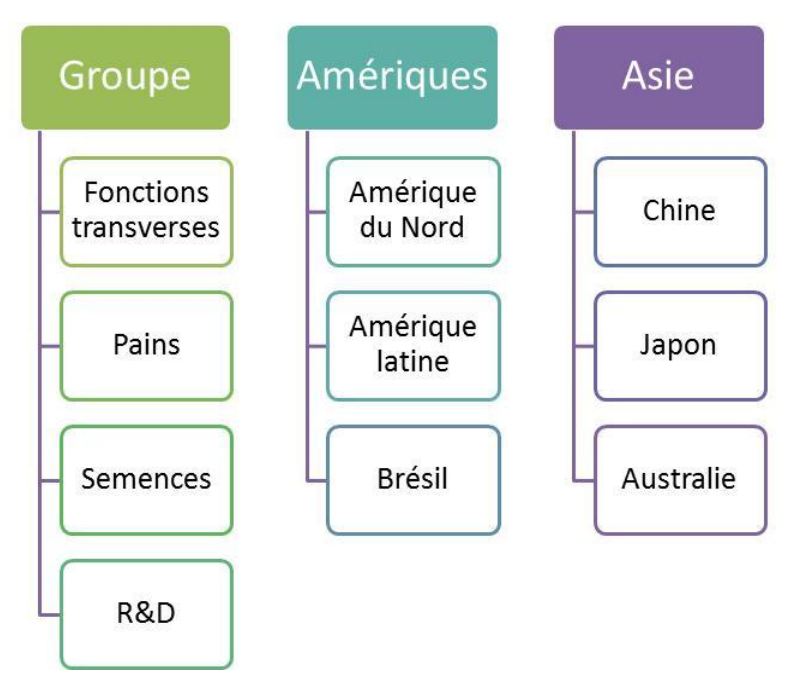

**FIGURE 3 : ORGANISATION GENERALE INNOVAGRAIN**

Le silo « groupe » es composé essentiellement des filiales européennes ainsi que les fonctions transverses. Les fonctions transverses regroupent la direction générale ainsi que les directions financière, commerciale, marketing, ressources humaines et des systèmes d'information.

La fonction informatique n'est pas centralisée au sein du groupe. Chaque filiale possède une organisation informatique regroupant les principaux services.

Néanmoins, la direction informatique du groupe commence à donner des directives que les responsables informatiques de chaque filiale sont chargés de mettre en application.

La figure ci-dessous illustre l'organisation informatique des trois principales entités contributrice au projet. Les fonctions administratives que l'on peut trouver dans une direction informatique ne sont pas représentées.

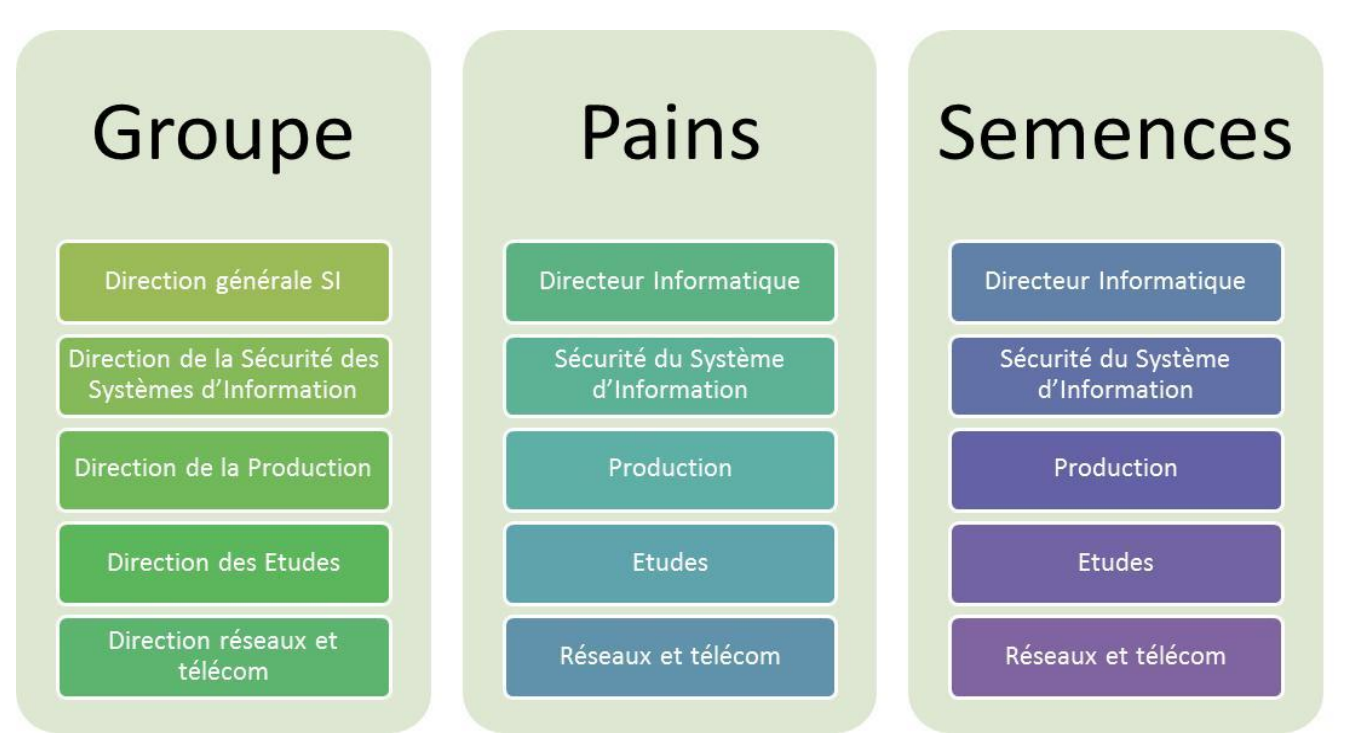

**FIGURE 4 : ORGAINSATION DE L'INFORMATIQUE**

Les équipes informatiques des filiales Pains et Semences sont très contributrices dans la politique informatique du groupe. En effet elles sont issues de rachat de sociétés possédant une bonne culture informatique, une organisation et un système d'information déjà bien structuré.

Toutefois la direction informatique groupe est récente. Lors de la consultation pour ce projet, celle-ci avait une année d'existence. Il est d'autant plus important pour la crédibilité de cette nouvelle organisation de démontrer sa pertinence par la réussite de projets transverses au groupe comme celui-ci.

## <span id="page-15-0"></span>**1.5.2 Projet**

Le projet est organisé autour d'un chef de projet avec 4 équipes projets dont une composée d'ingénieurs d'Alsy. Cette équipe est dirigée par le comité de pilotage du projet. L'illustration ci-dessous présente cela.

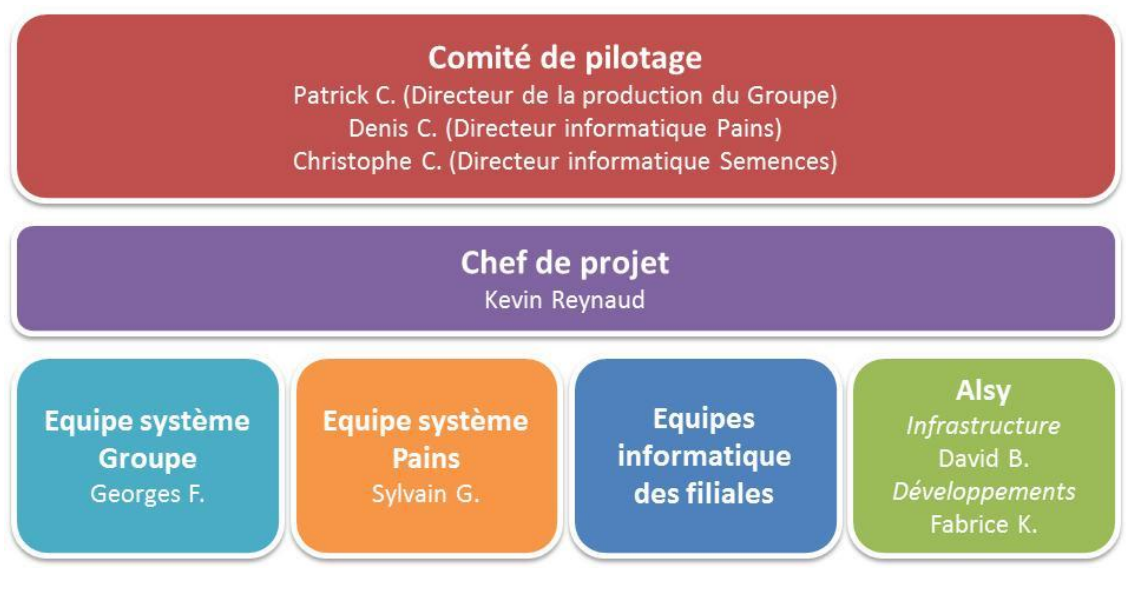

**FIGURE 5 : ORGANISATION DU PROJET**

## <span id="page-15-1"></span>**1.5.3 Alsy**

La société ALSY est basée en France et son effectif est de 175 personnes fin 2009. Son siège social est situé en île de France et regroupe la majorité des équipes. Une agence est présente au centre de Paris et comprend 20 consultants. Pour finir l'agence implantée à Lyon adresse le quart Sud Est de la France. L'agence de Lyon, à laquelle je suis rattaché est composée de 25 consultants et possède une organisation décentralisée avec sa structure propre.

Ce projet est réalisé par l'agence de Lyon. A la fin du projet, celle-ci est organisée de la manière suivante :

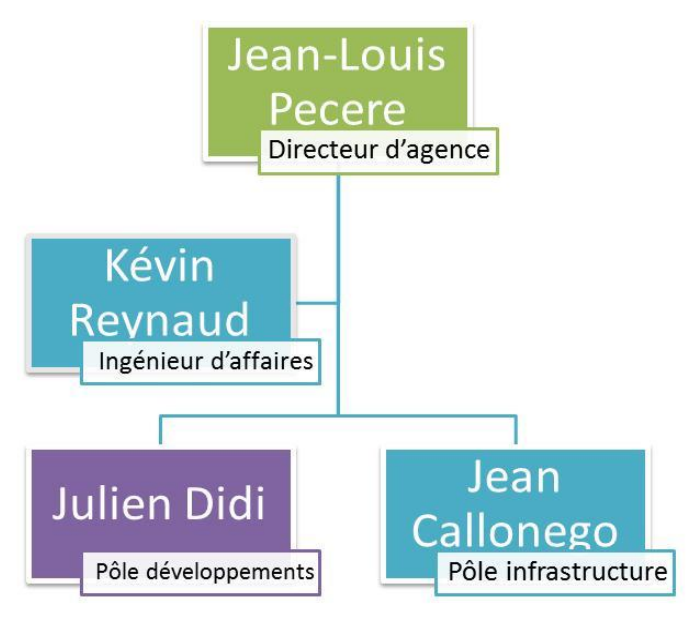

**FIGURE 6 : ORGANIGRAMME ALSY LYON**

Je suis intervenu en tant que chef de projet dans l'équipe infrastructure dirigée par Jean Callonego. J'ai par la suite, changé de poste pour celui d'ingénieur d'affaires.

# <span id="page-16-0"></span>**1.6 Rôles et responsabilités**

#### <span id="page-16-1"></span>**1.6.1 Comité de pilotage**

Le comité de pilotage est le responsable de la maîtrise d'ouvrage du projet. Son rôle est de s'assurer de la bonne marche du projet avec en particulier le suivi des coûts, de la qualité et des délais. Pour cela, il se réunira une fois par mois tout long du projet ainsi qu'à la fin de chaque phase du projet. Il est également chargé de prendre des décisions en cas de point de blocage. L'animation des comités de pilotage est assurée par le chef de projet.

#### <span id="page-16-2"></span>**1.6.2 Chef de projet**

Le comité de pilotage m'a confié la responsabilité du projet. Mon rôle est de mener à bien le projet dans le respect des délais et selon le contrat de prestation établi entre Innovagrain et Alsy.

Je n'ai pas de responsabilité hiérarchique mais de coordination des équipes projets d'Innovagrain et d'Alsy.

## <span id="page-16-3"></span>**1.6.3 Équipes du projet**

Quatre personnes ont participé au projet, pour Innovagrain une personne de l'équipe système du groupe et une personne de l'équipe système de la filiale Pains.

Georges F., Ingénieur système, est chargé au sein de l'informatique du groupe de d'infrastructure informatique et de l'annuaire en particulier (Active Directory).

Sylvain G., Ingénieur système, possède la responsabilité de la gestion des postes de travail de la filiale Pains. Cela regroupe la gestion de l'installation des postes, des applications et de l'infrastructure de mise à jour de ceux-ci.

Deux personnes d'Alsy sont intervenues au cours du projet, David B., qui est un consultant poste de travail et qui a eu la responsabilité des développements des scripts d'automatisation de l'installation.

Fabrice K. est ingénieur d'étude. Il a développé des compléments d'interface ajoutés lors de l'installation d'Office.

Pendant le lot 2 de migration, l'équipe informatique de chaque filiale est intervenu pour mettre en application les procédures produites par le projet. Un interlocuteur a été désigné pour être le point de contact.

# <span id="page-17-0"></span>**1.7 Livrables**

Le lot 1 de « design » est forfaitaire avec un engagement sur les résultats. La facturation est soumise à la validation des livrables par le comité de pilotage du projet. Cette validation fait l'objet d'un procès-verbal de recette.

#### <span id="page-17-1"></span>**1.7.1 Compte-rendu de cadrage**

Le compte-rendu est le résultat du cadrage préliminaire au démarrage de la phase de conception. Il contient l'ensemble des éléments techniques et organisationnels existants, ainsi que les spécifications détaillées des besoins.

#### <span id="page-17-2"></span>**1.7.2 Processus de migration**

Ce livrable rassemble la description détaillée du processus de migration dans son ensemble.

#### *Processus général de migration*

Ce document décrit l'approche globale proposée et les principales phases de la migration. Il est à destination du comité de pilotage ainsi que des interlocuteurs et acteurs informatiques des filiales du groupe.

#### *Dossier d'accompagnement au changement*

Ce dossier regroupe les recommandations pour la gestion du changement utilisateur. Il est présente la stratégie et un plan de formation ainsi qu'un plan de communication pour l'utilisateur.

Il servira de base de réflexion pour les ressources humaines afin de définir la politique de formation pour les utilisateurs.

#### *Procédures techniques*

Chaque action technique effectuée ou nécessaire pour la migration devra être documentée. Ces procédures sont soit à destination des administrateurs du groupe, soit pour les interlocuteurs techniques des filiales chargées de les appliquer.

## <span id="page-18-0"></span>**1.7.3 Livrables techniques**

Les principaux livrables techniques sont le paquet d'installation d'Office, les compléments Office spécifiques demandés, les scripts de déploiement automatisés.

De plus, une infrastructure technique d'audit des fichiers Office devra être installée ainsi que le ou les outils de déploiement utilisés pour l'installation automatisée à distance.

## <span id="page-18-1"></span>**1.8 Planning**

Le planning général du projet est le suivant :

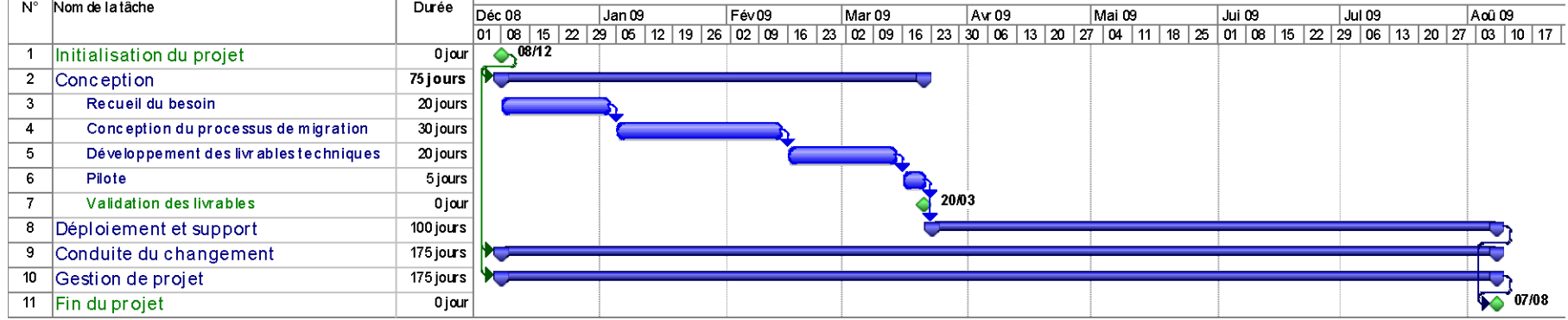

**FIGURE 7 : PLANNING PREVISIONNEL**

Il présente les activités du projet qui sont la conception, le déploiement, le support, la conduite du changement et la gestion de projet.

La phase forfaire est détaillée avec les principales tâches. Le jalon « validation des livrables » représente la fin du lot forfaitaire.

Il faut noter que les temps présentés ci-dessus représentent des délais et non des charges. Mes interventions pendant la phase forfaitaire étaient ponctuelles pour optimiser la charge prévue dans notre proposition.

En effet, pour réaliser les entretiens de recueil des besoins par exemple, il fallait s'adapter aux disponibilités de mes interlocuteurs. C'est la même chose pour le pilote. La date a été déterminée après la consultation de nombreux acteurs et l'organisation des formations définies par le projet.

Par rapport au planning initial c'est essentiellement la phase de conception qui a été décalée. La principale raison est le nombre d'acteur impliqué.

Une fois le lot 2 terminé, Innovagrain a repris la charge du déploiement du projet en interne pour finir quelques filiales restantes et nouvelles acquisition du groupe.

# <span id="page-21-0"></span>2 ANALYSE ET CONCEPTION

# <span id="page-21-1"></span>**2.1 Étude de cadrage**

### <span id="page-21-2"></span>**2.1.1 Les objectifs**

L'étude de cadrage est importante dans tout projet, mais elle est indispensable pour un projet réalisé dans le cadre d'une prestation forfaitaire. En effet, la validation de certains livrables conditionne la facturation et le paiement des échéances prévues dans le contrat. Dans ce contexte, elle permet 2 choses.

Premièrement, l'étude de cadrage devra détailler les objectifs du projet de façon précise et compréhensible pas tous les acteurs. Cette description devra être accompagnée des critères de réussite de chaque objectif. Les livrables devront également être décrits ainsi que leurs critères de recette.

Deuxièmement cette étude permettra d'approfondir le contexte, les contraintes, les risques et de lever les incertitudes chez Innovagrain. En effet, étant prestataire, des hypothèses ont été faites pour répondre à la consultation. Il est important de vérifier que les engagements pourront être tenus. De plus cela pose les bases de travail et de réflexion pour la phase d'analyse et de conception des solutions cibles.

L'objectif de cette étude est de figer les « attendus » du projet et le contexte. Cela n'empêche en rien des changements en cours de projet. Mais elle servira alors de référence pour mesurer les écarts entre ce qui était prévu initialement et les nouvelles demandes ; et ainsi servir de base à la demande d'avenants au contrat. C'est donc à la fois une base de travail et une sécurité pour que les deux parties travaillent sereinement.

Pour finir, elle permet de se faire identifier auprès des principaux acteurs, sponsors et décideurs du projet.

#### <span id="page-21-3"></span>**2.1.2 La méthode utilisée**

Cette étude est basée sur trois axes : fonctionnel, technique et organisationnel. Pour chacun de ces axes nous avons travaillé sur l'identification du contexte, des enjeux et objectifs détaillés du projet, puis sur la compréhension de l'existant en termes d'organisation, de processus, de documents, d'outillage. Et nous avons procédé à l'identification des risques, des contraintes, des acteurs, sponsors et décideurs du projet.

Le recueil de ces informations a été effectué aux moyens d'entretiens, de revues techniques et la prise de connaissance des documentations et procédures existantes.

Pour les entretiens, nous avons ciblées la direction informatique du Groupe et des filiales, essentiellement le comité de pilotage, puis les équipes techniques, impliquées ou impactées par le projet, et enfin, les ressources humaines du groupe et des filiales.

La durée de ces entretiens a été variable selon le nombre d'interlocuteurs présents. Ils ont été essentiellement réalisés sur sites sauf les compléments, effectués par conférence téléphonique.

Deux revues techniques ont été pratiquées : systèmes réseaux et systèmes de distribution d'applications. Dans chacune des filiales, un interlocuteur technique était présent pour présenter ces systèmes.

Lors des entretiens et des revues, nous avons recueilli les procédures techniques de déploiement existantes, la politique de formation au sein des différentes filiales et des exemples de plan de communication pour d'autres projets transverses du groupe.

#### <span id="page-22-0"></span>**2.1.3 Restitution**

Le livrable de cette étude est un compte-rendu de cadrage. Ce compte-rendu a été présenté au comité de pilotage du projet et a été soumis à une recette par celui-ci.

Le contenu du document est repris dans plusieurs parties de ce mémoire. Les enjeux, le contexte et l'organisation sont présentés dans le premier chapitre « 1. Projet ». Les risques et les contraintes sont développés au paragraphe « 2.2. Analyse » dans ce chapitre. Les paragraphes suivants complètent sa restitution.

#### 2.1.3.1 BESOINS DETAILLES

Les besoins détaillés ont été regroupés en 3 thèmes : fonctionnel, organisationnel et technique.

Chacun de ces thèmes est détaillé par un tableau ci-dessous.

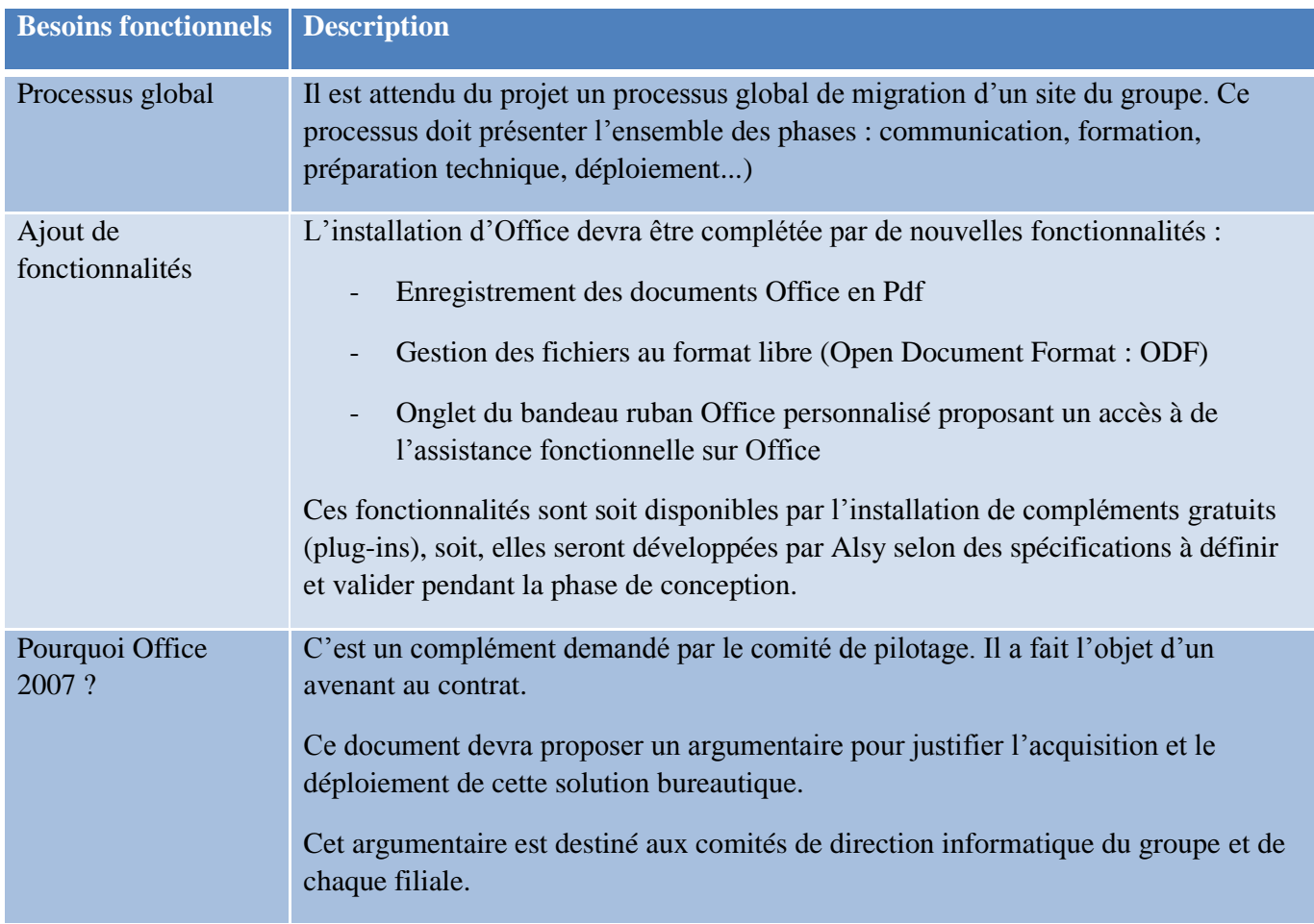

#### **TABLEAU I : BESOINS FONCTIONNELS**

#### **TABLEAU II : BESOINS ORGANISATIONNELS**

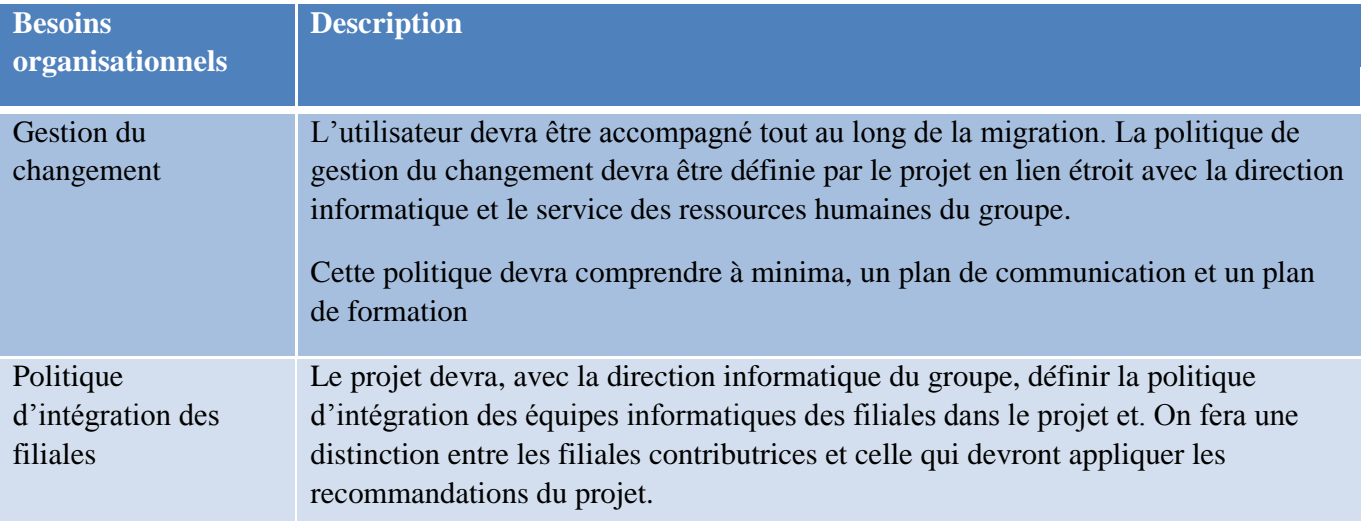

#### **TABLEAU III : BESOINS TECHNIQUES**

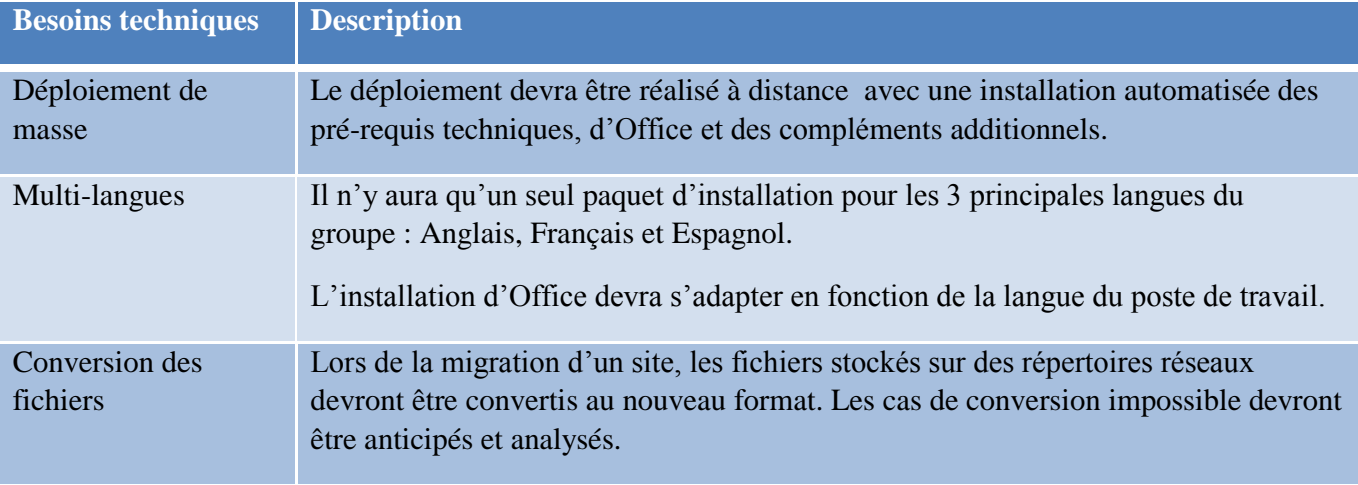

#### 2.1.3.2 FONCTIONNEMENT DES EQUIPES INFORMATIQUES

Dans ce contexte où chaque filiale possède son équipe informatique, il est complexe de réaliser des projets transverses, impactant l'ensemble du groupe.

Dans son plan directeur à trois ans de son système d'information, la direction informatique a décidé de concentrer ses efforts sur quatre projets transverses dans le groupe, l'ERP de finance commun, la messagerie et l'annuaire commun, le nouveau portail intranet et le renouvellement de l'outil bureautique.

Ces chantiers mobilisent à la fois les équipes de la direction informatique du groupe et celles des filiales. La coordination et le pilotage des équipes est indispensable. Trois niveaux de communication ont été définis pour que les équipes travaillent ensemble. La direction informatique du groupe et des filiales est fortement impliquée dans ces projets. Cette implication est importante pour l'adhésion des équipes à ce mode de fonctionnement.

Les échanges avec les différentes filiales sont bien encadrés, essentiellement par des comités ou des réunions de travail. Le schéma ci-dessous illustre ce fonctionnement.

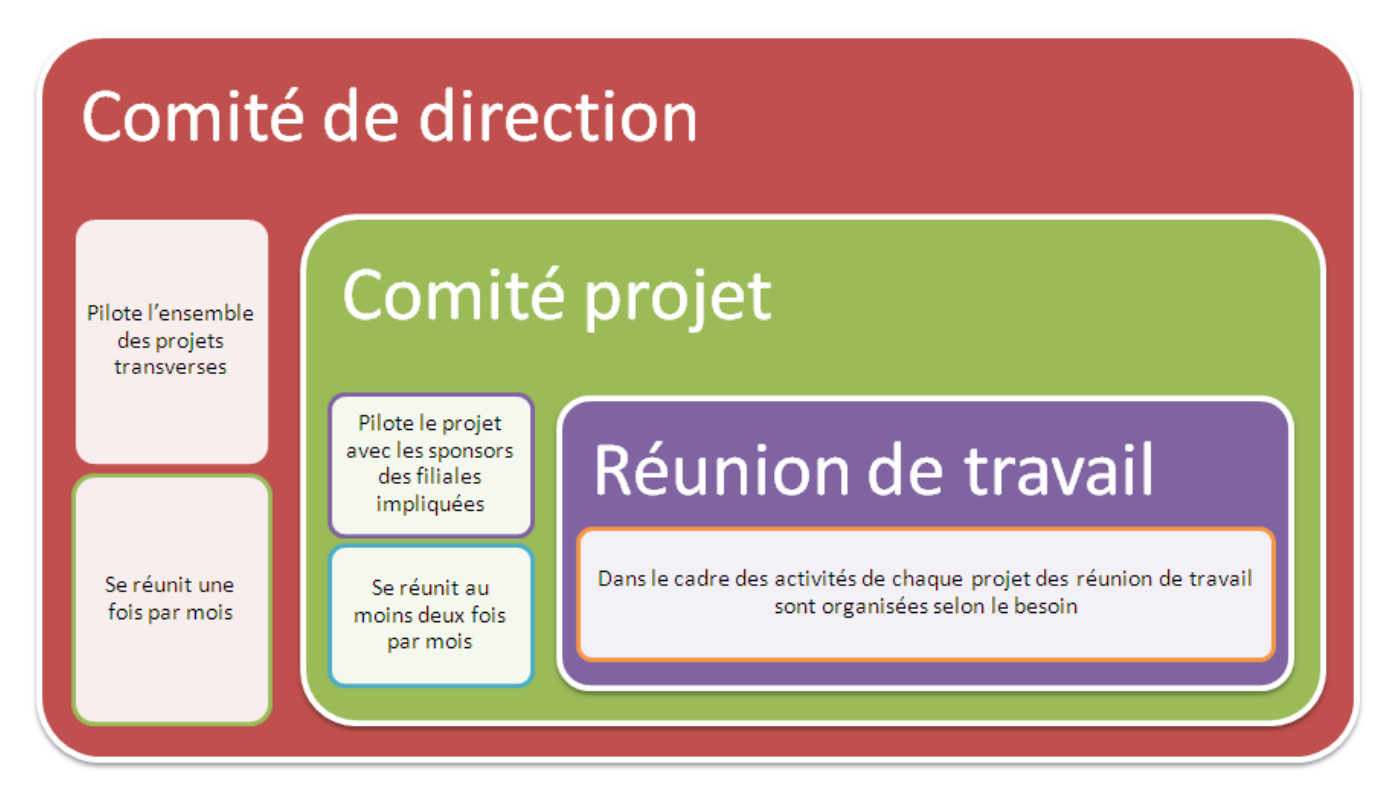

#### **FIGURE 8 : FONCTIONNEMENT DES EQUIPES INFORMATIQUES**

Ces comités et réunions de travail se font principalement par conférence téléphonique. Toutfois plusieurs déplacements chez les filiales contributrices on été nécessaire pendant la phase d'analyse. Ceci fut important pour d'une part, la cohésion des équipes, l'enrichissement de l'analyse par la confrontation des avis, et d'autre part, la prise de décision.

De plus, pour ce projet, il a été prévu et budgété un regroupement des équipes projet. Celle-ci concerne toutes les filiales impliquées dans le projet. La première est intervenue après les travaux d'analyse et le pilote. L'objectif était de présenter le projet et le premier retour d'expérience du déploiement.

Durant la phase de cadrage et d'analyse la collaboration était forte avec l'informatique centrale et celle des filiales « pains » et semences ». En effet les autres filiales ont gardées une forte autonomie et d'une manière générale une forte identité. Par exemple beaucoup de filiale ont conservées leurs noms d'origines et les référence au groupe sont très rares. Ceci explique que la collaboration avec ces filiales est plus rare sur le plan informatique.

#### 2.1.3.3 POLITIQUE DE GESTION DU CHANGEMENT

C'était la première année qu'Innovagrain lançait des projets transverses à l'ensemble du groupe. Le retour d'expérience pour ce genre de projet est nul.

Pour illustrer la maturité du groupe, on peut établir un parallèle avec la politique de formation. Seul des cours d'anglais sont proposés de manière générale aux salariés du groupe qui en expriment le besoin. Pour le reste la formation du personnel est laissée à la discrétion des managers locaux selon les besoins particuliers.

C'est pourquoi la direction informatique attend des chefs de projet des propositions précises pour valider les mesures à prendre avec la direction générale, les ressources humaines, pour les formations, et bien sûr selon les coûts associés.

#### 2.1.3.4 ENVIRONNEMENTS TECHNIQUES

Chaque filiale dispose de son système d'information propre. L'environnement technique peut ainsi être très hétérogène.

Dans cette étude, j'ai pu obtenir facilement des informations techniques pour les fonctions centrales du groupe ainsi que les deux filiales les plus actives d'un point de vue informatique, « pains » et « semences ». Mais, j'ai utilisé leurs connaissances pour déterminer l'environnement technique du reste des filiales. En effet lors de la phase de cadrage, toutes les équipes informatiques n'étaient pas impliquées. Et de manière générale, la collaboration des équipes est rare.

#### *Environnement général*

L'ensemble du groupe et des filiales sont interconnectés par un réseau WAN. Seuls quelques flux sont autorisés comme pour la messagerie, l'intranet, l'accès à certains répertoires partagés ou des applications spécifiques.

Il existe un centre de données de 200 serveurs en France. L'informatique centrale et les 2 principales filiales sont directement reliées à celui-ci avec des lignes spécialisées. Ce centre de données héberge les applications les plus utilisées dans le groupe ainsi que le stockage des fichiers et documents considérés comme sensibles. Les filiales « pains » et « semences » ont décidé de mutualiser de plus en plus d'infrastructures et d'applications. C'est pourquoi elles sont reliées directement au centre de données par ligne spécialisées redondantes d'un point vue physique et logique.

Par ailleurs chaque filiale possédant son système d'information propre, on retrouve pour chacune d'elle une infrastructure système et réseau dédiée.

Comme l'illustre le schéma suivant, ces systèmes d'information sont interconnectés par un réseau dédié et ont accès à certains éléments du data center.

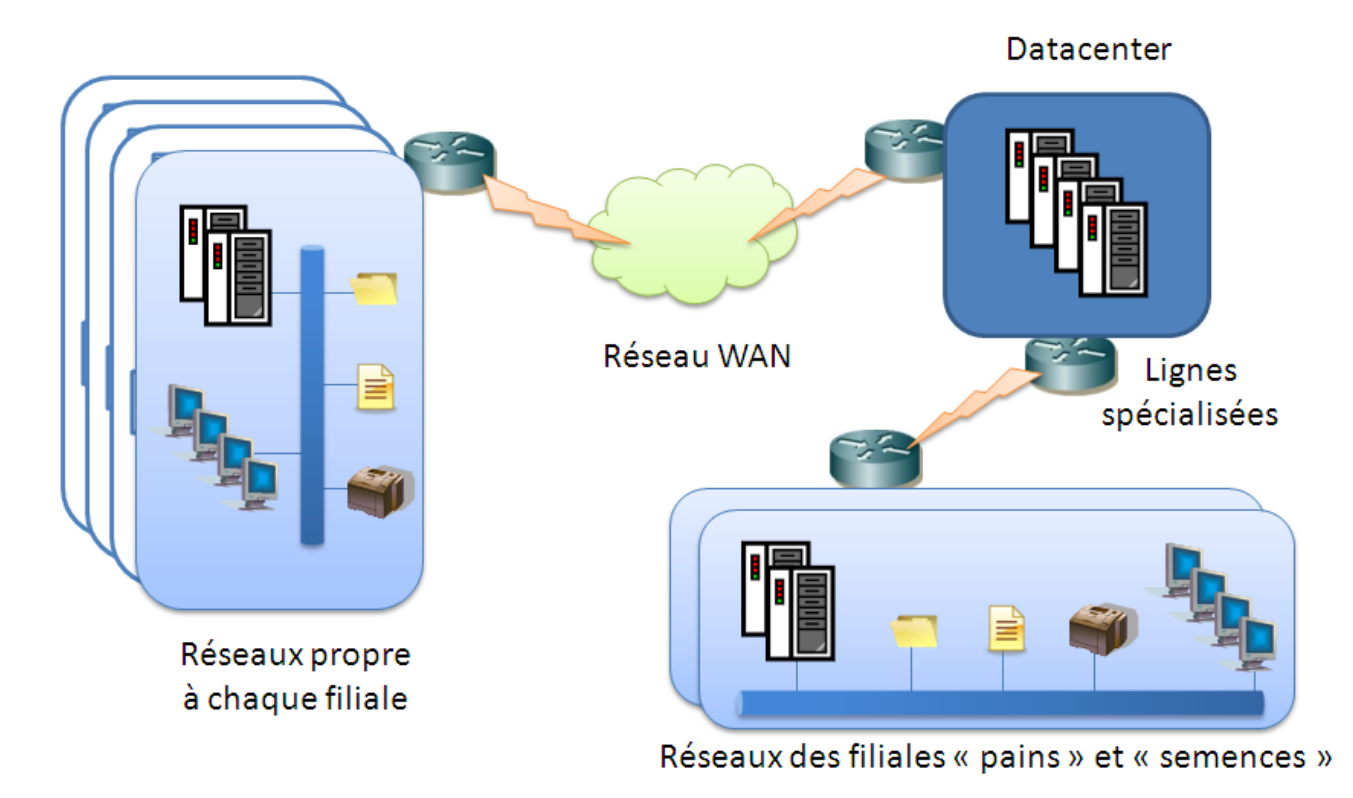

**FIGURE 9 : ARCHITECTURE RESEAU GENRALE**

Les filiales sont autonomes dans les choix techniques et fonctionnels pour leurs systèmes d'information. Seules quelques directives sont imposées depuis quelques années comme la messagerie avec Lotus Notes, les postes de travail sont équipés de Windows XP et l'annuaire réseau est Active Directory.

Toutefois les infrastructures Notes et AD restent indépendantes.

Concernant ce projet, trois domaines techniques sont à analyser plus particulièrement, l'environnement d'exécution d'Office : le poste de travail, l'environnement réseau pour le déploiement de l'application à distance et l'environnement de stockage des fichiers utilisateurs pouvant contenir des fichiers au format Office.

#### *Le poste de travail*

Le succès du déploiement d'Office 2007 dépend grandement de la connaissance du parc poste de travail qu'aura le projet. En effet Office 2007 possède des pré-requis d'installation importants. Il sera certainement nécessaire de procéder à des mises à niveau logicielles voir matérielles dans certains cas. C'est pourquoi il faudra accorder la plus grande attention à recueillir des informations pertinentes afin que, d'une part les équipes chargées du déploiement puisse anticiper ces mises à niveau techniques mais d'autre part que les directions informatiques les prévoient dans leurs budgets, en particulier pour les évolutions matérielles.

Malheureusement, il est difficile d'établir un inventaire du parc d'Innovagrain, tant d'un point de vue matériel que logiciel. Car il n'y a pas d'outil de gestion de parc dans toutes les filiales. Il faudra donc prévoir lors de la phase préparatoire au déploiement d'Office 2007 dans une filiale, une solution pour auditer son parc. Cela permettra de mener les actions nécessaires avant le déploiement de masse.

Cette connaissance du parc ne se limite pas aux caractéristiques matérielles et au système d'exploitation mais également à la suite bureautique déjà présente sur le poste. En effet, un des objectifs techniques est le déploiement automatique d'Office 2007. Ceci inclus donc la désinstallation des précédentes versions d'Office ainsi que les installations « non officielles » d'Office 2007.

Sans cet inventaire précis nous pouvons néanmoins donner une tendance. Celle-ci est basée sur l'état du parc de la direction du groupe et des filiales « pains » et « semences ». Même si l'inventaire n'est pas à jour, il donne au moins un premier aperçu.

Les pré-requis poste de travail pour Office 2007 sont les suivants :

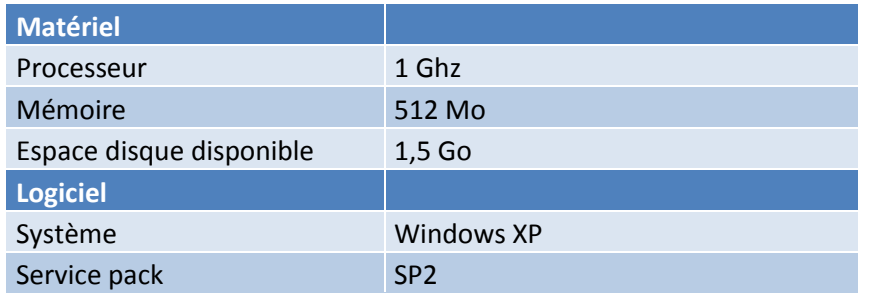

#### **TABLEAU IV : PRE-REQUIS OFFICE 2007**

Sur la base des inventaires de parc fournis, nous avons déduit une proportion et une projection sur l'ensemble du parc d'Innovagrain.

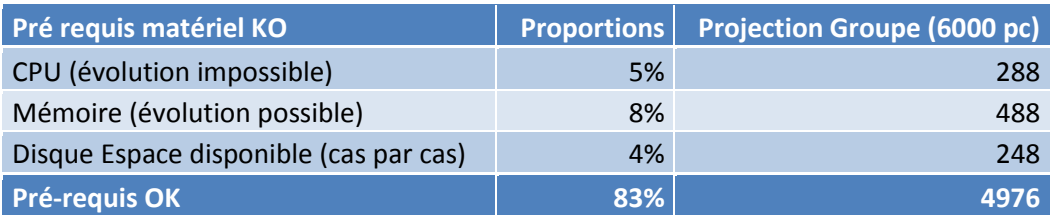

#### **TABLEAU V : ETAT DU PARC SELON LES PRE-REQUIS MATERIEL**

On constate qu'une grande majorité du parc respecte les pré-requis. Le déploiement de masse envisagé est possible. Une petite minorité des postes (5%) ne pourra pas bénéficier d'Office 2007 : ceux dont le processeur n'est pas assez puissant. 8% des postes nécessitent un ajout de mémoire. La majorité de ces postes possède également un processeur incompatible. Ainsi le renouvellement de ces postes résoudrait une grande partie des incompatibilités.

Le cas du manque d'espace disque sur certains postes est plus compliquer à gérer. En effet, il dépendant beaucoup de l'utilisateur, de la criticité des données et de la possibilité de stocker ces données ailleurs. Un traitement automatisé de ce point lors du déploiement de masse est impossible. Il faudra donc le gérer au cas par cas en regard de l'effort à fournir par rapport au gain réel d'Office 2007 sur ces postes.

Concernant les systèmes d'exploitation, le constat est proche : l'essentiel du parc est compatible (83%). Le tableau ci-dessous présente les données récoltées.

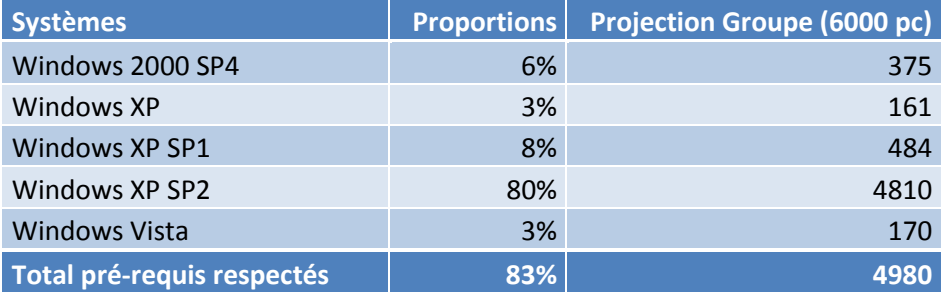

#### **TABLEAU VI : ETAT DU PARC SELON LES PRE-REQUIS SYSTEME**

Les postes équipés de Windows 2000 ne sont pas compatibles et une mise à jour de ceux-ci équivaut à une réinstallation complète du système avec Windows XP SP2. Cette opération est lourde pour l'utilisateur et pour les administrateurs. En effet elle est coûteuse en temps (sauvegarde des données, installation du système et des logiciels, restauration des données, validation du fonctionnement) et risquée (incompatibilités matérielles du poste et des logiciels installés avec Windows XP).

Pour les postes Windows XP et Windows XP SP1 (11%) il est possible de faire la mise à niveau avec l'installation su SP2. Contrairement au cas Windows 2000, la mise à jour peut se faire à distance sans réinstallation complète du système. Elle est également peu risquée sur le plan des incompatibilités logicielles et matérielles. Toutefois des précautions sont à prendre pour ce déploiement et une analyse plus poussée est nécessaire pour réaliser ce déploiement. Ce point ne sera pas traité dans le cadre de ce projet mais il sera réalisé par les équipes internes d'Innovagrain.

Il faut noter que les installations de Windows XP sont faites soit dans la langue de l'utilisateur, soit en langue anglaise avec un composant multi-langue ajoutant la langue désirée par l'utilisateur. Ceci signifie que pour un même poste plusieurs langues d'interface peuvent être présentes. Il faudra le prendre en compte pour la préparation de l'installation automatique d'Office 2007.

Nous avons regardé deux choses concernant les installations existantes d'Office sur le parc. La première est la version présente sur les postes. Ceci nous permettra de prendre en compte leurs désinstallations lors du processus automatique d'installation d'Office 2007. Deuxièmement, nous devons analyser le nombre d'installation d'Office Access sur quel ordinateur il est présent. En effet Access est un composant qui nécessite un surcoût de licence. Celui-ci est déployé selon les besoins des utilisateurs et avec l'accord d'un responsable.

Le tableau ci-dessous présente les données récoltées.

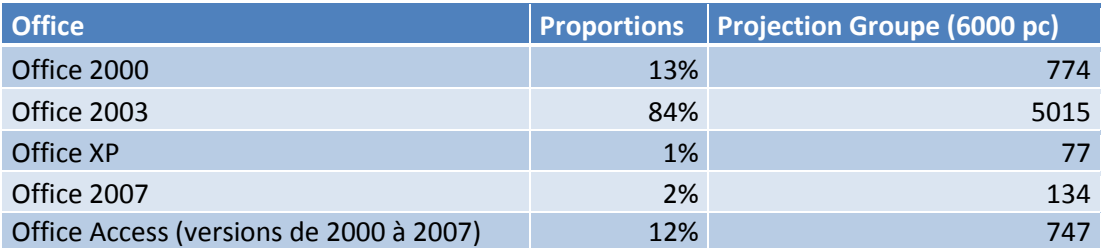

#### **TABLEAU VII : ETAT DU PARC DES VERSIONS D'OFFICE**

Une grande attention devra être consacrée à la désinstallation d'Office 2003 car elle représente 84% des installations. Toutes les autres versions devront être gérées, conformément aux directives données.

Pour finir, nous pouvons constater que 12% des postes possèdent Access. Il y aura donc deux scenarios d'installation : avec et sans Access. Les postes possédant Access devront être parfaitement identifiés dans un groupe. Celui-ci servira de référence pour l'acquisition des licences nécessaires auprès de Microsoft.

#### *Les outils de déploiement à distance*

Le groupe Innovagrain dispose de trois outils de déploiement, Altiris dans la filiale « Semences », LanDesk dans la filiale « Pain », l'Active Directory, présent dans la très grande majorité des filiales, mais pas toujours utilisé en tant que tel.

Ces différences s'expliquent par la forte autonomie des filiales sur la gestion de leur système d'information, leur maturité technique, ainsi que l'historique. En effet lorsque la filiale « Pains » à rejoint le groupe, elle possédait déjà LanDesk.

Le tableau suivant présente les informations récoltées sur l'utilisation des outils.

#### **Outils PC** administrés **Sites Sites administrés Utilisation Niveau de connaissance** Active **Directory** 5300 références dans différents domaines AD 600 sont administrés avec l'AD par la direction du groupe 2500 ne sont pas gérés par l'AD mais par Altiris ou Lan Desk 5 Occasionnelle Bon mais faible dans les filiales où l'AD n'est pas utilisé pour déployer Altiris 1400 (« Semences ») 8 Régulière Bon LanDesk 1100 (« pains ») 6 Régulière Bon

#### **TABLEAU VIII : OUTILS DE DEPLOIEMENT**

Le premier constat est que seulement 3100 postes reçoivent régulièrement des installations d'application à distance. Pour les autres, les équipes techniques ne pratiquent pas cette méthode et les utilisateurs n'y sont pas familiarisés. Il faudra donc trouver une solution de déploiement pouvant convenir aux outils existants mais également utilisable dans le plus grand nombre de cas de figure.

#### *L'environnement de stockage des fichiers*

Comme nous le verrons plus tard, un des apports d'Office 2007 est la diminution notable de la taille des fichiers grâce aux nouveaux formats basés sur l'XML. Pour que se gain soit concret, il conviendra de convertir les fichiers Office de l'ancien format vers le nouveau.

C'est pourquoi il nous faut nous intéresser aux lieux de stockage possibles de ces fichiers

Les fichiers Office 2007 sont stockés essentiellement sur le poste de travails des utilisateurs et sur les serveurs de fichiers.

Il paraît difficile d'effectuer la conversion sur tous les ordinateurs d'Innovagrain. Cela prendrait trop de temps et serait un trop gros changement pour l'utilisateur. En effet, la compatibilité n'est pas garantie, cela signifie aussi scanner et convertir des fichiers pouvant être personnels. Pour finir, le gain de place sur un poste de travail n'est pas le meilleur retour sur investissement. Les postes ayant une saturation de leur espace disque sont généralement en fin de vie et ne représentent que 4% du parc. C'est un donc un effort trop important pour un retour sur investissement très faible.

Concernant les serveurs de fichiers, il en existe un grand nombre. Ils ne sont pas tous identifiés par l'équipe projet mais ils sont connus des administrateurs sur le terrain. Ils sont quasi exclusivement hébergés sur des serveurs Windows (2000 ou 2003). La gestion des droits d'accès se fait par l'Active Directory et l'organisation des répertoires partagés est gérée par les utilisateurs.

Dans le cadre de notre projet nous proposerons une solution de conversion de ces fichiers. Cela permettra un gain de place substantiel et donc des économies de stockage à court et moyen terme.

## <span id="page-30-0"></span>**2.2 Les apports d'Office 2007**

Avec Office 2007 Microsoft à choisi de faire une rupture forte avec les anciennes versions. Des changements fondamentaux ont été réalisés et Microsoft s'y appuiera pour les prochaines versions. Nous avons présenté les apports de cette version en trois thèmes, d'abord le retour sur investissement, puis la productivité et pour finir en la compréhension de la nouvelle interface.

#### <span id="page-30-1"></span>**2.2.1 En termes de retour sur investissement**

#### 2.2.1.1 GAIN DE TEMPS DANS L'EDITION DE DOCUMENTS.

Avec sa nouvelle ergonomie, ces nouvelles fonctions d'édition, de prévisualisation et de traitement des données, Office 2007 permet d'économiser un temps important dans la mise en forme des documents, tout en offrant un résultat final de meilleure qualité. Les études statistiques montrent une réduction moyenne de près de 50% du nombre de clics pour une même réalisation.

#### 2.2.1.2 GAIN DE STOCKAGE SUR LES DOCUMENTS.

Le nouveau format de document Office basé sur l'XML est plus léger. Il permet un gain d'espace disque de l'ordre de 50% en moyenne et jusqu'à 10 fois si un document ne contient que du texte. De plus ce format est un standard ouvert.

Pour illustrer cela, nous présentons ci-après les courbes de comparaison de fichier Word et Excel dans l'ancien et le nouveau format.

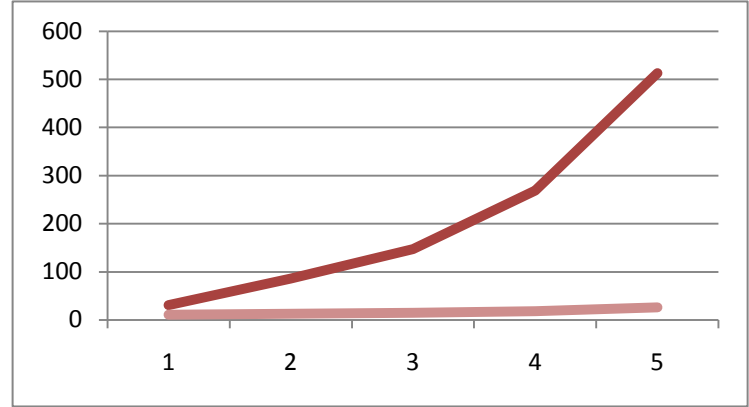

| <b>Fichiers</b><br>exemple |                 | $\vert$ .doc (Ko) $\vert$ .docx (Ko) $\vert$ |  |
|----------------------------|-----------------|----------------------------------------------|--|
| Test 1                     | $\overline{3}1$ | 11                                           |  |
| Test 2                     | 86              | 13                                           |  |
| Test 3                     | 147             | 15                                           |  |
| Test 4                     | 269             | 18                                           |  |
| Test 5                     | 513             | 26                                           |  |

**FIGURE 10 : COMPARAISON DES TAILLES DE FICHIERS WORD**

La comparaison se base sur des fichiers contenant la même quantité de texte.

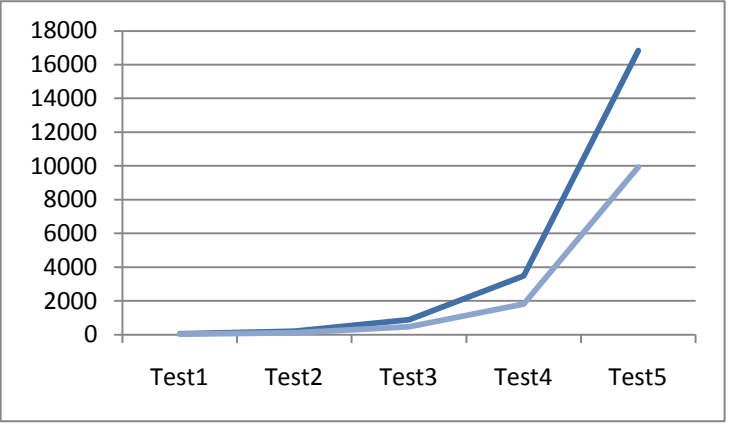

| <b>Fichiers</b><br>exemple | Colx<br>Lignes | .xls<br>(Ko) | $x$ <sub>s</sub> $x$<br>(K <sub>O</sub> ) |
|----------------------------|----------------|--------------|-------------------------------------------|
| Test1                      | 10x100         | 59           | 30                                        |
| Test <sub>2</sub>          | 10x500         | 198          | 104                                       |
| Test3                      | 10x2500        | 890          | 466                                       |
|                            | 10x1000        |              |                                           |
| Test4                      |                | 3492         | 1826                                      |
|                            | 10x5000        |              |                                           |
| Test <sub>5</sub>          |                | 16826        | 9939                                      |

**FIGURE 11 : COMPARAISON DES TAILLES DE FICHIERS EXCEL**

La comparaison est réalisée avec le même contenu en nombre de colonnes et de lignes remplies.

On peut constater que lorsque les fichiers ne contiennent que du texte le gain est très significatif.

#### 2.2.1.3 MEILLEURE FACILITE D'ADMINISTRATION

La méthode d'installation a été améliorée. Elle est permet d'intégrer des mises à jour, des évolutions majeures (service pack), des packs multi-langues et composants additionnels.

De plus l'automatisation de l'installation est vraiment plus simple avec l'adoption d'un fichier XML de réponse pré-formaté et un outil graphique de personnalisation de l'installation.

#### <span id="page-31-0"></span>**2.2.2 En termes de productivité**

#### 2.2.2.1 PRODUCTIVITE INDIVIDUELLE

Les gains de productivité individuelle représentent le temps économisé pour arriver au même résultat. Microsoft à énormément travailler sur ce point dans cette version. Nous avons regroupé les apports dans ce domaine dans les trois tableaux suivants, premièrement la nouvelle ergonomie, puis les nouvelles fonctions d'édition et enfin la prévisualisation.

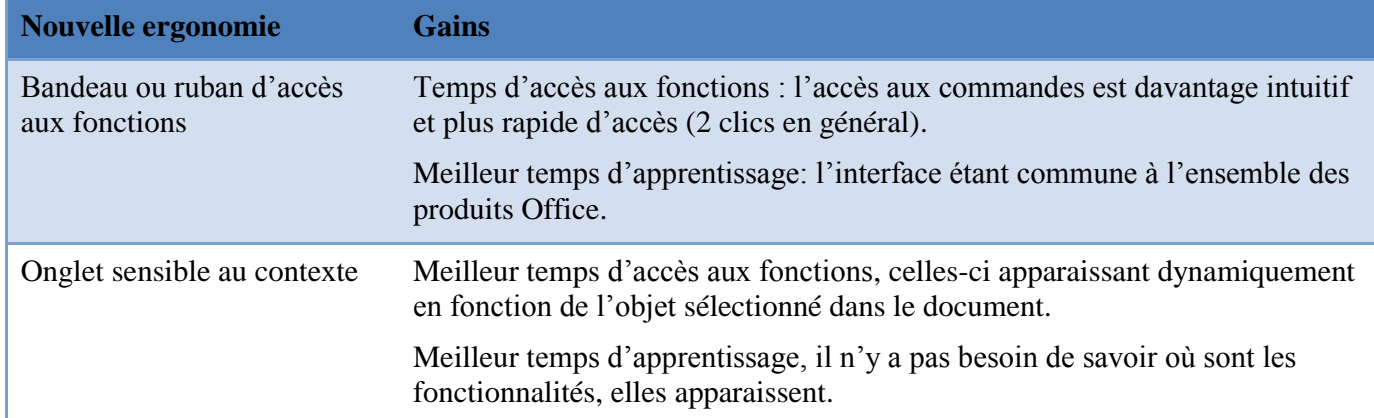

#### **TABLEAU 9 : GAINS DE PRODUCTIVITÉ LIES A L'ERGONOMIE**

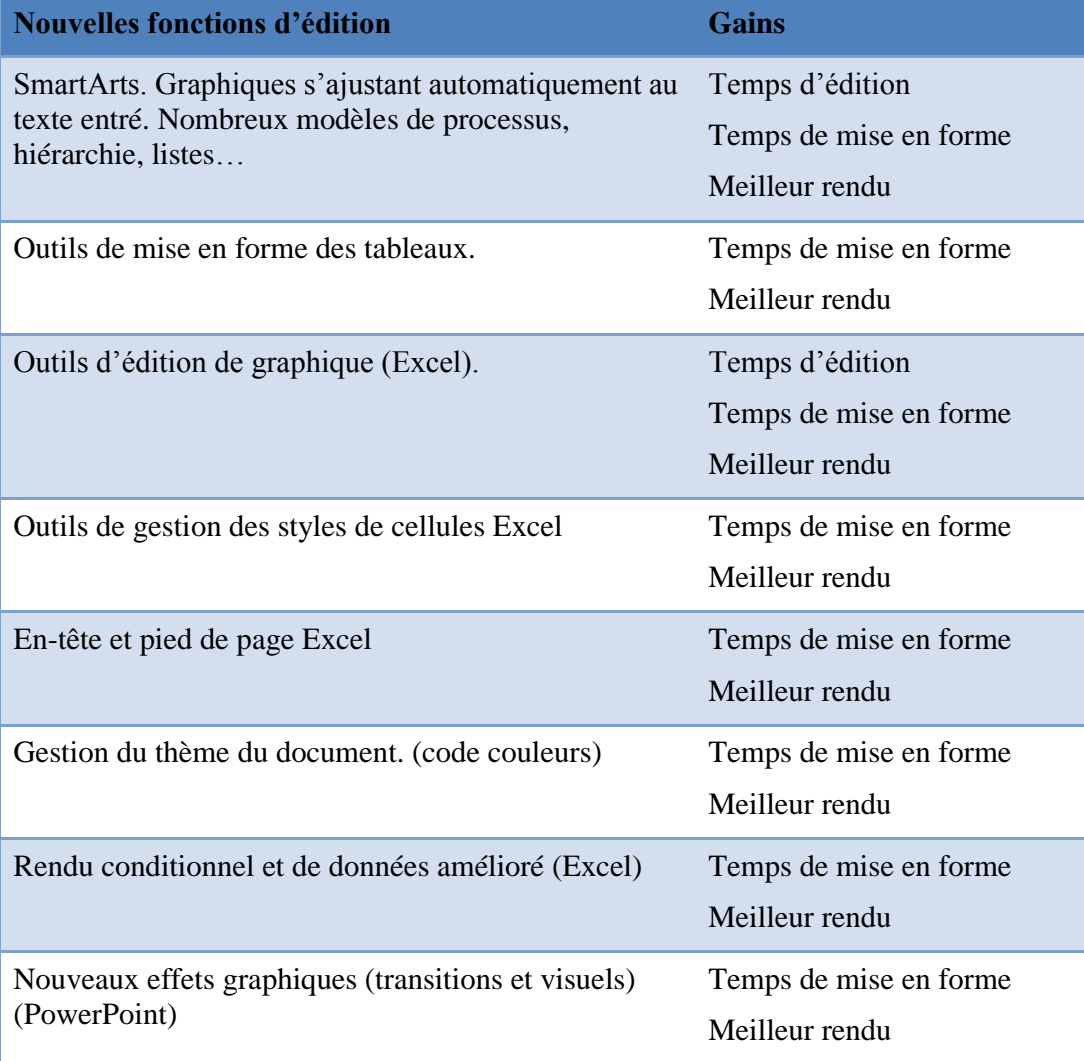

#### **TABLEAU 10 : GAINS DE PRODUCTIVITE AVEC LES FONCTIONS D'EDITION**

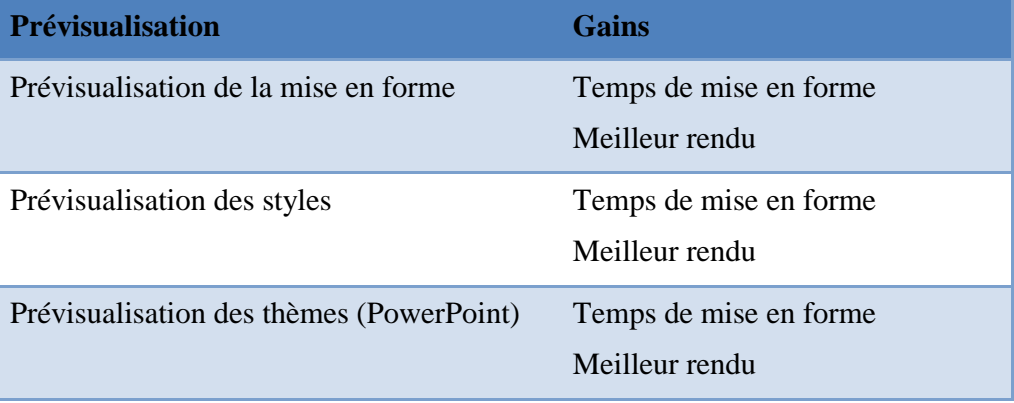

#### **TABLEAU 11 : GAINS DE PRODUCTIVITE LIES AUX FONCTIONS D'EDITION**

#### 2.2.2.2 PRODUCTIVITE COLLABORATIVE

#### *Support du format PDF*

Un composant additionnel gratuit est disponible chez Microsoft permettant l'enregistrement au format PDF. Cette fonctionnalité est intégrée au bouton Office. Elle est également couplée à Outlook ou à l'outil de messagerie par défaut sur le poste de travail.

Par exemple, il y a la fonction « Envoyer par mail en pdf ». Celle-ci permet de générer le document en cours d'édition en pdf, puis de créer un mail avec le pdf généré en pièce jointe.

Le gain de temps est important. D'une part les utilisateurs ou administrateurs n'ont pas besoin d'installer et de maintenir un outil tiers sur le poste de travail, et d'autre part, les actions sont automatisées alors qu'elles auraient dues être effectuées séparément dans trois outils différents (Office, outil pdf et outil de messagerie).

#### *Intégration avec Microsoft SharePoint*

Office 2007 permet d'intégrer les documents provenant de la solution de portail collaboratif de Microsoft SharePoint. Directement depuis Office, il est possible d'accéder à des fonctions du portail comme la création d'une nouvelle version du document, l'ajout de mot clé…

Le produit n'a pas retenu l'attention du groupe dans la mesure où à ce jour, Innovagrain utilise Lotus Notes et Quick-R comme solution de travail collaboratif.

#### *Intégration Office Communicator avec Outlook*

Office Communicator est la solution de messagerie instantanée d'entreprise de Microsoft. Elle s'intègre avec Outlook pour afficher les pastilles de présence dans les mails (disponible, occupé, en réunion…). Cette intégration permet de commencer une conversation électronique directement depuis un mail avec un ou l'ensemble des destinataires d'un mail par exemple.

Innovagrain utilise Lotus Notes comme système de messagerie. Outlook et Office Communicator ne sont pas installés sur les postes.

#### <span id="page-34-0"></span>**2.2.3 Comprendre le ruban**

Le ruban, ou bandeau, désigne la nouvelle ergonomie conçue par Microsoft. Il remplace les menus et barre d'outils des précédentes versions.

Pour bien comprendre son origine et en même temps sa pertinence, nous présentons les réflexions et la démarche suivi par Microsoft, toujours dans le but d'optimiser la productivité de l'utilisateur.

On peut voir ci-dessous l'interface par défaut de Word 2003. Quelques fonctionnalités sont accessibles directement, les autres le sont dans les menus ou par des panneaux de fonctions.

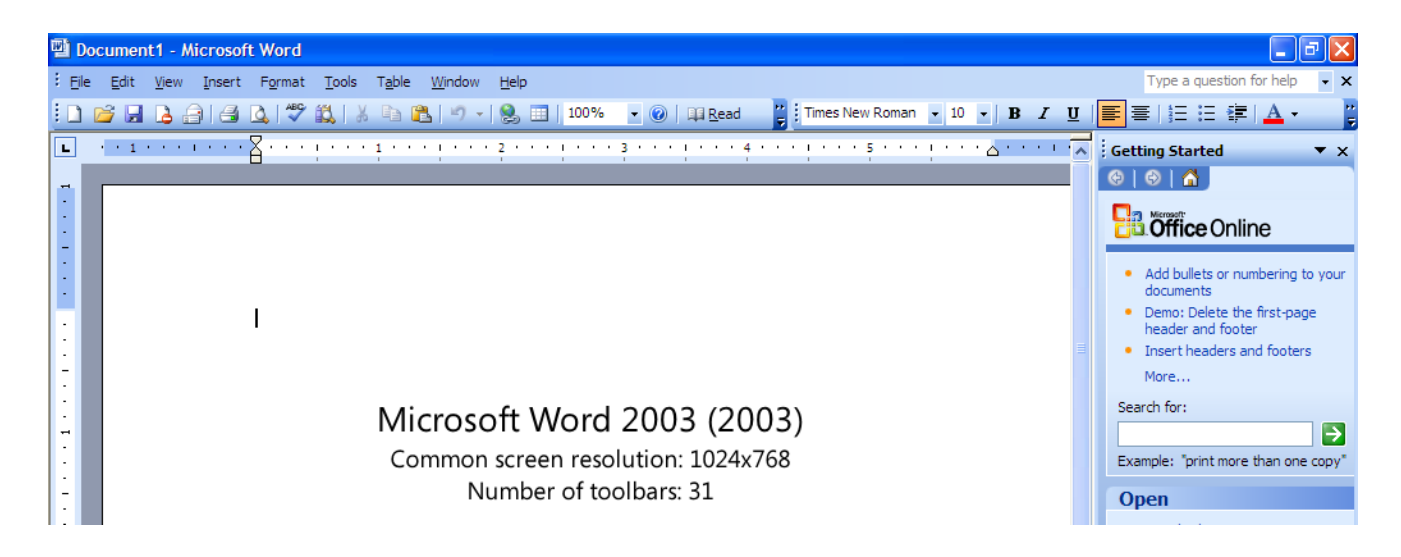

**FIGURE 12 : INTERFACE STANDARD DE WORD 2003**

Pour augmenter significativement la productivité, le seul moyen est d'afficher l'ensemble des fonctionnalités et ainsi les rendre accessibles en un clic.

La copie d'écran de PowerPoint ci-dessous illustre cela.

Il ne reste que très peut de place au contenu.

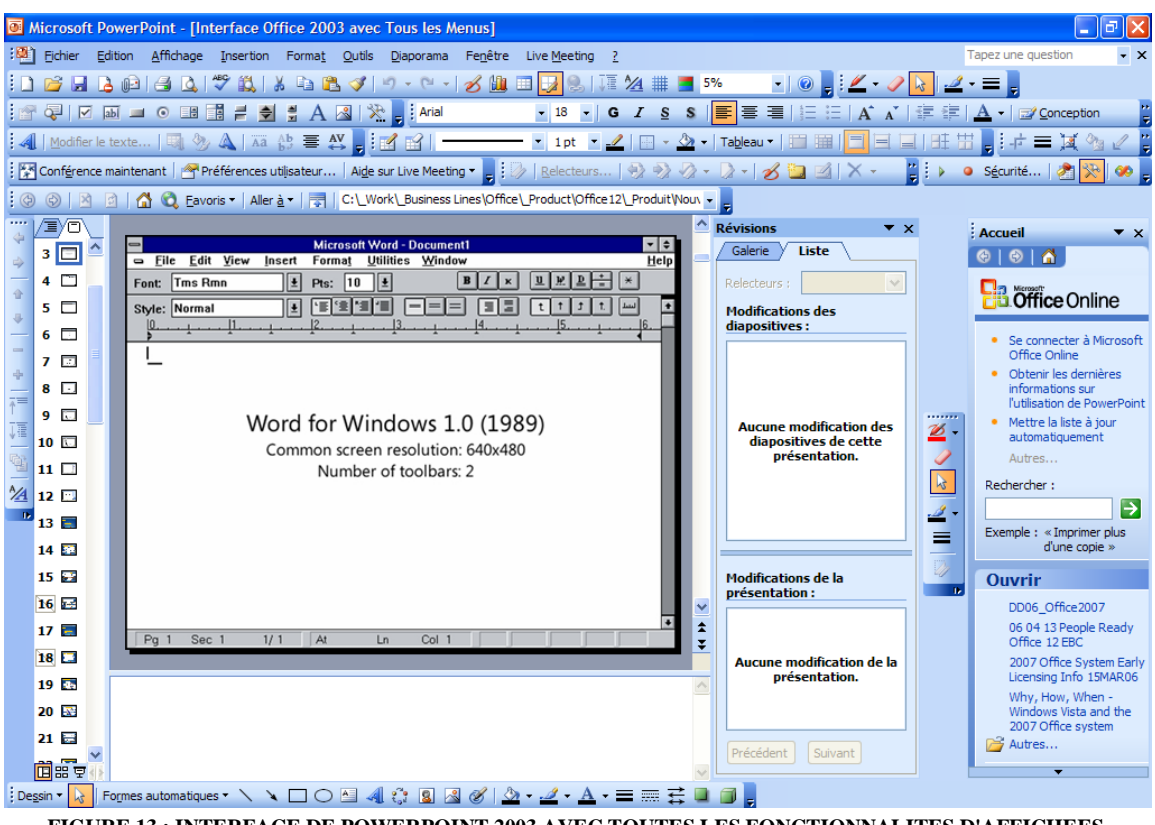

**FIGURE 13 : INTERFACE DE POWERPOINT 2003 AVEC TOUTES LES FONCTIONNALITES D'AFFICHEES**

Outre le problème du manque de place disponible pour le contenu du document, le fait est que depuis la première version d'Office, le nombre de fonctions et donc de menus, barres d'outils et panneaux de fonctions est de plus en plus grand.

Les graphiques suivants illustrent cela.

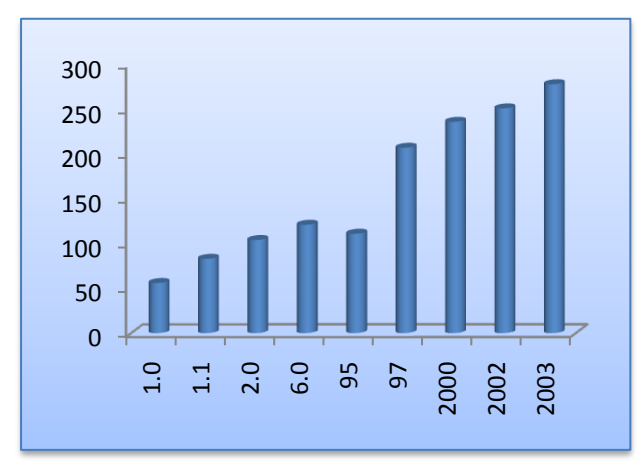

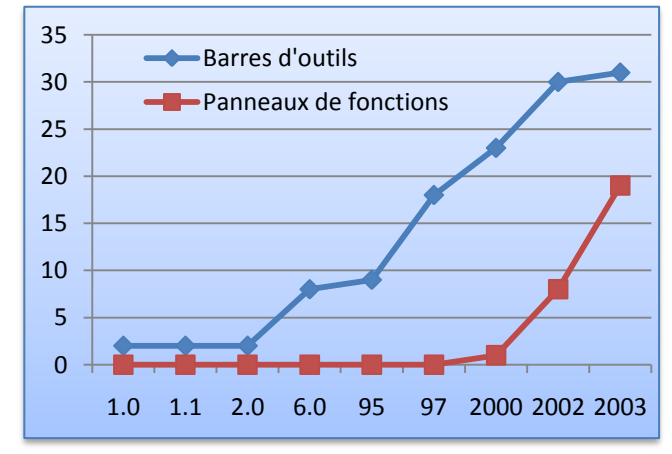

**FIGURE 14 : NOMBRE D'ELEMENTS DES MENUS FIGURE 15 : NOMBRE DE BARRES D'OUTILS ET DE PANNEAUX DE FONCTIONS**
Microsoft s'est donc interrogé sur les fonctionnalités les plus utilisées, les séquences d'actions les plus fréquentes, les fonctionnalités accédées le plus souvent par des boutons ou des barres d'outils ou des raccourcis clavier ou les menus.

Le graphique suivant illustre l'utilisation des fonctionnalités d'Office.

En abscisses est représenté le nombre d'utilisateur utilisant les fonctionnalités en décroissant et en ordonnées le volume d'utilisation de ces fonctionnalités.

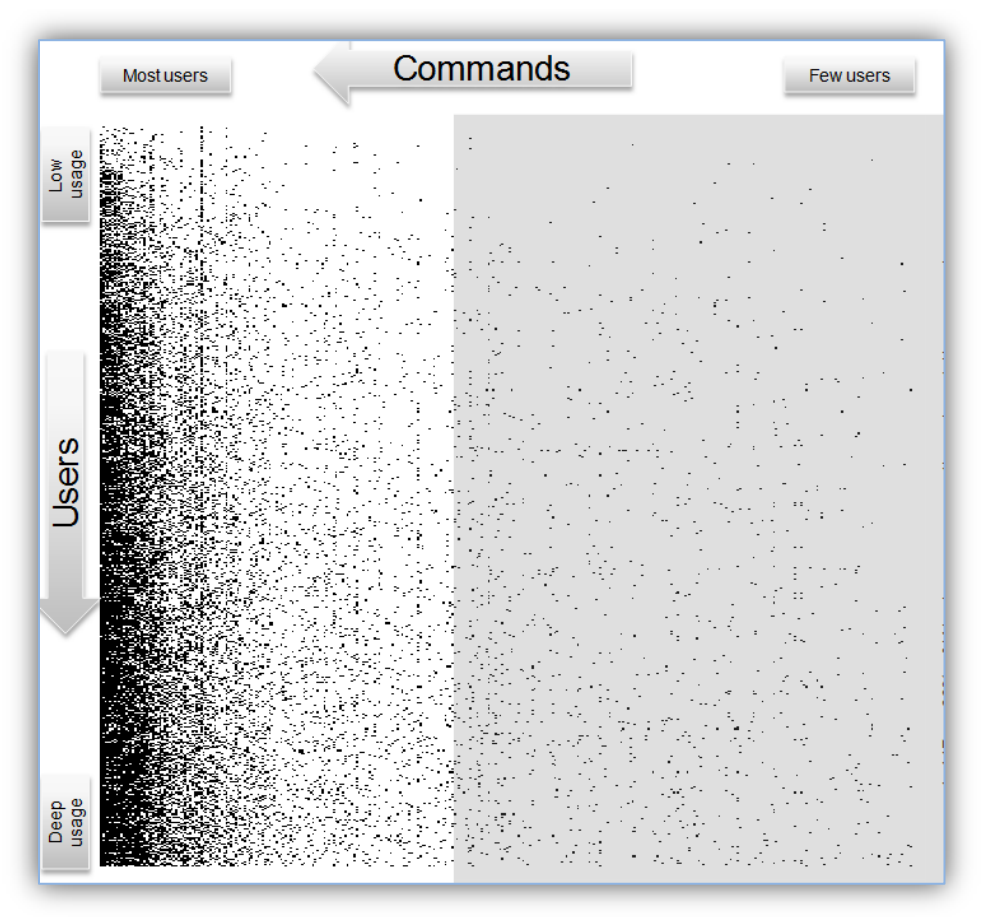

**FIGURE 16 : UTILISATION DES FONCTIONALITES**

Force est de constater qu'il y a très peu de fonctions utilisées par tout le monde mais que la très grande majorité des utilisateurs utilisent beaucoup de fonctionnalités.

Ainsi, il n'est pas possible d'augmenter significativement la productivité des utilisateurs en affichant les fonctionnalités qui aurait pu être identifiée par cette démarche. Par contre il a été identifié que c'était l'ensemble des fonctionnalités qui devaient être accessible rapidement.

Microsoft a également observé les zones où un utilisateur clique le plus souvent en utilisant Office.

L'illustration suivante montre les zones d'une fenêtre Office ou le nombre de clic est le plus important. Plus les couleurs sont chaudes (orange, rouge) plus le nombre de clic est élevé.

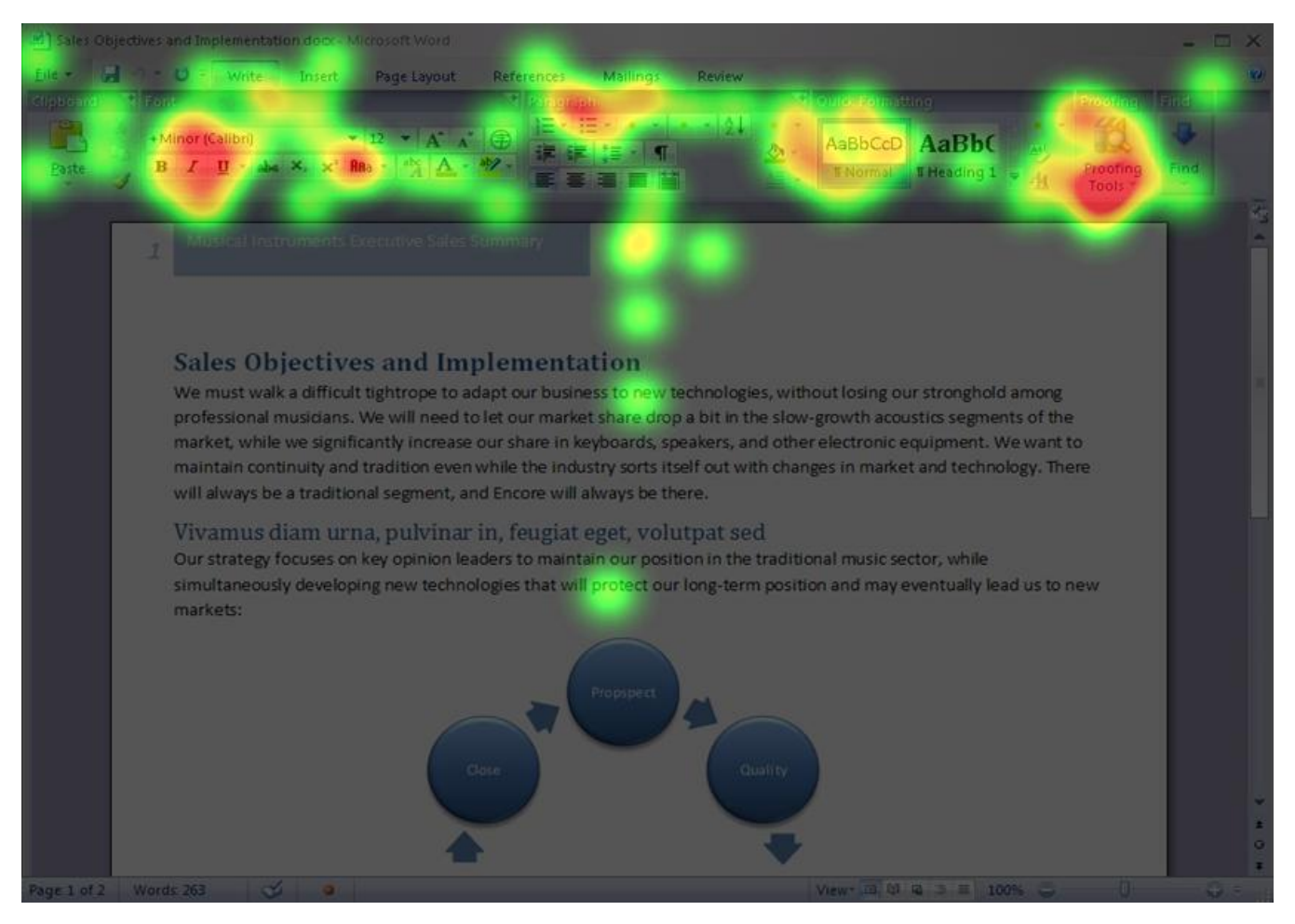

**FIGURE 17 : ZONE LES PLUS CLIQUEES D'UNE FENETRE OFFICE**

Sans surprise c'est bien le haut de l'écran qui est la zone la plus cliquée. On remarque également qu'il y a peu de « clics droits » sur le corps du document, l'accès aux fonctionnalités se fait essentiellement par les boutons ou les menus.

C'est sur ces constatations que Microsoft à eu l'idée de créer le ruban. Il permet d'accéder à toutes les fonctionnalités dans la zone la plus familière de l'utilisateur. Le regroupement thématique des fonctions apporte de la logique dans les onglets et les onglets contextuels participent également à une meilleure visibilité des options possibles ainsi qu'une plus grande efficacité.

Certes le changement est important mais, la logique et l'efficacité sont plus grandes avec ce fonctionnement.

Pour finir Microsoft a pu ajouter des fonctionnalités comme la prévisualisation qui auraient alourdi l'interface des anciennes versions. Ainsi Microsoft pourra continuer à ajouter des fonctionnalités dans le futur sans pénaliser l'expérience utilisateur.

# **2.3 Analyse**

### **2.3.1 Des risques**

#### 2.3.1.1 RISQUES IDENTIFIES

La gestion des risques d'un projet comprend 5 volets, l'identification des risques, l'estimation quantitative des risques, la construction d'un plan de réponse à ces risques, le contrôle des risques en phase d'exécution du projet et enfin la capitalisation et la documentation.

On quantifie le risque de la façon suivante :

 $R = C \times F$ 

- R : Risque C : Coût des conséquences financière
- F : Fréquence de l'évènement

Je n'ai pas poussé l'analyse jusqu'à la quantification financière des risques car je n'ai pas eu de données financière et de retour d'expérience d'Innovagrain dans ce domaine. Pour le groupe c'est un axe de progrès dans la gestion de leur projet informatique. L'analyse des risques n'est pas systématique dans les projets internes et dépend de la compétence du chef de projet. Un risque est quantifié uniquement au cas par cas et principalement lorsque le projet y est confronté directement.

De manière générale, on distingue 6 facteurs de risques liés aux projets informatiques.

- 1. La **taille du projet**
- 2. La **difficulté technique** : par exemple si le projet repose sur une nouveauté technologique ou si sa réussite est liée à la satisfaction de contraintes imposées par le projet. Le risque est celui de l'absence de compétences techniques.
- 3. Le **degré d'intégration** dans le SI
- 4. La **configuration organisationnelle** : Ce facteur directement lié à l'organisation de l'entreprise. Le risque provient de la lourdeur des procédures de participation ou de décision, de conflit ou de processus politiques.
- 5. Le **changement** visé par le projet : le changement présente des risques de rejet ou de non-intégration du nouveau système.
- 6. L'**instabilité de l'équipe de projet** est un problème de transfert de connaissances si des ressources doivent quitter le projet

Ci-dessous est présenté un graphique, tiré du cours de Madame Tournant : Management et gestion de projet. Il présente les facteurs de risques généralement constatés pour les projets dans le domaine du système d'information.

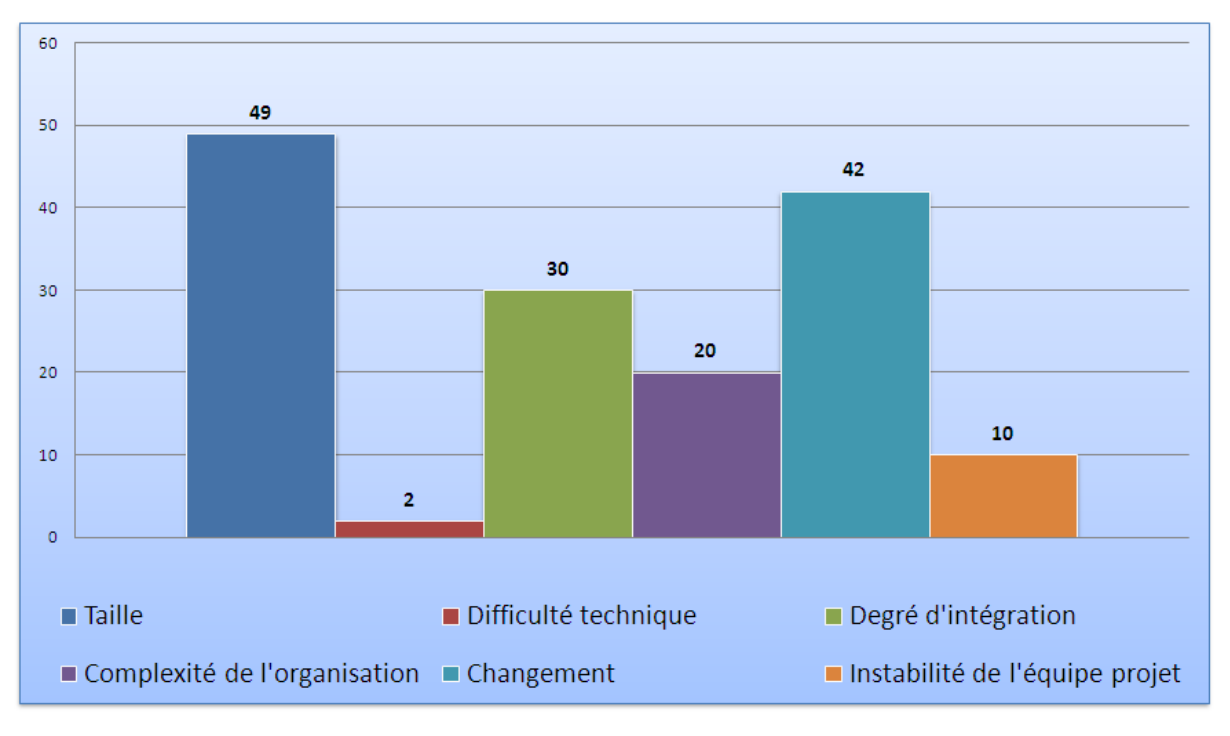

**FIGURE 18 : FACTEURS DES RISQUES D'UN PROJET SI**

Dans le cadre de ce projet j'ai évalué les risques dans un tableau faisant apparaître pour chacun des facteurs le profil du risque dans une échelle de 0 à 5 ; 0 pour un risque faible jusqu'à 5 pour un risque extrême.

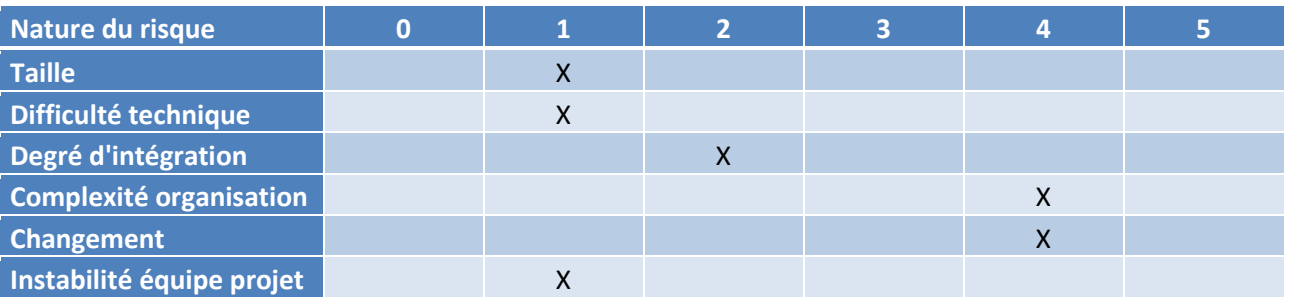

**TABLEAU XII : GRILLE D'EVALUATION DES FACTEURS DE RISQUES**

Ce tableau permet de construire un graphique puis d'en déduire une courbe de tendance. Cela donne un bon aperçu général du profil de risque du projet.

Le graphique suivant illustre cette approche.

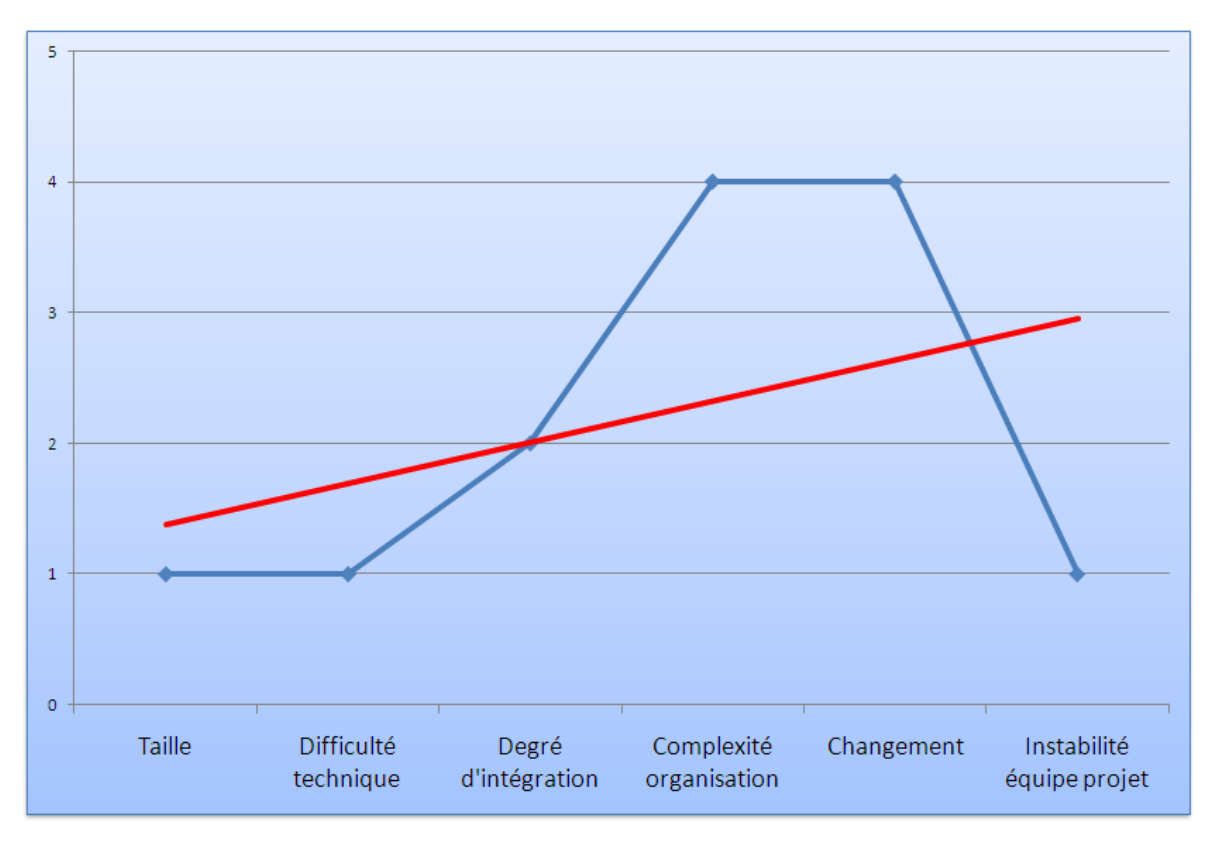

**FIGURE 19 : TENDANCE GLOBALE DU RISQUE DU PROJET**

L'étape suivante dans l'analyse des risques d'un projet est d'identifier pour chacun des facteurs cités précédemment les risques potentiels.

Une fois ces risques identifiés il faut les quantifier par exemple de manière financière. J'ai pour ma part quantifié les risques en leur attribuant une note de 0 à 5 dans l'ordre d'importance.

Pour suivre facilement l'évolution de ces risques, lors des comités de pilotage par exemple, j'ai également ajouté des statuts représentés par une pastille de couleur verte lors que le risque est maîtrisé, rouge lorsqu'il ne l'est pas et jaune lorsqu'il dans une situation intermédiaire.

Ce travail est représenté par le tableau suivant.

#### **TABLEAU XIII : RISQUES IDENTIFIES**

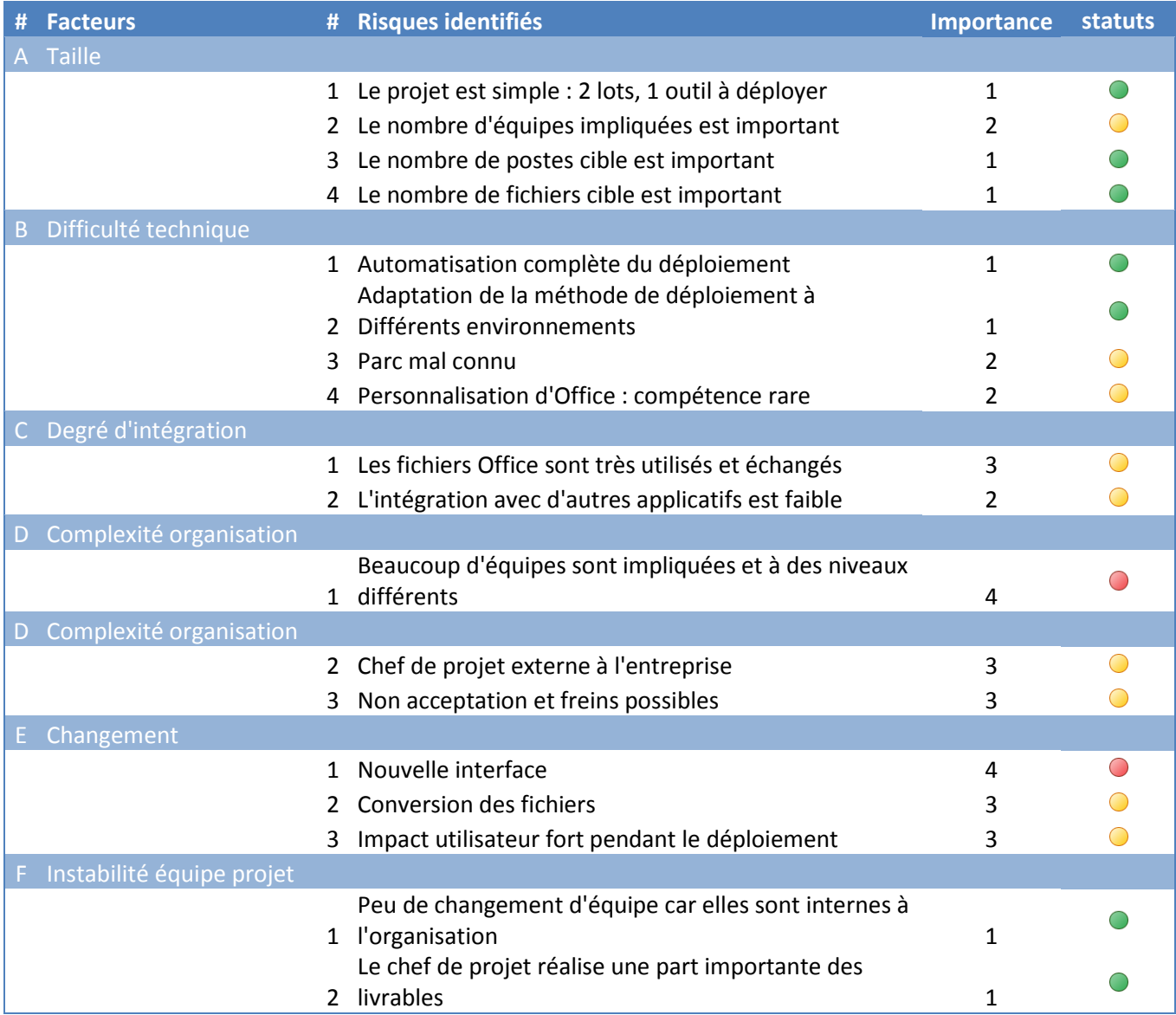

#### 2.3.1.2 GESTION DES RISQUES

Etablir un plan de gestion des risques revient à ce que pour chaque risque identifié, une ou plusieurs actions et axes de travail soit établis.

Le tableau ci-dessous les reprend. Il a servi de base de travail pour l'équipe projet et de support de suivi lors des comités de pilotage.

Chaque risque est identifié par une lettre, représentant le facteur de risque et un numéro de risque. Cette numérotation est constituée dans le tableau précédent.

#### **TABLEAU XIV : GESTION DES RISQUES**

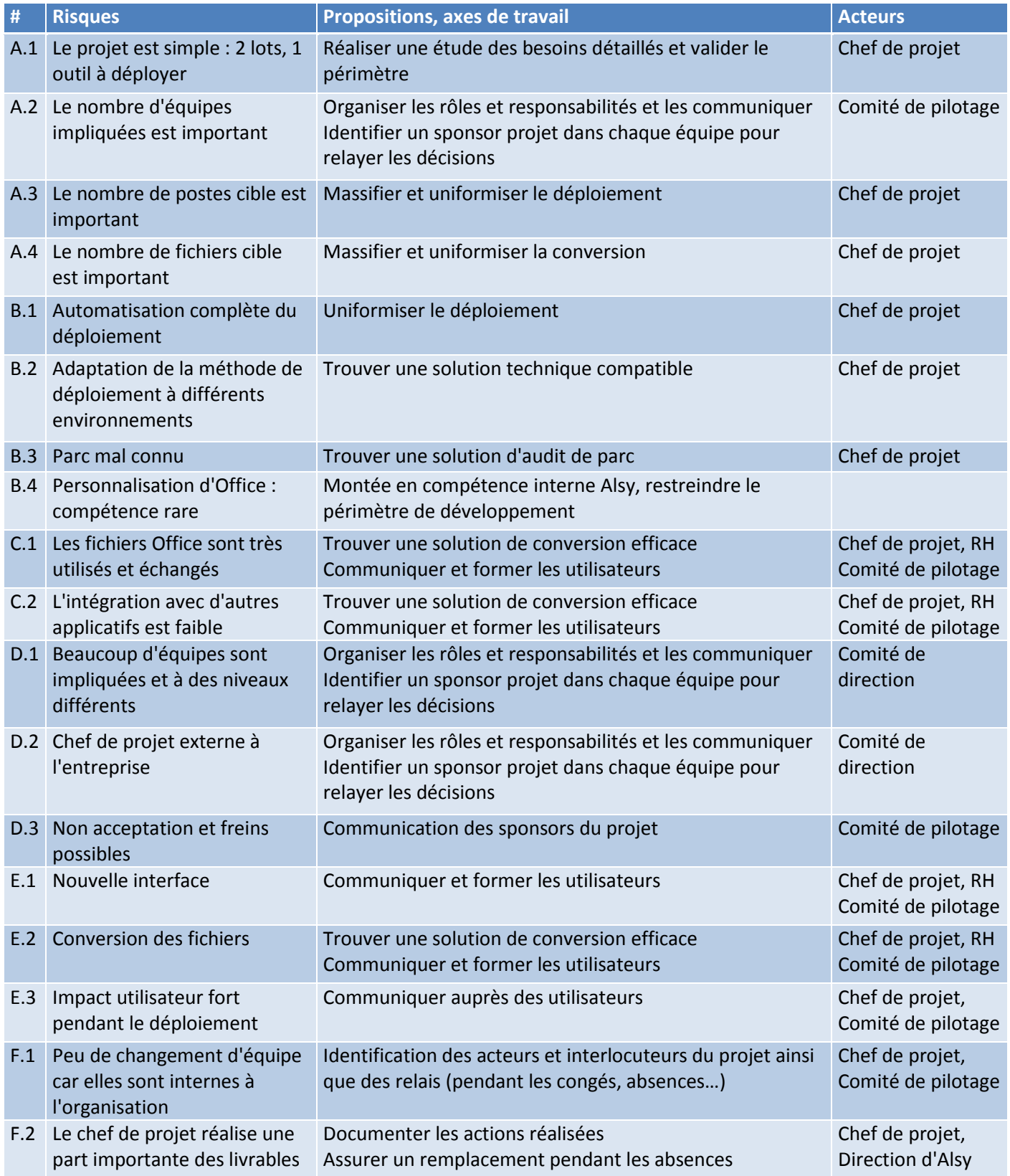

# **2.3.2 Des Changements**

# 2.3.2.1 CONTRAINTES LIEES AU CHANGEMENT

De manière générale la résistance au changement de l'utilisateur est normale. Dans le cadre de ce projet, si le changement n'est pas maîtrisé, les conséquences seront principalement une dégradation de l'image de la direction informatique associée à une perte de confiance et une perte de productivité, liées au changement d'interface d'Office.

Trois changements seront perçus par l'utilisateur, le premier est le changement d'interface d'Office, puis l'indisponibilité du poste pendant le déploiement et enfin les nouveaux formats de fichiers.

Des changements sont aussi à prendre en compte pour les équipes informatique, un nouveau mode de travail en collaboration avec une équipe projet pour l'ensemble du groupe et l'utilisation d'outils de déploiement potentiellement nouveaux.

Comme pour les risques, a chaque changement a été associé des contraintes à prendre en compte.

Ces contraintes ont été notées par ordre d'importance de 0 à 5.

Afin de suivre l'évolution de la maîtrise de ces changements, un statut leur est affecté. Il est matérialisé par une pastille de couleur verte lors qu'il est maîtrisé, rouge lorsqu'il ne l'est pas et jaune lorsqu'il dans une situation intermédiaire.

Le tableau ci-dessous illustre cela.

#### **TABLEAU XV : CONTRAINTES LIEES AUX CHANGEMENTS**

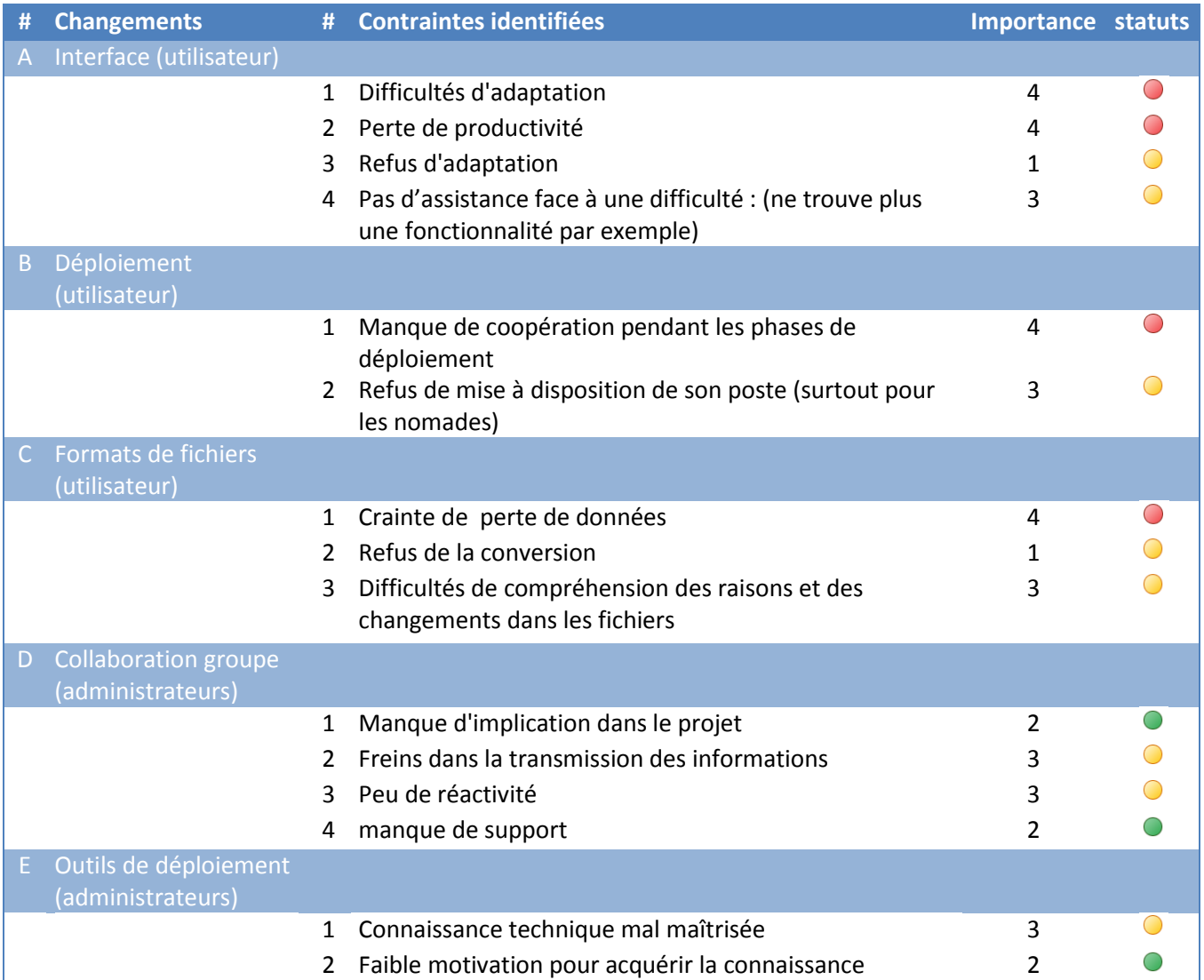

#### 2.3.2.2 GESTION DU CHANGEMENT

De manière générale, pour gérer les changements induits par un projet informatique, le chef de projet dispose de plusieurs leviers qu'il pourra utiliser ou soumettre à la validation du comité de direction.

Le premier levier est de s'extraire du cadre du travail. Un séminaire peut être l'occasion de présenter une nouveauté.

Le deuxième est d'impliquer la direction ou des personnes ayant de l'influence pour qu'elles montrent l'exemple, démontrent la pertinence et suscitent l'adhésion.

La communication est un levier puissant s'il est bien utilisé. C'est par une communication claire sur le projet ces objectifs et ses apports aux utilisateurs que le changement peut être plus facilement compris et accepté. La communication ne doit pas être unidirectionnelle, il ne faut pas oublier d'écouter et de dialoguer.

La formation peut aider l'utilisateur à être rassuré, accompagné et à prendre en main plus rapidement les nouveautés.

Il faut parfois savoir changer la règle et la poser comme une obligation. Un appui des sponsors et des décideurs est capital dans cette approche.

Pour finir, les évolutions peuvent aider dans la conduite du changement si on sait en tirer partie. Par exemple, on peut utiliser les modifications de l'environnement de l'entreprise, la fusion de deux concurrents comme élément fédérateur par exemple ; ou l'évolution des enjeux en contexte de crise ; ou encore l'évolution technologique, comme c'est le cas pour ce projet.

Dans notre approche de la gestion des changements, il a fallu travailler sur une stratégie de déploiement.

D'un point de vue théorique on distingue 3 approches dans la diffusion d'un changement.

Tout d'abord, la stratégie directe qui consiste à déployer de front sur l'ensemble des périmètres concernés. Elle est applicable dans des situations d'urgence, dans un contexte de crise, quand les moyens sont disponibles pour lancer les déploiements ou encore par ordre de la direction. Toutefois cette approche peu créer des ondes de chocs dans l'organisation et générer un front de refus accompagné de très forte résistance au changement.

La deuxième stratégie possible est sélective. On choisi soit de réduite le périmètre fonctionnel soit la taille de la cible de déploiement. On effectue un déploiement par petits lots ciblés. Cela peut être utilisé en milieu partiellement hostile, lorsqu'on a des moyens limités ou en ayant la volonté de réaliser un déploiement par lots d'essai. Cela peu générer un effet pionnier chez les premiers utilisateurs utilisateurs avec la dérive de marginalisation entre les utilisateurs sélectionnés ou non mais aussi l'éventualité de devoir développer des évolutions non prévues initialement pour s'adapter. Cela pourra donc s'étaler dans le temps.

Enfin la stratégie indirecte est en fait d'encercler les milieux hostiles en réalisant le déploiement sur des périmètres de plus en plus proche pour créer un effet de généralisation inéluctable. Il faudra prêter attention à l'effet « bruits de couloir » qui générera alors des risques de refus du changement et qui rendra nécessaire une phase de clarification

Notre stratégie devait être suffisamment élaborée pour pouvoir s'adapter à différent contexte (plusieurs filiales avec des cultures différentes). C'est pour quoi nous avons choisi d'utiliser en partie ces trois méthodes.

Le tableau suivant présente notre approche selon des cibles déterminées.

#### **TABLEAU XVI : STRATEGIE DE DEPLOIEMENT**

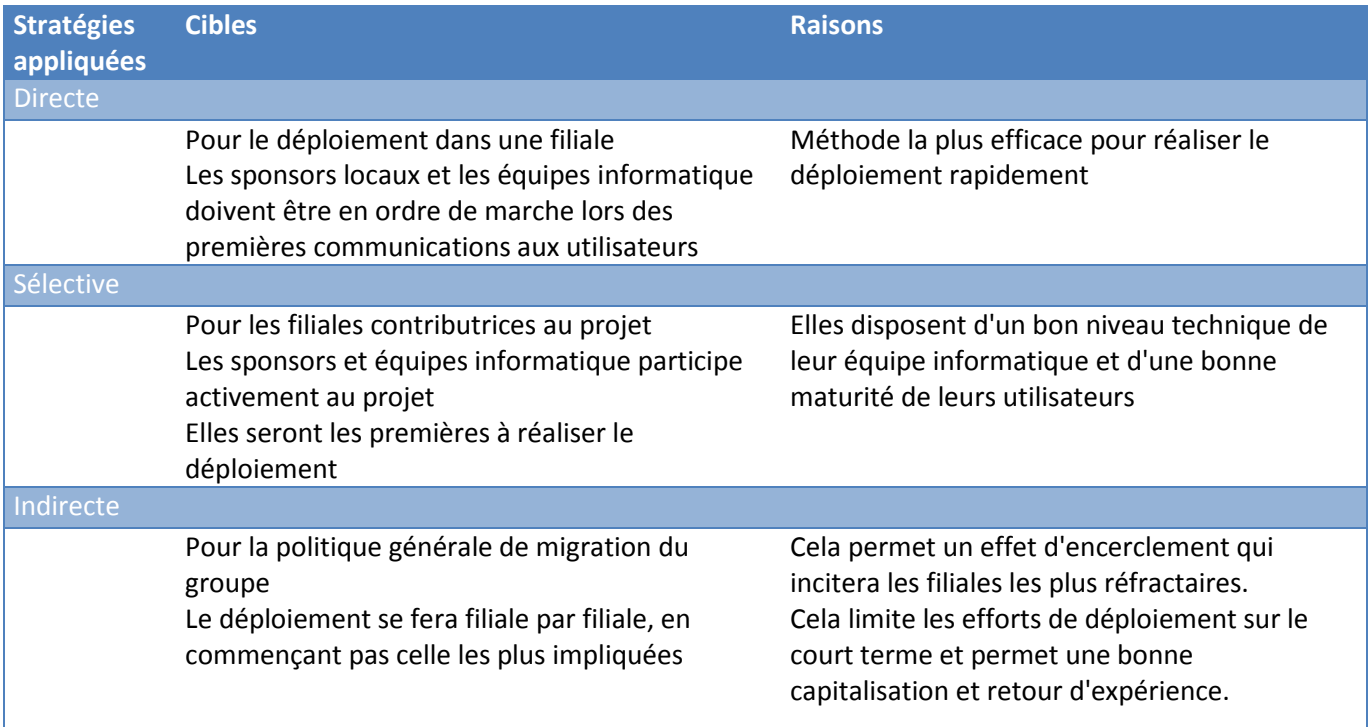

Pour la définition de notre stratégie de déploiement, nous avons conservé une vision large avec comme unité les filiales. Nous affinerons la gestion du déploiement auprès des utilisateurs dans le paragraphe consacrée à la gestion des changements utilisateurs de la partie mise en œuvre.

Nous avons proposé plusieurs axes d'accompagnement au changement :

- Un support fonctionnel et technique
- Des actions de sensibilisation et de formation
- Une communication adaptée
- La mise à disposition de la documentation

Pour chacune des contraintes identifiées au paragraphe précédent (2.3.2.1) nous avons proposé des solutions ou des pistes de réflexions que le tableau ci-dessous reprend.

#### **TABLEAU XVII : GESTION DES CHANGEMENTS**

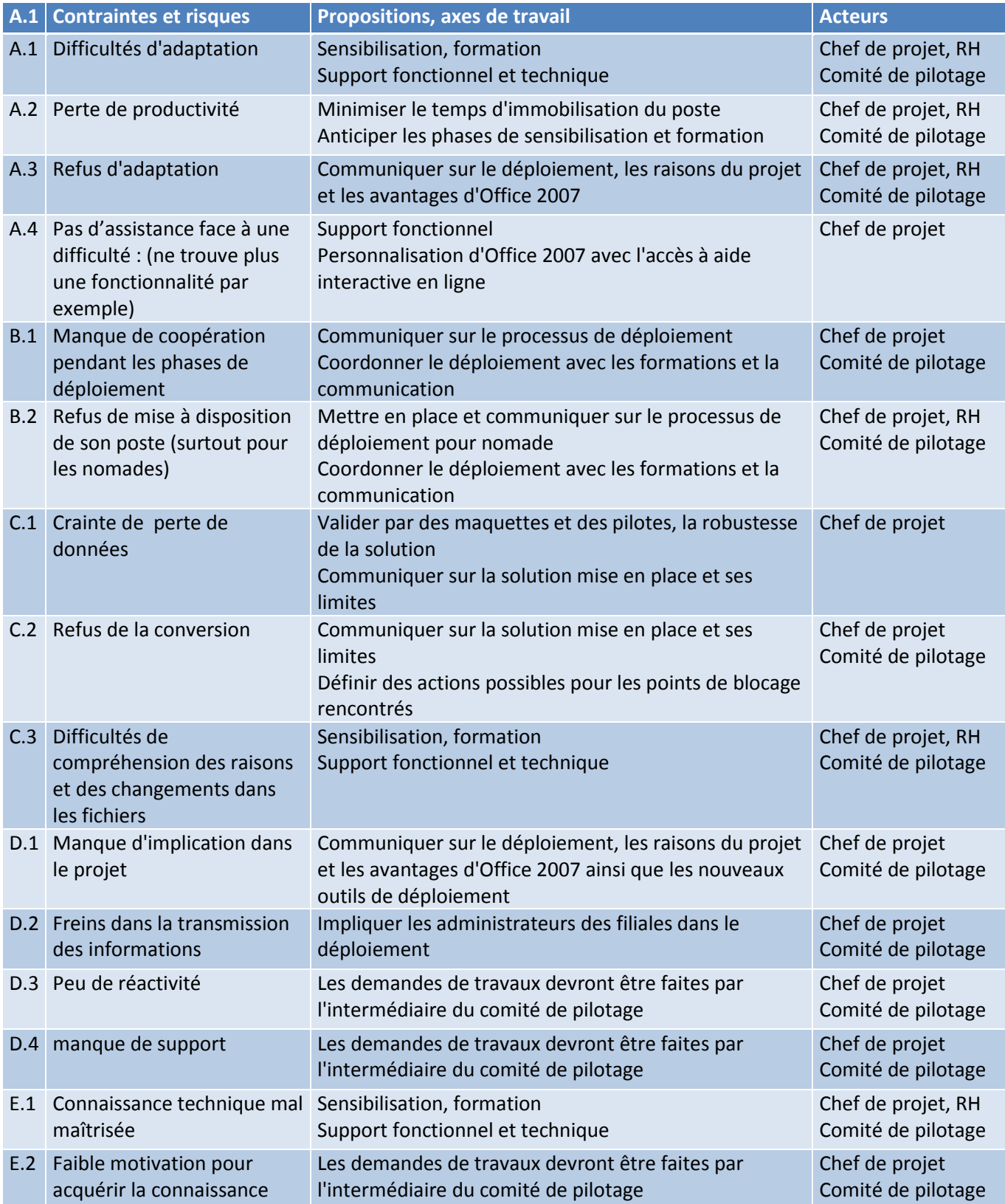

# **2.3.3 Analyse technique**

# 2.3.3.1 CONTRAINTES TECHNIQUES

Grâce à l'étude de cadrage, une liste des contraintes, la plus exhaustive possible, a été dressée. Pour en faire une base de travail et de réflexion, des propositions et axes de travail ont été ajoutés. Elle a également servie pour la prise de décision dans les comités de pilotage.

#### **TABLEAU XVIII : CONTRAINTES TECHNIQUES**

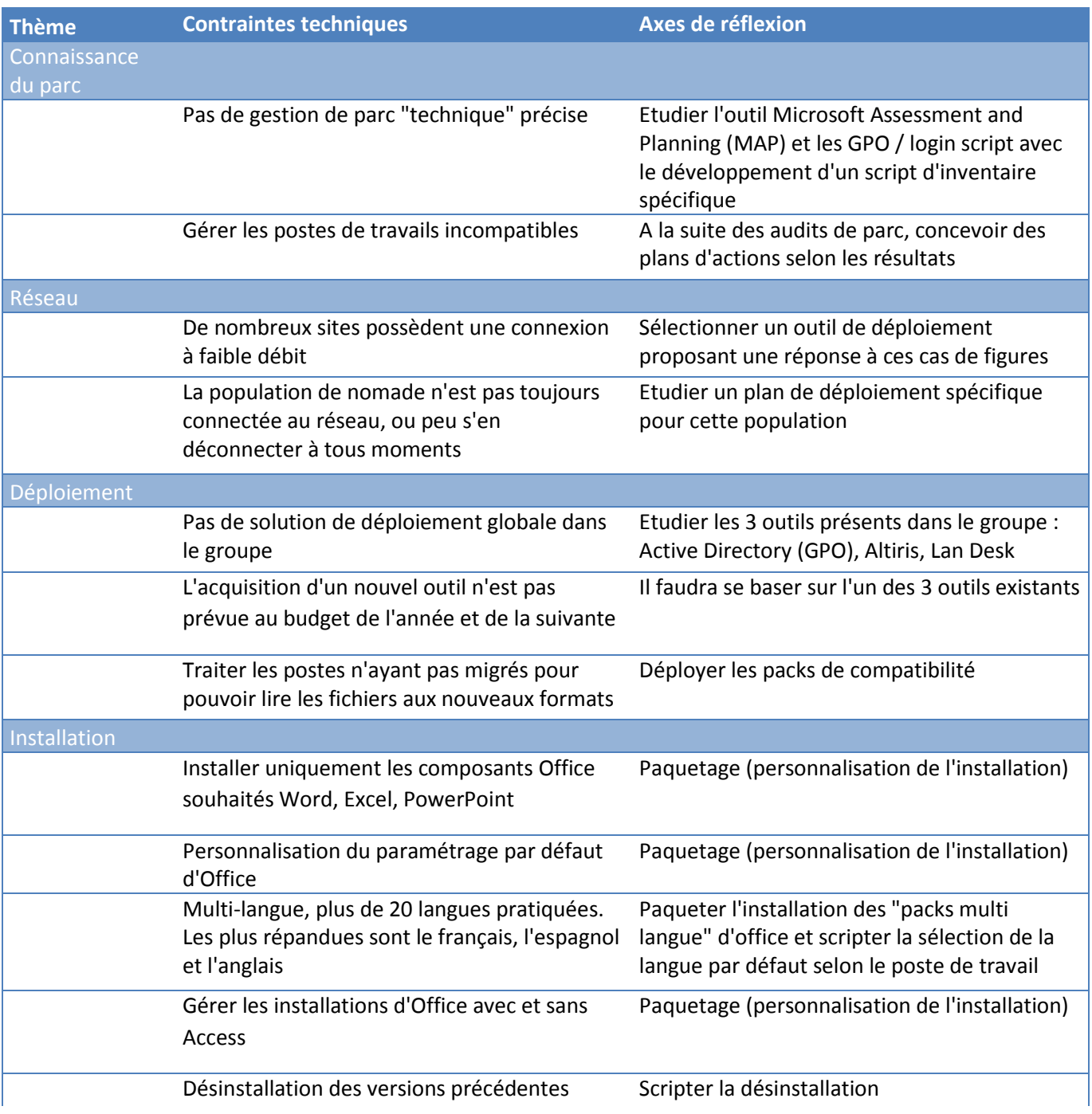

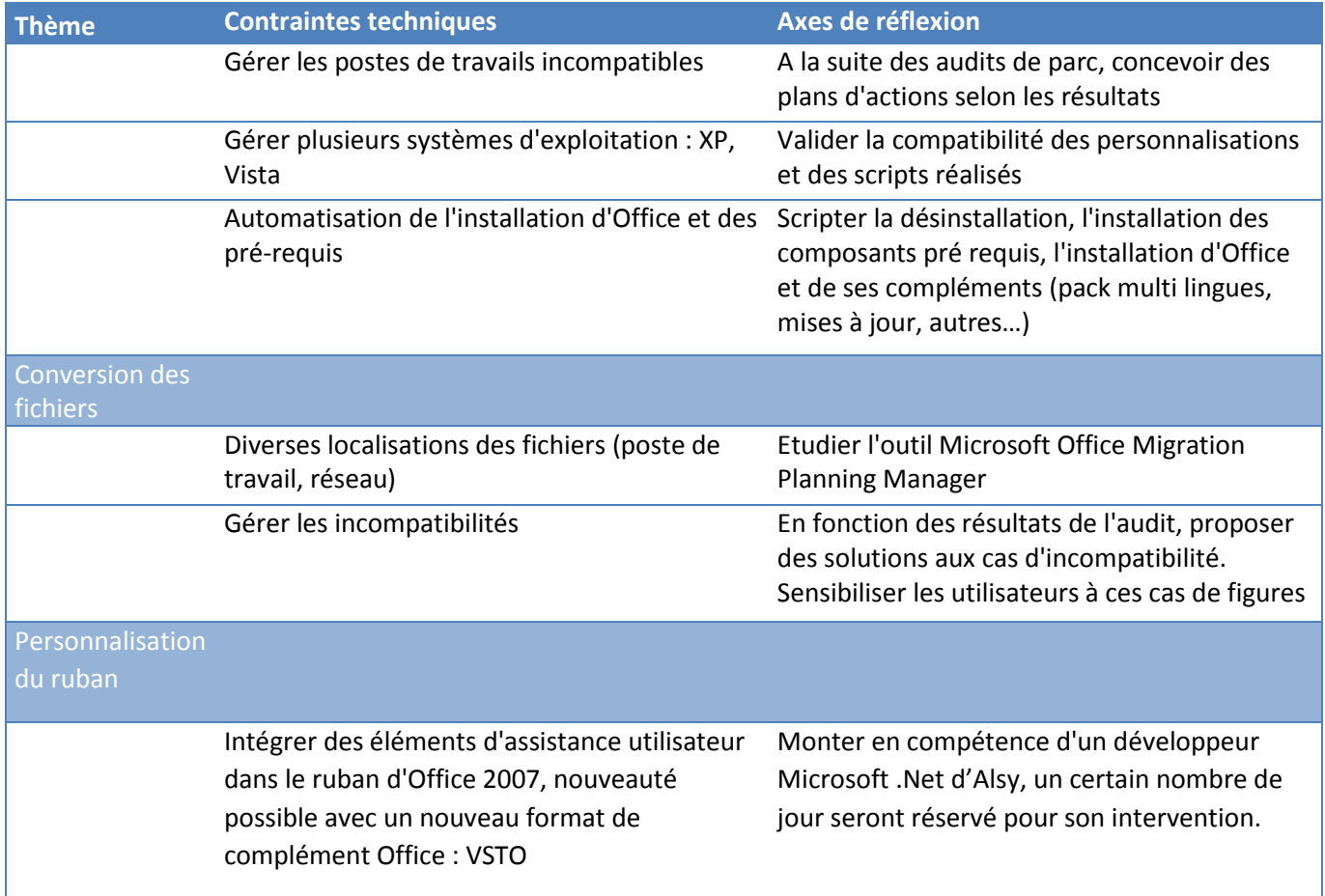

# 2.3.3.2 CHOIX DES FONDAMENTAUX TECHNIQUES

#### *Connaissance du parc*

Lorsque qu'une filiale commencera de préparer le déploiement d'Office, un inventaire technique du parc sera nécessaire. En effet, certains postes ne possèderont pas les pré-requis nécessaires et une tentative de déploiement sur ces postes pourrait causer des disfonctionnements pénalisants pour l'utilisateur.

Pour réaliser cet audit, nous avons envisagé deux possibilités.

La première est Microsoft Assessment and Planning (MAP) : un utilitaire gratuit mis à disposition par Microsoft pour analyse la compatibilité des postes et serveurs d'une organisation pour certaines technologies de l'éditeur.

La deuxième est un développement de script spécifique qui serait exécuté à distance sur les postes membres de l'Active Directory de la filiale (par GPO)

Commençons par décrire la solution Microsoft Assessment and Planning, puis nous analyserons la solution du script spécifique.

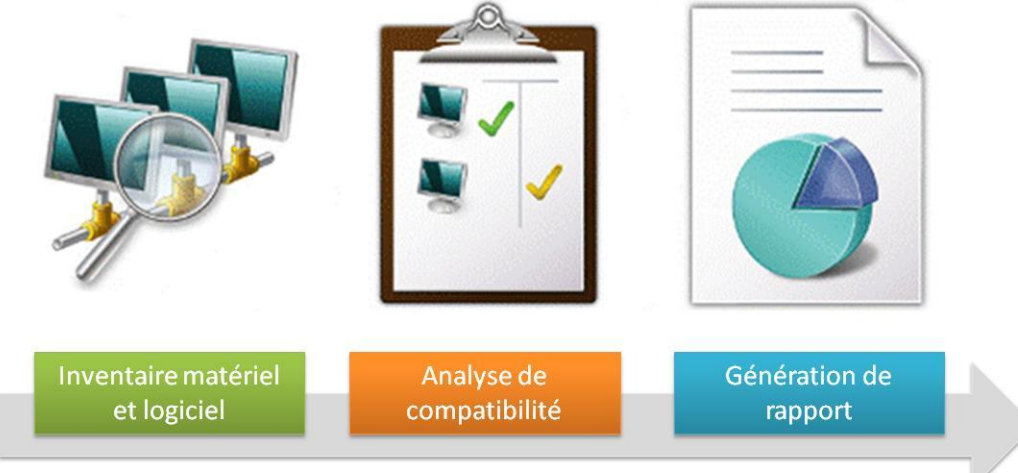

MAP possède les trois fonctionnalités présentées ci-dessous :

**FIGURE 20 : FONCTIONNALITES DE L'UTILITAIRE MICROSOFT ASSESSMENT AND PLANNING**

MAP propose un inventaire sécurisé, sans agent à travers les réseaux de petites ou larges organisations. Il collecte les informations systèmes, logicielles et matérielles des ordinateurs et serveurs Windows connectés au réseau. Pour cela il utilise les technologies existantes sur ces plateformes : Windows Management Instrumentation (WMI), Remote Registry Service (service de base de registre à distance), Active Directory Domain Services et le service Computer Browser.

MAP réalise, ensuite une analyse de compatibilité pour les nouvelles solutions de Microsoft :

- Windows Vista
- Windows Server 2008
- Microsoft Office 2007
- Microsoft Application Virtualization : App-V
- Microsoft Virtualization Server : Hyper-V

Avec l'inventaire, il détermine si les migrations vers ces technologies sont recommandées. Et si non, il en donne les principales raisons.

Pour chacune de ces technologies et leur scénario de migration, MAP génère un rapport résumé dans un fichier Word et détaillé dans un fichier Excel.

Voici un exemple de rapport détaillé pour le scenario de migration vers Office 2007 :

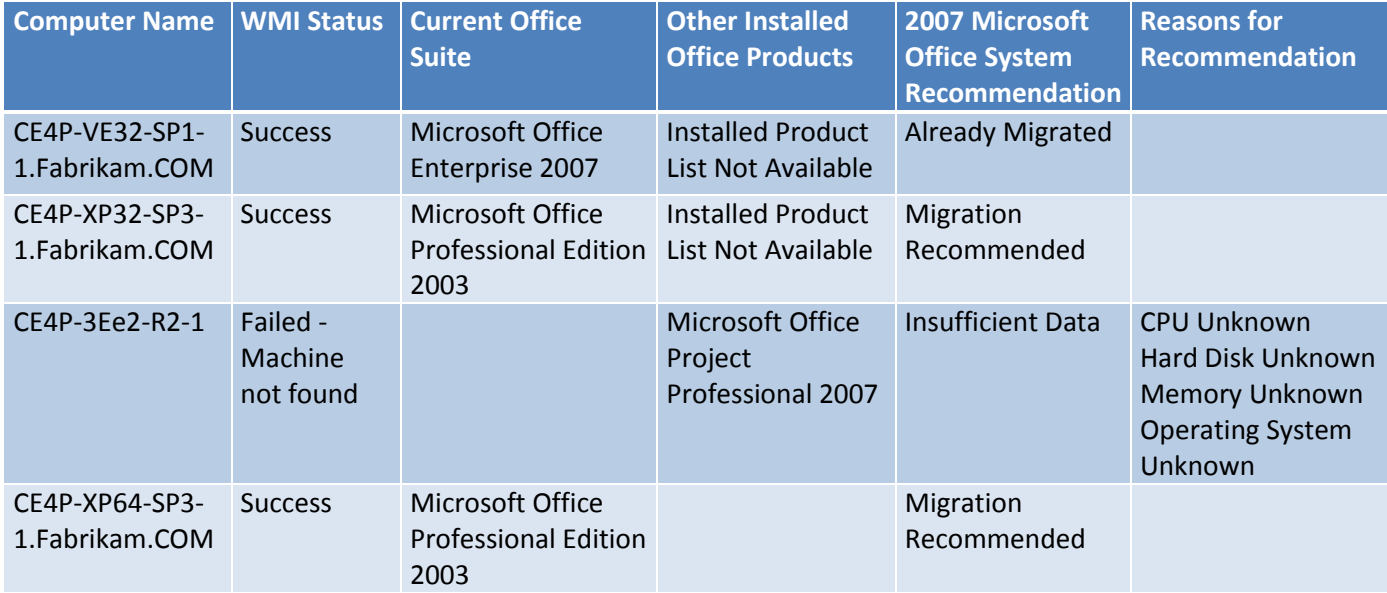

#### **TABLEAU XIX : EXEMPLE D'INVENTAIRE DE COMPATIBILITE DETAILLE**

La solution de développement d'un script spécifique consisterait en un script récoltant les informations requises pour l'inventaire à savoir essentiellement :

- Matériel : mémoire, processeur, espace disque disponible
- Système : système d'exploitation, niveau de service pack
- Logiciel : version d'Office déjà installée, type d'installation (avec ou sans Access)

Ce script serait programmé pour être exécuté sur tous les postes présents dans le domaine Active Directory. En effet chaque poste inscrit dans un domaine exécute des scripts paramétrés dans l'Active Directory au démarrage du poste, à la connexion utilisateur, à la déconnexion utilisateur et à l'extinction du poste. Nous ajouterions au script de démarrage du poste le script d'inventaire.

Celui-ci serait basé sur des interrogations de la base WMI des postes de travail. Cette base d'information interne à Windows contient un grand nombre d'information, matérielle, système et logiciel du poste de travail. Elle est accessible par des commandes spécifique dans le langage de script « vbs » (Visual Basic Scripting). Le script enregistrerait les informations dans un fichier à plat.

Pour choisir entre ces deux solutions, nous avons fait une analyse comparative.

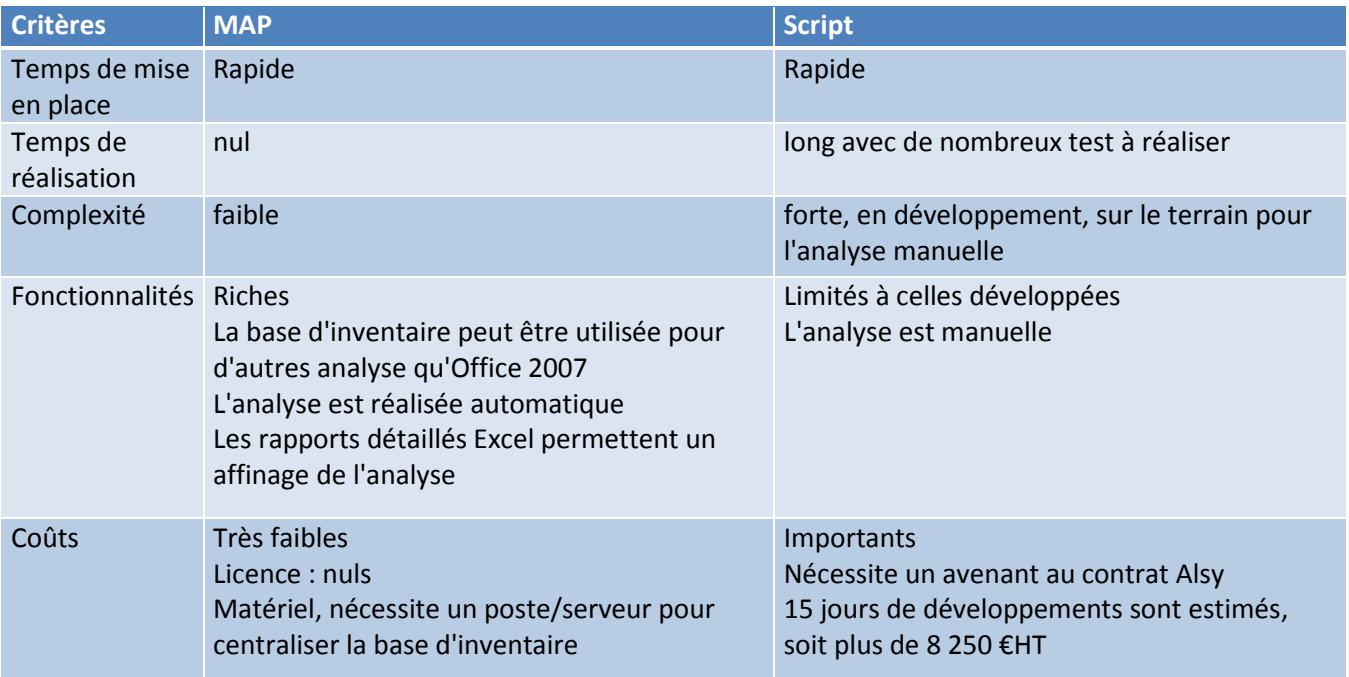

#### **TABLEAU XX : COMPARATIF DES SOLUTIONS D'INVENTAIRE**

La solution retenue par le projet est MAP. Le projet devra fournir un procédé de mise en œuvre de l'outil à destination des administrateurs des filiales.

#### *Déploiement*

Comme nous l'avons évoqué précédemment trois outils de déploiement à distance sont présents dans le groupe, l'Active Directory avec les GPO, Altiris et LanDesk.

Nous avons procédé à un comparatif de ces solutions :

#### **TABLEAU XXI : COMPARATIFS DES OUTILS DE DEPLOIEMENT**

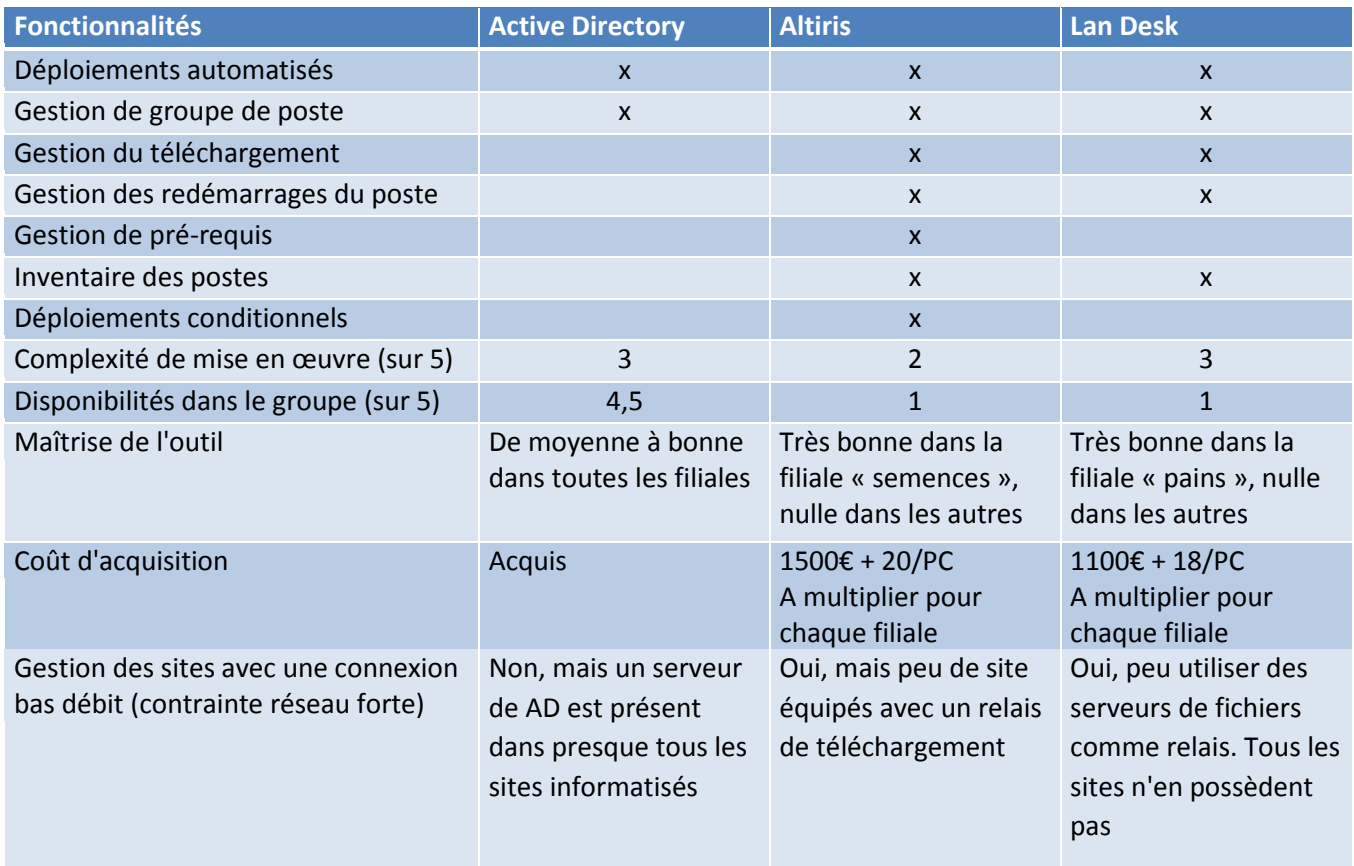

Nous pouvons constater que chaque solution apporte un service important selon les filiales. Les solutions Altiris et LanDesk sont parfaitement adaptée à ce type de déploiement. Toute fois la grande majorité des filiales n'en possède aucune une des deux. Ainsi la solution Active Directory sera la solution par défaut en l'absence de solution spécialisée. Pour les cas des filiales Semences et Pains elles utiliseront leurs outils.

Tout développement de script devra être conçu pour la solution de déploiement par l'Active Directory et être compatible avec Altiris et LanDesk.

#### *Installation*

Pour réponse à certaines contraintes et objectifs du projet, nous avons proposé un déploiement massif et une installation « silencieuses » (sans intervention utilisateur). Cette installation contiendra les pré-requis, la désinstallation des anciennes versions identifiées, l'installation d'Office avec les paramètres par défaut définis, les mises à jours, l'installation de complément Office et de personnalisation.

Deux solutions complémentaires ont été proposées.

 Paqueter l'installation d'Office avec les paramètres à définir par défaut. Pour cela nous utiliserons les possibilités offertes par Office 2007.

Microsoft prévoie beaucoup de possibilités pour personnaliser l'installation d'Office. Elles sont largement documentées sur la plateforme d'assistance technique en ligne. Nous utiliserons la méthode prévue en standard : elle permet de définir les modules d'Office à installer, de paramétrer Office, d'installer des mises à jours et des compléments Office.

 Automatiser l'emble des tâches à réaliser lors de la migration d'une installation d'Office vers la version 2007.

Un script de déploiement devra être développé. Celui-ci devra être facilement compréhensif et paramétrable pour donner la possibilité aux administrateurs des filiales de les faire évoluer selon leurs contextes.

Ce script sera développé en langage « batch » de Microsoft (MS-DOS). Il est très accessible, bien documenté, présent sur tous les postes, même les plus anciens, et bien connu des administrateurs systèmes et réseaux en général. Ainsi il pourra être adaptable et évolutifs pour les filiales.

#### *Conversion des fichiers*

Comme nous l'avons vu, un des apports d'Office 2007 est d'offrir des formats de fichier beaucoup plus compacts. Cela devient un intérêt s'il est possible de convertir tous les fichiers de l'ancien vers le nouveau format.

Pour cela nous avons proposé une solution mise à disposition par Microsoft permettant d'auditer des fichiers dans l'ancien format puis de les convertir si cela est possible : Office Migration Planning Manager (OMPM)

OMPM est composé de plusieurs outils :

- Office File Scanner pour la collecte d'information sur les fichiers
- Un modèle de base de données d'inventaire pour SQL (SQL 2005/2000 ou SQL 2005 Express Edition)
- Un outil d'analyse basée sur Access 2007
- Un outil d'extraction de document dans une version donnée : (VET) Version Extraction Tool
- Un outil de conversion : Office File Converter

L'outil de collecte OMPM, Offscan :

- Gère deux méthodes d'analyse :
	- o Rapide : identifie les documents Office
	- o Avancé : identifie les problèmes éventuels de conversion
- Gère deux modes d'analyse :
	- o Le mode Utilisateur : analyse des documents de l'utilisateur uniquement Ŕ exécuté lors d'un déploiement par le script de connexion (lorsque l'utilisateur s'identifie sur un poste de travail)
	- o Le mode System : analyse de tous les fichiers de l'ordinateur exécuté lors d'un déploiement avec un outil spécifique Microsoft ou les scripts de démarrage

Son mode de fonctionnement est le suivant :

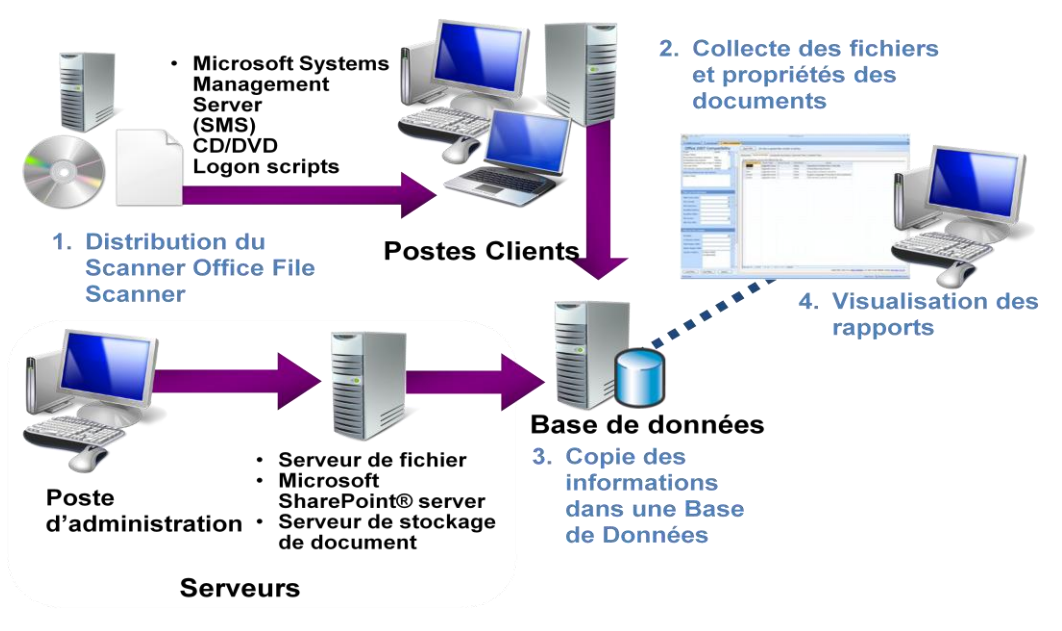

#### **FIGURE 21 : FONCTIONNEMENT D'OFFICE MIGRATION PLANNING MANAGER**

Le projet devra fournir un procédé de mise en œuvre de l'outil à destination des administrateurs des filiales. La conversion des fichiers sur le poste des utilisateurs n'est pas prévue.

#### *Personnalisation du ruban Office*

Pour répondre aux contraintes liées au changement radical d'interface utilisateur, nous avons proposé la création d'un onglet personnalisé dans le ruban des applications Office.

L'objectif de cet onglet est de proposer des ressources d'assistance à l'utilisateur. Par exemple l'aider à trouver une fonction dans la nouvelle interface.

Pour cela Microsoft offre la possibilité de personnaliser le ruban Office, et de plus, met à disposition du contenu prêt à l'emploi et dans plusieurs langues.

Nous avons choisi d'intégrer trois éléments :

 L'onglet « Mise en route » (« Get started »). Comme le montre l'exemple ci-dessous plusieurs fonctionnalités.

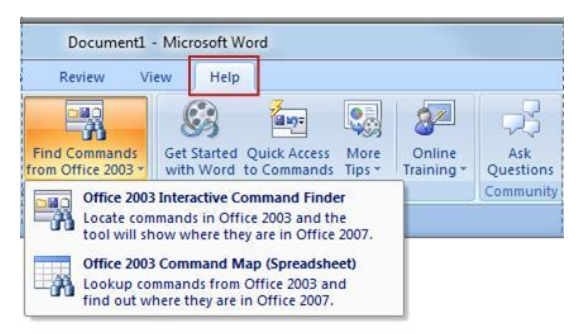

**FIGURE 22 : ONGLET "MISE EN ROUTE"**

- $\triangleright$  De l'aide interactive : l'utilisateur sélection une fonction dans une interface Office 2003 et celleci est ensuite présentée avec Office 2007.
- $\triangleright$  Une présentation générale
- $\triangleright$  L'accès aux trucs et astuces en ligne
- $\triangleright$  L'accès à des blogs
- $\sum$  L'accès à des forums
- Des liens vers de l'aide en ligne sur le portail de Microsoft
- Des liens vers les supports de formation dispensés aux utilisateurs hébergés sur l'intranet du groupe

# **2.4 Conception du processus général de migration**

# **2.4.1 Synthèse des choix effectués**

Le tableau suivant fait la synthèse des choix effectués selon les différents thèmes abordés précédemment.

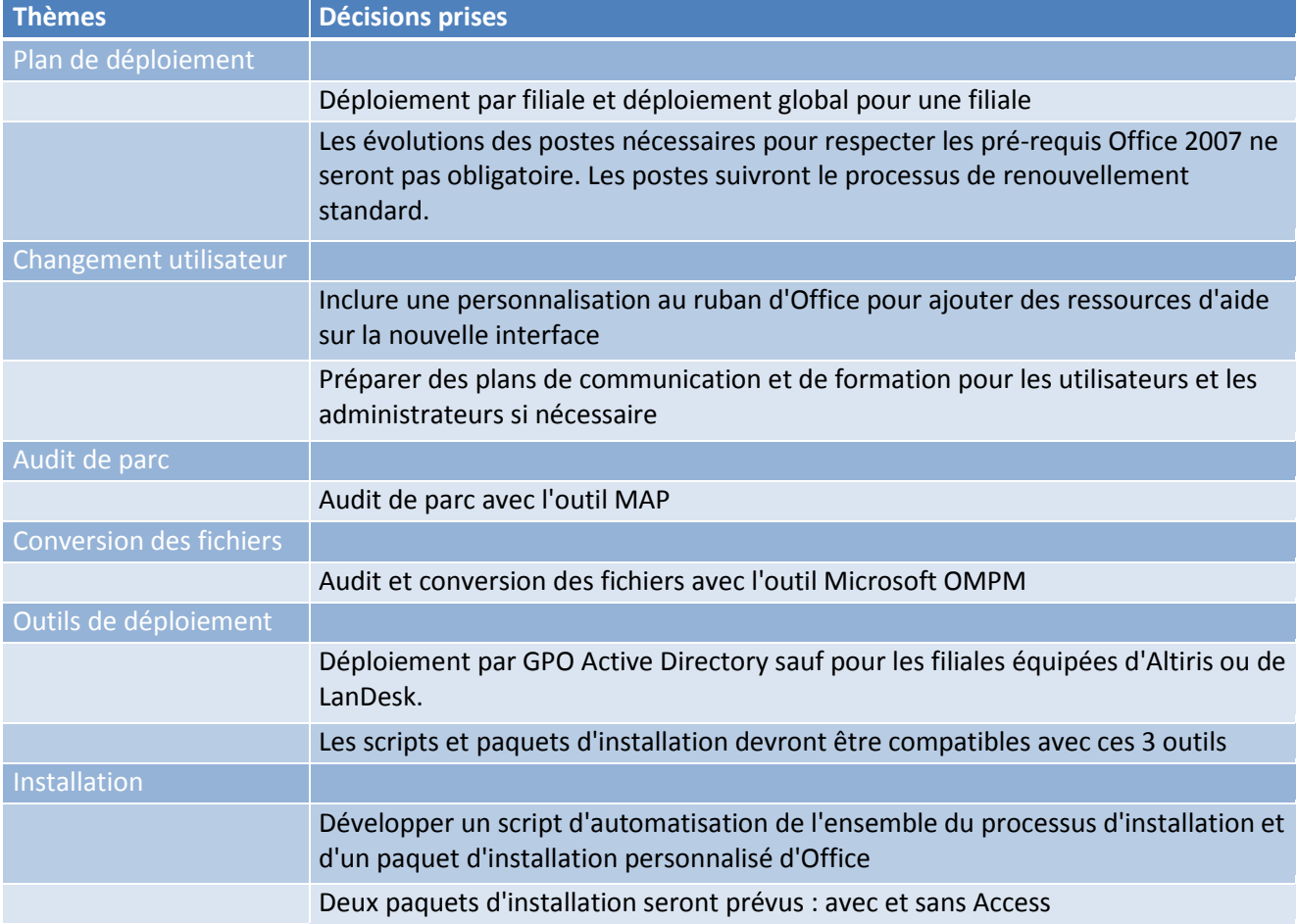

#### **TABLEAU XXII : SYNTHESE DES DECISIONS RETENUES**

### **2.4.2 Processus de migration**

# 2.4.2.1 PLAN GENERAL DU PROJET

Le plan global du projet de migration vers Office 2007 dans le groupe Innovagrain est le suivant :

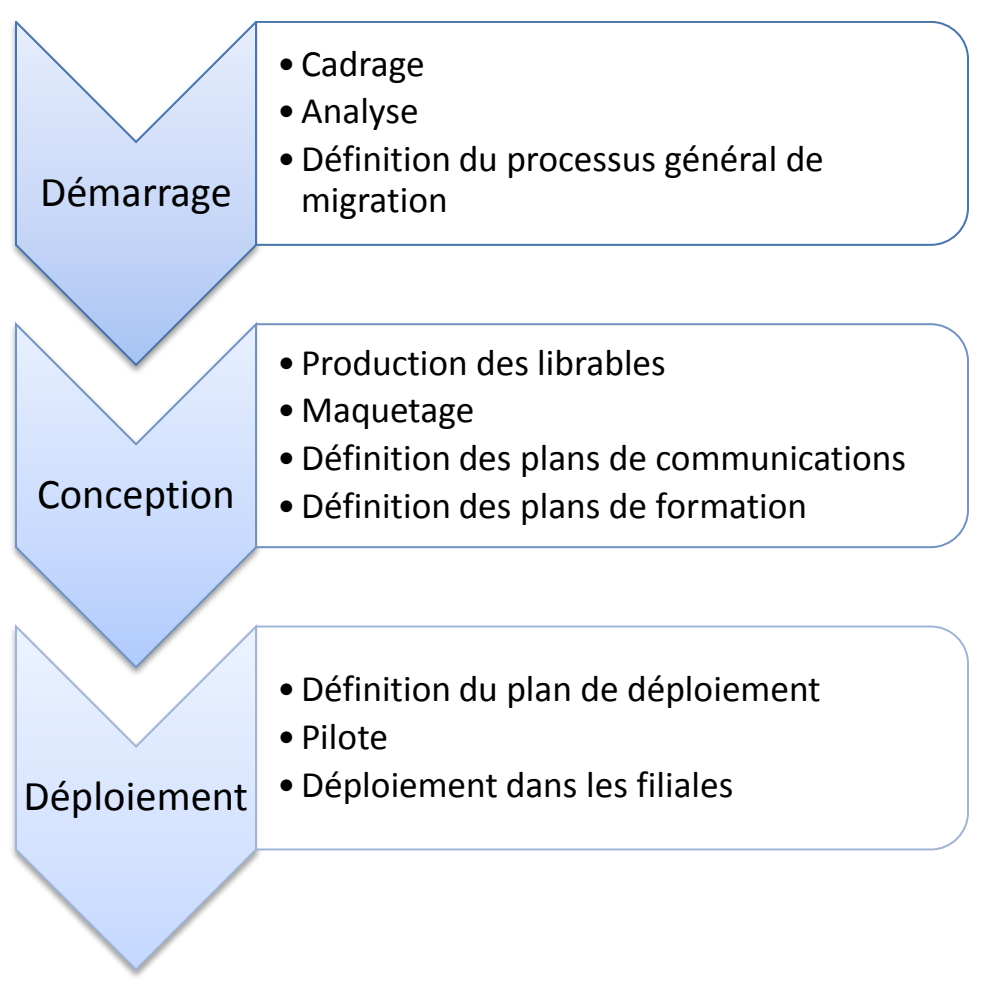

#### **FIGURE 23 : PLAN GENERAL DU PROJET**

### 2.4.2.2 PROCESSUS DE DEPLOIEMENT

Le processus général de déploiement d'Office 2007 dans une filiale (ou sur un site distant) est le suivant :

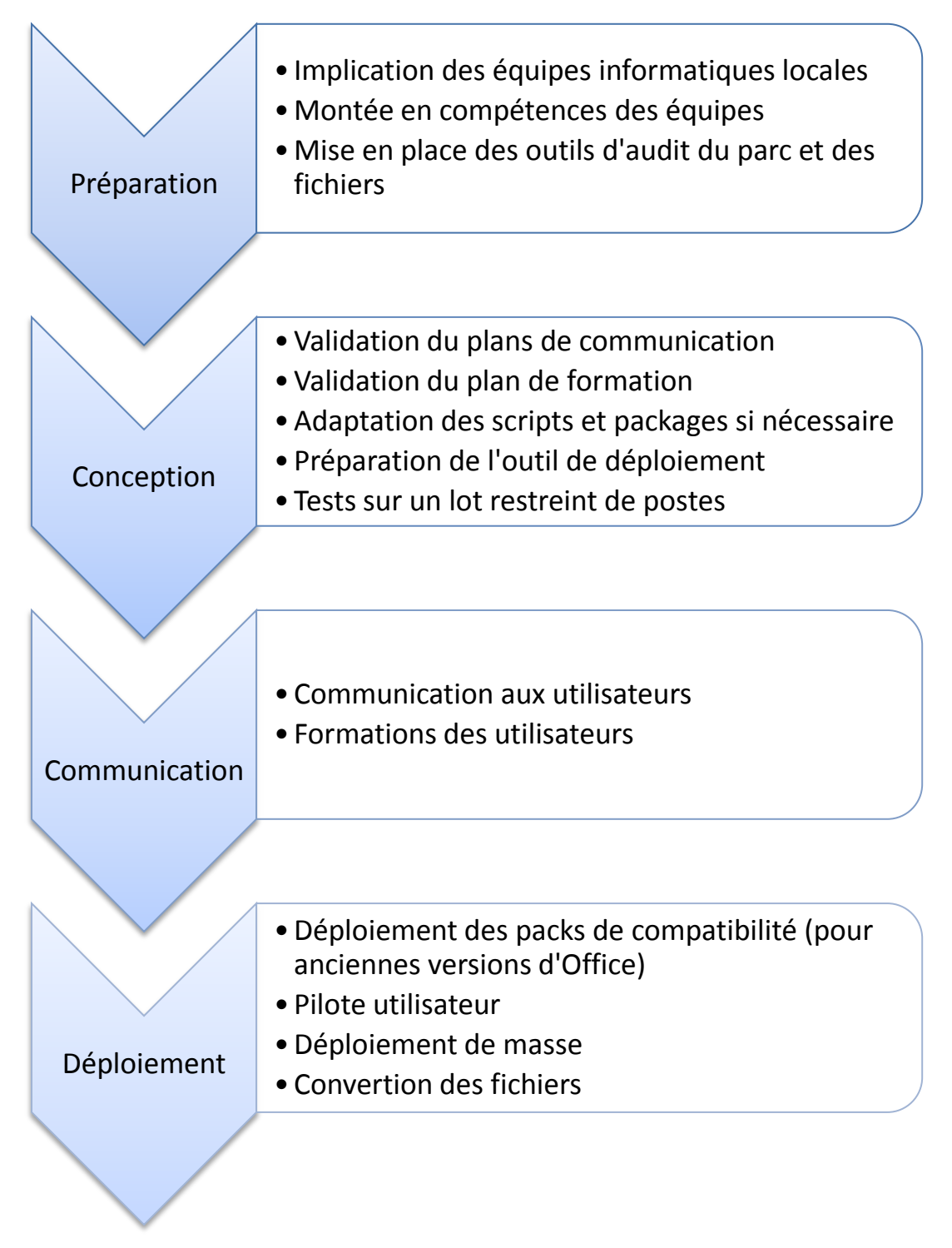

#### **FIGURE 24 : PROCESSUS DE DEPLOIEMENT**

## 2.4.2.3 SYNTHESE DES LIVRABLES A PRODUIRE

Pour présenter une synthèse des livrables à produire avec les premiers déploiements, nous avons utilisé le modèle « RACI ».

Ce modèle présente les différents livrables (tâches ou activités) avec une description ainsi que les acteurs et leurs responsabilités. L'acronyme RACI, défnit ces responsabilités :

- R : « Responsible », Réalise : réalise l'activité. Il peut y avoir plusieurs R.
- A : « Accountable », Autorité : a l'autorité pour approuver le travail de R. Il n'y a qu'un seul A. En général, il y a un rapport hiérarchique entre A et R (A est le manager de R).
- C : « Consulted », Consulté : est consulté par R. La communication entre R et C est bidirectionnelle. Il peut y avoir plusieurs C.
- $\div I$ : « Informed », Informé : est uniquement informé des travaux de R. Il peut y avoir plusieurs I.

Voici ci-dessous la matrice RACI des livrables à produire par le projet.

#### **TABLEAU XXIII : LIVRABLES, ROLES ET RESPONSABILITES**

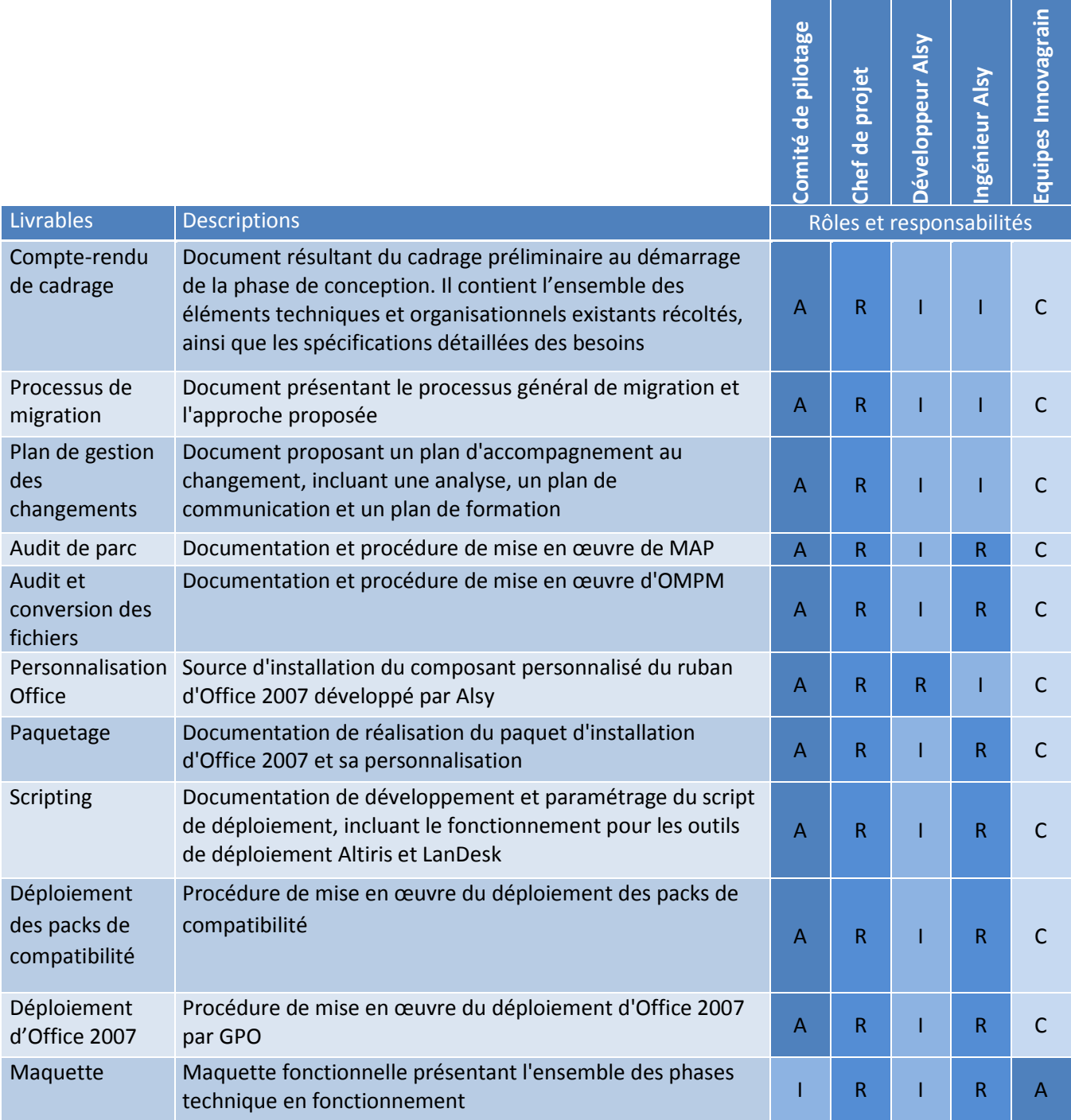

# 3 MISE EN ŒUVRE

# **3.1 Gestion du changement utilisateur**

Aujourd'hui, dans la grande majorité des projets informatiques impactant de près ou de loin l'utilisateur, la conduite de changement est importante pour l'adoption utilisateur des nouveaux outils mise en place. Le chef de projet en est responsable et celle-ci commence dès les premiers échange avec les acteurs du projet : sponsors, comité de pilotage, directions et utilisateurs.

La mise en œuvre de la gestion du changement consistait à définir essentiellement un plan de communication et un plan de formation. Nous avons également validé le principe de déployer Office sur les postes utilisateurs pendant leur formation.

### **3.1.1 Plan de communication**

Le plan de communication permet de créer une relation avec les acteurs du projet. Pour le construire efficacement, il est nécessaire de se poser les bonnes questions et la stratégie s'articule sur la réponse à certaines questions.

1. QUOI : Quel produit, service, action, veut-on promouvoir ?

Le projet souhaite promouvoir le déploiement d'Office 2007 dans les filiales.

2. POURQUOI : Quels sont les objectifs ?

La raison première est de faire adhérer l'utilisateur au projet et l'informer sur le déroulement du déploiement. Dans un second temps c'est de créer une image positive de la direction des systèmes d'information auprès des utilisateurs du groupe.

3. A QUI : Auprès de quelles cibles ?

Il y a trois cibles, la première regroupe les responsables informatiques (du groupe et des filiales), la deuxième les utilisateurs et la dernière les équipes informatiques des filiales.

4. COMBIEN : Quel budget est-il alloué ?

Il n'y a que très de budget alloué spécifiquement à la communication. La formation est traitée par la direction des ressources humaines. Seul la validation d'un voir deux déplacements des équipes informatiques pour une rencontre est prévue.

5. COMMENT : Par quels moyens - adaptés à chaque cible, et en fonction du budget

Les moyens mis à disposition sont limités. Ce sont le portail intranet du groupe et l'outil de messagerie.

### 6. QUAND : Selon quel planning

Nous avons envisagés quatre phases de communication. La première intervient tôt avec la communication aux directions informatique des filiales du processus de déploiement prévu. La deuxième aux équipes informatique pour donner les éléments de mise en œuvre. La troisième aux utilisateurs pour informer du déploiement à venir. Et la quatrième pour convoquer aux sessions de formation avec la procédure à suivre pour le déploiement.

#### 7. DE QUI : Qui est le porte-parole des messages de l'organisation?

Pour chaque cible le prote parole est différent, Le comité de pilotage pour les directions informatique, le chef de projet pour les équipes informatiques et les ressources humaines pour les formations et le déploiement.

#### **3.1.2 La formation utilisateur**

#### 3.1.2.1 CONSTITUTION DES GROUPES D'UTILISATEUR

Du point de vu de l'utilisateur et pour que le changement se fasse dans de bonne condition, il convient de catégoriser les utilisations et la connaissance des outils bureautiques.

L'objectif sera de préparer un certain nombre d'utilisateur clé, ou référent, concernant l'utilisation d'Office 2007 voir de former tout le monde (idéalement). Ils seront formés selon leurs besoins et la migration s'effectuera en priorité sur leurs postes.

Les utilisateurs pourront ensuite s'appuyer sur les utilisateurs clés pour obtenir des conseils ou des réponses.

On peut envisager l'identification d'un utilisateur clé par équipe ou service. Il devra être représentatif de son groupe afin de pouvoir recevoir la formation adéquate.

Trois catégories d'utilisateurs ont été identifiées en fonction du niveau d'utilisation d'Office :

- Utilisateurs standards : formation pour la prise en main des outils bureautique
- Utilisateurs avancés : formation de base + focus sur des fonctionnalités métiers (Excel, Word, PowerPoint)
- Utilisateurs applicatif référents : point d'appui technique quant à l'utilisation du produit

Chaque catégorie correspond à un plan de formation, décrit dans le paragraphe suivant.

## 3.1.2.2 PLAN DE FORMATION

Les objectifs de formation sont d'une part la prise en main des applications Office : des rudiments et concepts (mise en forme sous Word, filtre sous Excel…) jusqu'à un premier aperçu des nouvelles fonctionnalités offertes par Office 2007 (création de graphique, mise en forme conditionnelle…) pour une population standard.

Et d'autre part, l'utilisation avancée des applications : exploitation de fonctionnalités plus spécifiques (création de modèles, exploitation de tableaux croisés dynamiques) pour une population ayant des besoins plus ciblés.

Il s'avère nécessaire de consacrer une demi-journée par application (3 heures) afin que les utilisateurs puissent assimiler les concepts et pratiquer. A cet effet il est prévu de réaliser des travaux dirigés pour que les personnes formées conservent une « trace » de la session.

Un support de formation présentera les points suivants :

- Des rappels quant à l'utilisation des ressources réseau : stockage, archivage des documents sur le réseau
- Des rappels concernant le travail de document : compression des documents, optimisation des insertions d'images
- L'organisation du processus de migration
- Le contenu de la session

## *Information sur le projet*

En préambule de la formation il sera nécessaire d'explique le projet, ces enjeux et les actions utilisateurs après la formation (vérification de l'installation et des fichiers convertis).

Il est prévu de migrer les utilisateurs pendant la formation ou dans les jours qui suivront.

#### 3.1.2.3 MODULES DE FORMATION

Les modules de formation ont été découpés de la façon suivante :

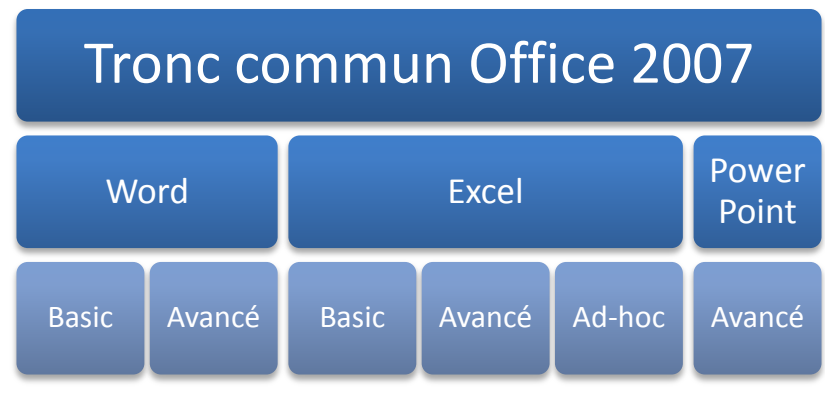

**FIGURE 25 : ORGANISATION DES MODULES DE FORMATION**

### *Tronc commun*

L'interface générale d'office 2007 étant commune à l'ensemble de la suite, un tronc commun va être fait pour éviter les redites.

*Présentation de la nouvelle ergonomie/interface « Office 2007 »*

Les nouveaux éléments, des icônes directement accessibles en fonction de l'objet manipulé (image, tableau, texte), les menus et autres sous-menus des versions précédentes : le ruban, les onglets, les tâches, les menus contextuels.

*Présentation du bouton Office*

Il propose des fonctions essentielles : ouvrir, imprimer, enregistrer…

*La barre d'accès rapide*

Elle permet à l'utilisateur de personnaliser son application avec ses « fonctions favorites ».

*Le zoom*

Il permet (à l'instar de l'aperçu avant impression) d'avoir une vue globale du document ou bien de faire un focus sur une partie spécifique du fichier.

#### *Prévisualisation*

Elle permet d'avoir de manière instantanée le rendu graphique de l'opération que l'on souhaite appliquer (style, police, mise en forme de tableau).

#### *Export PDF*

Cette fonctionnalité permettra de générer sans outil tiers le fichier sur lequel on travaille au format PDF.

*L'aide (F1)*

Une aide améliorée et plus didactique.

*Le nouveau format de fichier*

L'intérêt (sans être trop technique) de passer du « doc » au « docx », de l' « xls » à l' « xlsx » … :

- modularité du format de fichier
- légèreté des documents produits
- meilleure robustesse

#### *Module Word*

Deux parcours ont été différentiés.

Un parcours dit « basic » qui doit permettre à l'ensemble des utilisateurs de savoir se servir de Word et d'être à même de créer des documents « élaborés » à partir de modèles et ce tout en s'appuyant sur les nouveautés du produit

Un parcours dit « avancé » qui va reprendre les éléments du parcours basic mais orienté sur la partie création notamment quant à l'usage des modèles, thèmes et autres styles. Seront également abordés l'utilisation de fonctionnalités avancées tel que la révision de document, le publipostage…

#### **TABLEAU XXIV : MODULE DE FORMATION WORD**

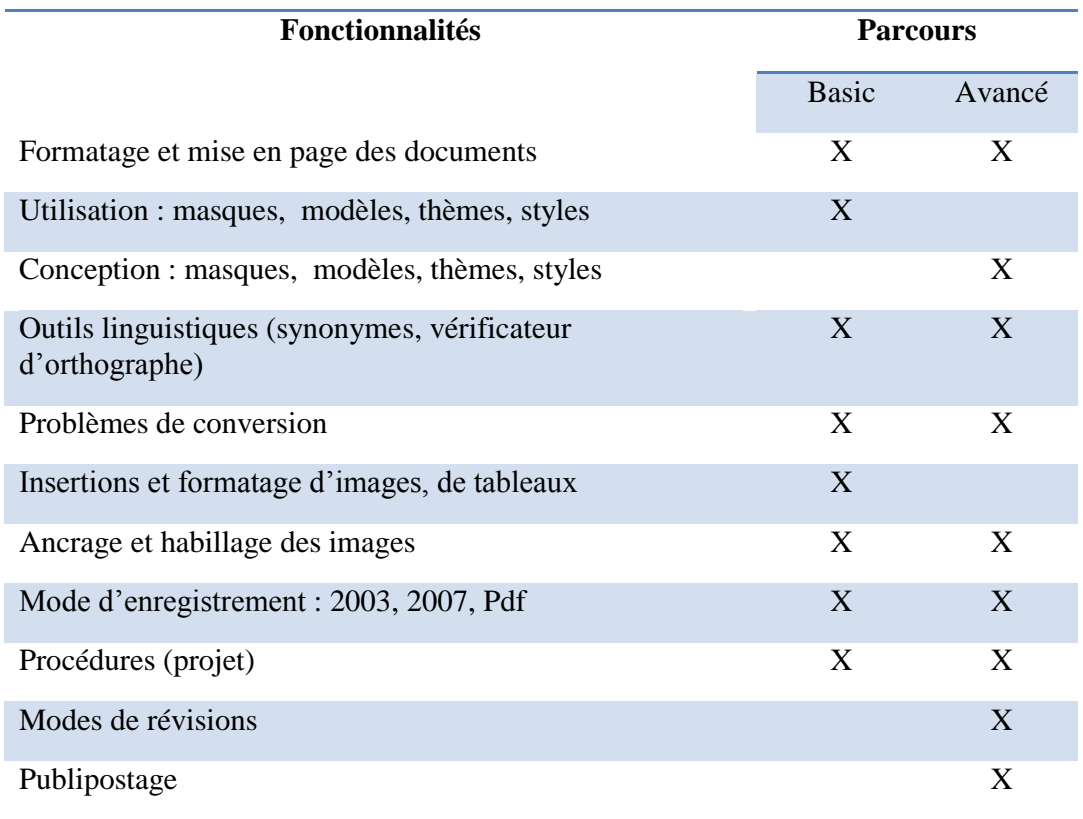

Les exemples de travaux dirigés peuvent être la création d'un rapport et sa mise en page professionnelle : page de garde, table des matières, insertion de références, de liens, de notes, de graphique, utilisation de WordArt, filigrane, trame de fond, application de style ; sur la base d'un modèle de document « groupe ».

#### *Module PowerPoint*

Les utilisateurs de PowerPoint sont moins nombreux. En conséquence, il a été décidé d'élaborer un seul parcours « Avancé ».

Le premier objectif de ce parcours est de savoir correctement utiliser PowerPoint dans un premier temps avant de rentrer plus en détail dans des fonctionnalités de présentations avancées.

Afin de fédérer et d'uniformiser les présentations (et ainsi éviter les incohérences dans le cadre de fusion de présentations) il conviendra d'établir un modèle de présentation propre à la société respectant la charte graphique du groupe.

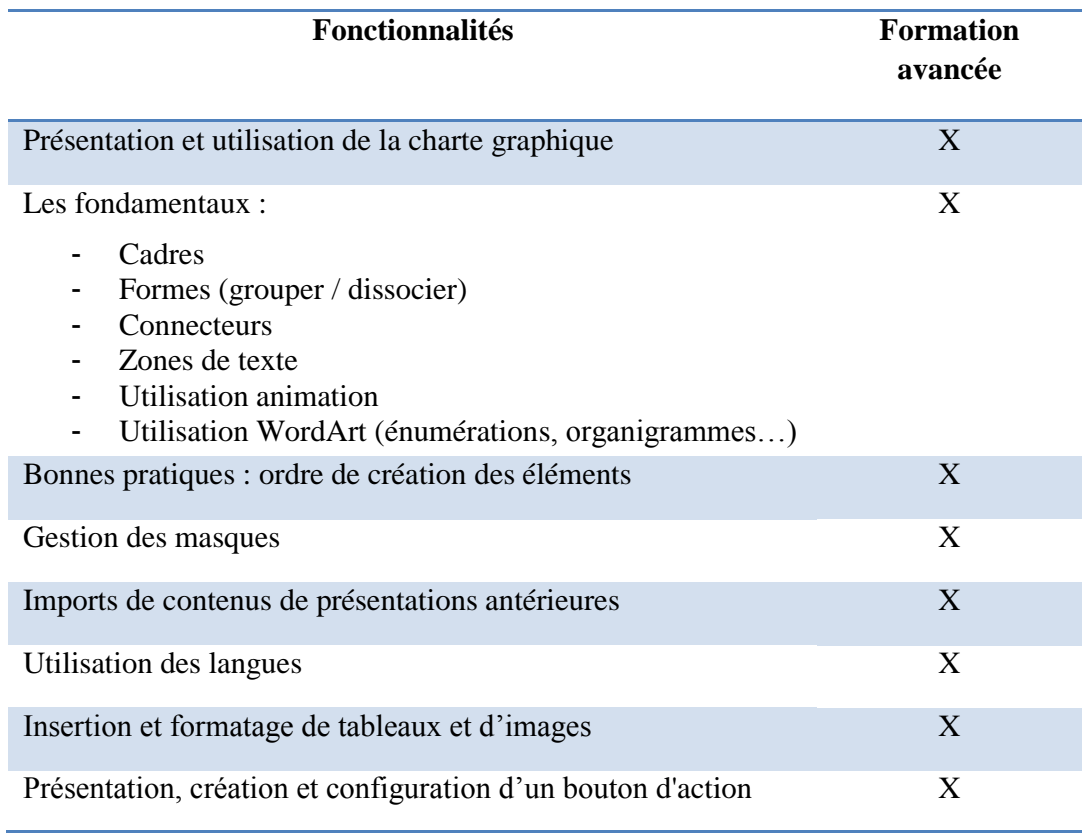

#### **TABLEAU XXV : MODULE DE FORMATION POWERPOINT**

Les travaux dirigés peuvent être la création d'une présentation à partir d'un modèle de présentations « groupe » : insertion d'objets (tableaux, graphiques…), insertion d'éléments WordArt…

#### *Module Excel*

Deux parcours sont définit et un troisième est possible en tant que formation spécifique associée au développement d'application Office.

Le parcours basique permettra d'appréhender les rudiments d'Excel, de savoir manipuler et comprendre les tableaux (filtres, figer les volets, masquer, faire des tris…), de réaliser des mises en forme conditionnelles.

Le parcours avancé sera orienté sur l'exploitation avancée des données (tableaux croisés dynamiques…). Il concernera l'import et la manipulation de données externes et la programmation Office 2007.

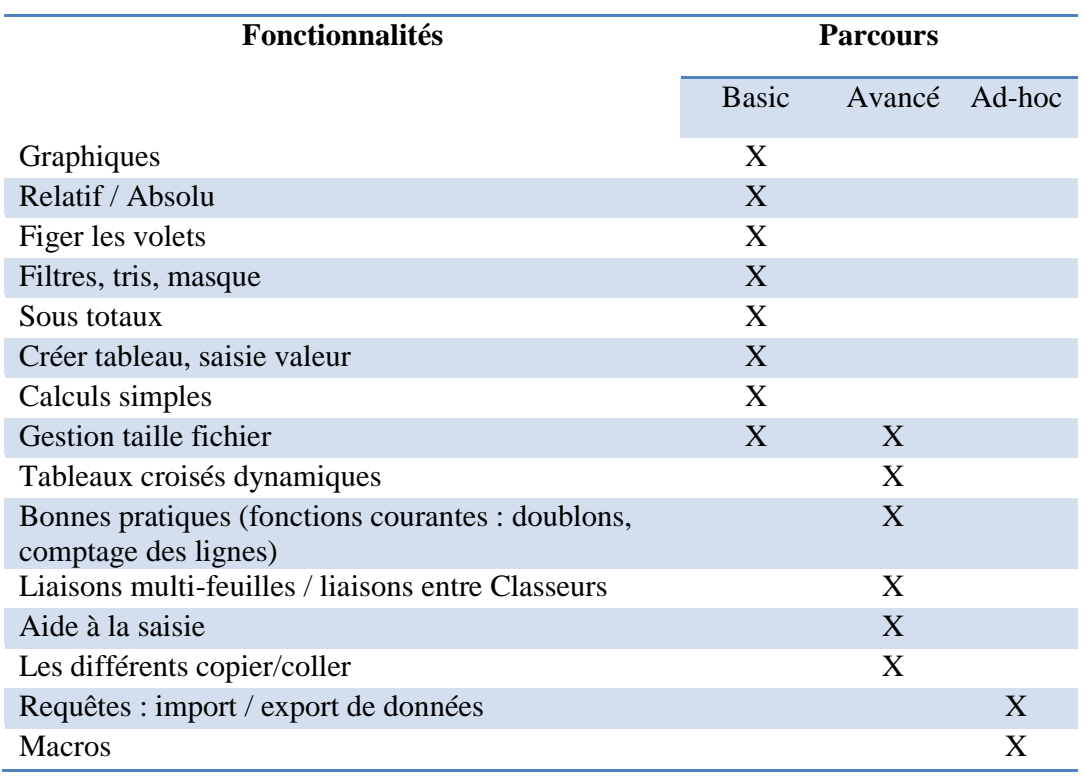

#### **TABLEAU XXVI : MODULE DE FORMATION EXCEL**

Les travaux dirigés seront la création, la manipulation et le formatage des tableaux (mise en forme conditionnelle, création de filtres…), création de tableaux croisés dynamiques.

# *Outils de déploiement*

Comme nous l'avons évoqué dans la phase d'analyse et de conception, toutes les équipes d'administration des systèmes informatiques dans les filiales ne sont pas au même niveau technique. Certaines ne font pas de déploiement à distance du tout, bien qu'elles en aient la possibilité avec l'Active Directory.

Il est donc nécessaire de prévoir une transmission de connaissances plus spécifique sur les fondamentaux du déploiement par GPO.

Il existe beaucoup de documentation sur le sujet, en particulier sur la base de connaissance Microsoft en ligne. Il aurait était simple de laisser le soin aux administrateurs de s'approprier ces informations. Toutefois cette documentation est très riche et très conceptuelle. Elle propose peut de modes opératoires illustrés. Cela leur aurait demandé beaucoup de temps et d'énergie pour obtenir un résultat incertain.

Nous avons donc décidé de dégager du temps pour faire un transfert de compétences opérationnelles sur ce thème.

Nous avons préparé une session de trois heures de formation sur le déploiement Active Directory. L'objectif n'est pas former à l'ensemble des possibilités offertes par cette méthode mais de présenter l'essentiel pour comprendre et réaliser ce qu'il faudra utiliser pour le déploiement d'Office 2007 dans le groupe.

Plusieurs sessions ont été réalisées à la demande. Souvent par conférence téléphonique avec la prise en main à distance d'un serveur.

Le plan d'une session est le suivant :

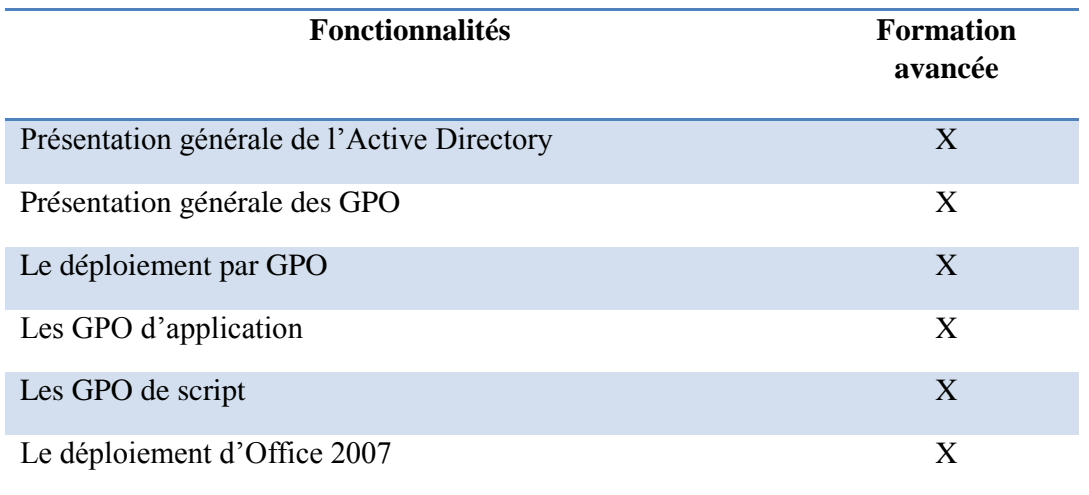

#### **TABLEAU XXVII : MODULE DE FORMATION DEPLOIEMENT PAR GPO**

Les travaux pratiques ont consisté à mettre en œuvre ces éléments avec le déploiement des compléments de compatibilité pour les anciennes versions d'Office sur les postes des administrateurs.

# **3.2 Livrables techniques**

# **3.2.1 Audit de parc : MAP**

#### 3.2.1.1 INSTALLATION DES PRE-REQUIS

MAP doit être installé sur un poste ou un serveur dédié qui respecte les pré-requis suivants :

#### Matériel

- o Processeur Dual-core 1.5 GHz ou plus recommandé
- o 2.0 GB de RAM recommandée
- o 5 GB d'espace disque disponible
- o Une carte réseau avec une adresse IP fixe
- o Une résolution d'affichage de 1024x768 ou plus.
- Logiciel
	- o Windows XP SP2 et ultérieur ou Windows 2003 et ultérieur
	- o .NET Framework 3.5 SP1
	- o Windows Installer 4.5
	- o Microsoft Office Word 2007 or Word 2003 SP2
	- o Microsoft Office Excel 2007 or Excel 2003 SP2
	- o Microsoft Office Primary Interop Assemblies
	- o L'ensemble des mises à jour système et Office d'installées.
	- o SQL Server 2008 Express Edition, SQL Server 2008, or SQL Server 2005
	- o Si plusieurs instances SQL existent sur le serveur, une doit être crée spécifiquement pour MAP.

#### 3.2.1.2 PARAMETRAGE DE L'ENVIRONNEMENT *Méthode de découverte du réseau*

MAP possède plusieurs méthodes de découverte des postes et serveurs sur le réseau :

- Active Directory Domain Services (AD DS)
- Protocols de réseau Windows
- Importation des noms d'ordinateur depuis un fichier
- Analyse d'une plage d'adresse IP
- Saisie manuelle du nom des ordinateurs ou serveurs

Dans notre cas nous avons choisi la méthode utilisant l'Active Directory. Un compte ayant les droits de lecture de l'Active Directory c'est-à-dire membre du groupe AD « Domain Users group » est nécessaire à minima. De plus l'accès à distance des ordinateurs nécessite d'être membre du groupe administrateur de tous les postes analysés.

#### *Paramétrage des postes pour l'inventaire*

Pour pouvoir accéder à la base WMI des postes et réaliser l'inventaire, certains paramètres doivent être appliqués sur tous les postes.

La méthode la plus rapide est d'utiliser les GPO :

- Placer l'option Network access / Sharing and security pour les comptes locaux de "Guest" à "Classic"
- \* Activer l'exception du Firewall "Windows Firewall / Allow remote administration exception"
- Activer le trafic sur les ports TCP 139 et 445, ainsi que les ports UDP 137 and 138
- \* Activer l'exception "Windows Firewall : Allow file and print sharing exception"
- Authoriser l'exception "Allow unsolicited incoming messages from" "adresse IP du serveur MAP"

Une fois MAP installé, l'inventaire démarre automatiquement.

#### 3.2.1.3 ANALYSE DES RESULTATS

Pour afficher les résultats d'inventaire, l'utilitaire propose une section nommée « surveys ».

Un rapport est dédié à la migration d'Office 2007. Il présente un résumé de la liste de poste prêt à migrer.

Un rapport Excel est également accessible, il contient les données analysées avec un commentaire sur les raisons de la non compatibilité des postes avec Office 2007.

La liste des postes compatibles avec Office 2007 sera utilisée pour constituer les groupes de déploiement de poste.

### **3.2.2 Audit et conversion des fichiers : OMPM**

#### 3.2.2.1 INSTALLATION ET PARAMETRAGE DE L'ENVIRONNEMENT

Les pré-requis d'installation d'OMPM sont identiques à ceux de MAP (décrits au paragraphe précédent).

La mise en place de l'environnement se déroule en plusieurs phases, la première est l'installation, la seconde le paramétrage. Pour cela deux fichiers sont à configurer, « offscan.ini », pour paramétrer l'audit des fichiers, et « ofc.ini » pour le paramétrage de l'outil de conversion des fichiers. Pour finir, il est nécessaire de lancer les outils avec les commandes « offscan.exe » pour l'audit et « ofc.exe » pour la conversion.

Ces actions sont détaillées dans l'annexe « Procédure de paramétrage d'OMPM ». Ce paramétrage est à adapter pour chaque filiale avec les emplacements réseaux correspondants.

#### 3.2.2.2 ANALYSE DES RESULTATS DE L'AUDIT DES FICHIERS

OMPM propose des indicateurs quand à la faisabilité de conversion des fichiers. Ces indicateurs (rouge, jaune, vert, pas d'alerte et non audité) mettent en avant, selon le degré d'importance, les éventuels impacts d'une conversion du fichier vers le nouveau format. Les statuts de couleur indique des défauts dans la conversion et la couleur représente l'importance de ces défauts.

Avec le retour d'expérience des migrations, nous avons réalisés des statistiques sur plus de 10 000 fichiers. Le pourcentage de fichier sans alerte est de plus de 95%.

L'alerte rouge la plus rencontrée est la perte des commentaires liés au mode « révision ». Le contenu du document en mode final est tout à fait convertible. Ces fichiers représentent moins de 0,05%.

Les alertes jaunes sont essentiellement dues aux liaisons avec d'autres documents Office, si les fichiers ont été créés avec une version antérieure à Office 97 ou si le fichier ne pourra pas conserver sa compatibilité avec les versions Office 95. Ce sont 2% des alertes.

Les alertes vertes indiquent que les fichiers sont pleinement convertibles avec des modifications mineures du rendu graphique. Ces fichiers représentent moins de 2,2%.

Pour finir, il reste les fichiers n'ayant pas pu être audité (0,37%). C'est le cas lorsque le fichier est protégé par un mot de passe, lorsque c'est un fichier temporaire (« \$xxxxx.doc ») ou lorsque que c'est un fichier créé avec une version antérieure à Word 6. Pour ce dernier cas, il faut noter que cela ne signifie pas qu'il n'est convertible par Office 2007 mais c'est l'outil d'audit et de conversion qui ne le prend pas en charge.

# 3.2.2.3 RESULTATS DE CONVERSION DES FICHIERS

En se basant sur le retour d'expérience du projet on constate une moyenne de 98,97% de réussite des conversions par l'outil. Les 2% restants sont les fichiers ne pouvant pas être audités et donc convertibles (fichiers protégés pas mot de passe, temporaires ou antérieur à Word 6).

Concernant la qualité de ces statistiques de conversions de fichiers, elles ne correspondent pas à l'ensemble des fichiers. En effet, près de 40% des fichiers ne sont plus utilisés ou seulement quelques fois dans l'année. Cela étant, le taux de retour est inférieur à 3%. Plus de 90% de ces retours concernent les liaisons avec d'autres fichiers Office eux mêmes convertis donc ayant changé de nom. Cela n'avait pas été anticipé pour le premier pilote. L'information a été communiqué ensuite dans les mails et les sessions de formation.

# **3.2.3 Personnalisation Office**

Dans le cadre de la gestion du changement, il a été décidé d'ajouter un onglet personnalisé au bandeau Office. Cet onglet regroupe : l'aide interactive, la présentation générale d'Office 2007, des liens vers des ressources d'aide et les supports de formation.

Ce développement spécifique a été réalisé par un développeur Alsy pendant 5 jours. Le livrable est un fichier d'installation du composant additionnel Office. Son installation sera ajoutée au script de déploiement.

Microsoft Visual Studio 2008 a été utilisé pour le développement. Il offre la possibilité de développer les compléments Office rapidement.

Voici la liste des fonctionnalités développées :
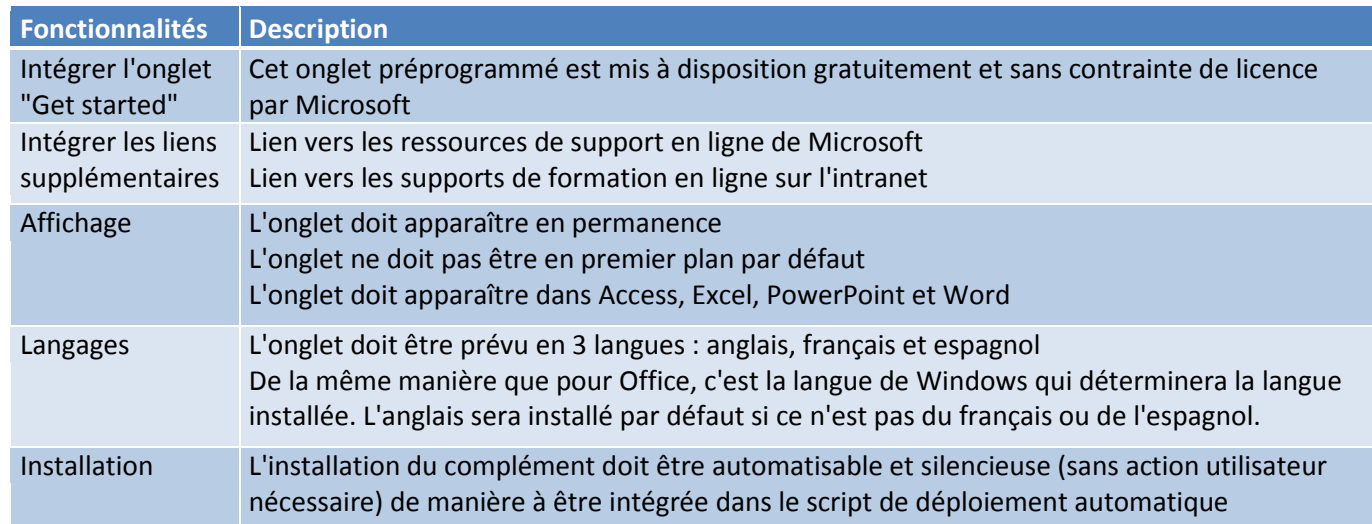

#### **TABLEAU XXVIII: FONCTIONNALITES DE L'ONGLET PERSONNALISE**

Voici un aperçu de l'onglet :

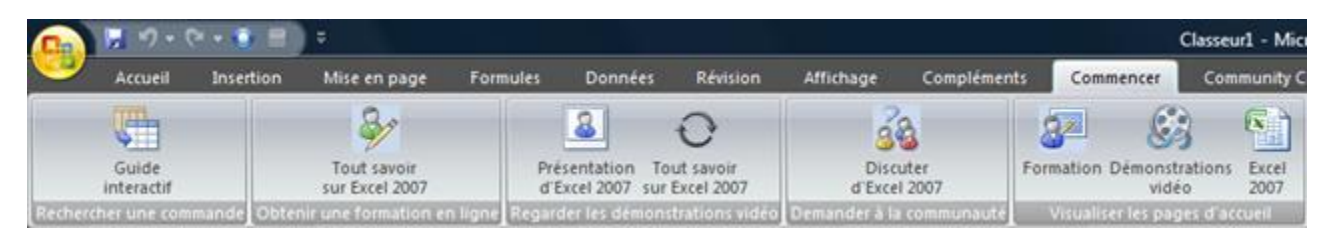

**FIGURE 26 : APPERÇU DE L'ONGLET POUR EXCEL**

Les pré-requis pour l'installation sur le poste de travail sont les suivants :

- \* .NET Framework 3.5, (avant Microsoft Office 2007)
- Microsoft Office 2007

L'ordre est important, cela a été pris en compte dans le script de déploiement.

Il n'est pas possible de faire un onglet multilingue, ainsi 12 fichiers d'installation ont été générés. Le script de déploiement sera chargé d'installer celui correspondant à la langue de l'utilisateur.

### **3.2.4 Paquetage**

L'objectif de cette phase est de réaliser une installation silencieuse et pré-paramétrée d'Office 2007. L'installation de ce paquet sera réalisée par le script de déploiement. La réalisation de ce paquet nécessite sept phases. Elles sont décrites succinctement ici et sont détaillée dans l'annexe « Procédure de création du paquet d'installation d'Office 2007 ».

Pour commencer il est nécessaire de rassembler les éléments qui vont constituer le paquet à savoir : les sources d'installation d'Office en langue neutre, les compléments d'installation pour les langues souhaitées, les compléments fonctionnels d'Office (pdf, odf, développements spécifiques premiers pas), les mises à jour. Il faut ensuite créer les partages réseaux dans lesquels seront stockés le paquet d'installation et les fichiers de logs pour le suivi du déploiement.

Puis les différents compléments doivent être ajoutés au paquet. Par défaut le paquet d'installation contient un dossier nommé « ADDIN » vide. C'est ici qu'il faut placer les compléments extraits au format MSI (le format d'installation de logiciel pour Windows).

Le fichier de réponse d'Office doit être personnalisé puis intégré. Il permet de pré paramétrer Office.

Par défaut le paquet d'installation contient un dossier nommé « Updates » vide. C'est ici qu'il faut placer les mises à jour extraites au format MSP (le format de mise à jour d'une installation au format MSI Windows).

Enfin pour ajouter les langues additionnelles il faut extraire le package de langue et copier le répertoire dont le nom correspond au code de la langue (exemple FR-FR pour le français) dans le paquet.

# **3.2.5 Script de déploiement**

La réalisation de ce script a été fait en plusieurs temps, car il a évolué avec les phases de maquettage et le premiers pilote.

Tout d'abord il y a deux scripts d'installation. Ils possèdent les mêmes algorithmes mais diffèrent pour l'installation d'Office avec ou sans Access.

La première étape consiste à détecter si Office 2007 est installé. Si ce n'est pas le cas, il copie le paquet sur le poste de travail. Si c'est le cas, le script s'arrête. Ensuite, le script lance les commandes de désinstallation des précédentes versions d'Office et des compléments d'Office 2007. Puis il lance les commandes d'installation des pré-requis techniques d'Office. Après cela, le script lance l'installation d'Office et continue avec les compléments.

Le résultat de chacune de ces étapes alimente un fichier de log copié sur le poste et le serveur afin de pouvoir suivre les déploiements et faciliter le diagnostic en cas de problème.

Le script a également été conçu pour être paramétrable facilement. Ainsi le début du script regroupe la définition des variables utilisées dans tous le script qui pourrons être personnalisée avec un simple étireur de texte.

# **3.2.6 Déploiement des compléments de compatibilité**

Le déploiement du complément de compatibilité pour les anciennes versions d'Office est nécessaire pour assurer la transition jusqu'à que tous les utilisateurs n'auront pas Office 2007.

Ce déploiement est une bonne préparation au déploiement d'Office avec l'Active Directory. Bien qu'il soit plus simple il utilise le principe de déploiement par GPO. Toutefois ce sera par GPO d'application car les compléments de compatibilités ont des fichiers d'installation MSI contrairement à Office qui aura des scripts d'installation.

Elle se déroule en plusieurs étapes, toutes détaillées dans l'annexe « Procédure de déploiement des compléments de comptabilité Office 2007 par GPO ».

Premièrement il faut préparer les pré-requis pour le déploiement à savoir, créer un répertoire partager pour mettre à disposition les sources d'installation. Ensuite l'AD doit être préparé en créant le répertoire de déploiement, les groupes de distribution qui contiendront les ordinateurs cibles lors du déploiement. Suite à cela il faudra créer la GPO d'application et la paramétrer. Enfin cette GPO devra être appliquée et déployer pour le ou les groupes spécifiés en paramètres.

# **3.2.7 Déploiement d'Office 2007**

Le paramétrage du déploiement se déroule en plusieurs étapes, également détaillées dans l'annexe « Procédure de paramétrage du déploiement d'Office 2007 ».

Contrairement à la GPO d'application utilisée pour les compléments de compatibilités nous avons utilisé ici les GPO de scripts. Le principe reste le même mais il faut que préalablement les scripts soient paramétrés pour tenir compte des partages réseaux utilisés par exemple. C'est pourquoi le script est conçu pour être facilement paramétrable. Les paramétrages types de ces scripts sont présentés en annexe.

Fichier de paramétrage « config.xml » du paquet Office est également à paramétrer avant le déploiement par GPO. Cette modification est décrite dans l'annexe.

# **3.3 Gestion de la qualité**

### **3.3.1 Identification des sources de risques**

Pour bien gérer la qualité d'un projet et de ses livrables, il convient de bien identifier les facteurs de risque de perte de qualité et leurs risques associés. C'est ce que recense le tableau ci-dessous.

#### **TABLEAU XXIX : RISQUES IDENTIFIES POUR LA QUALITE DES LIVRABLES**

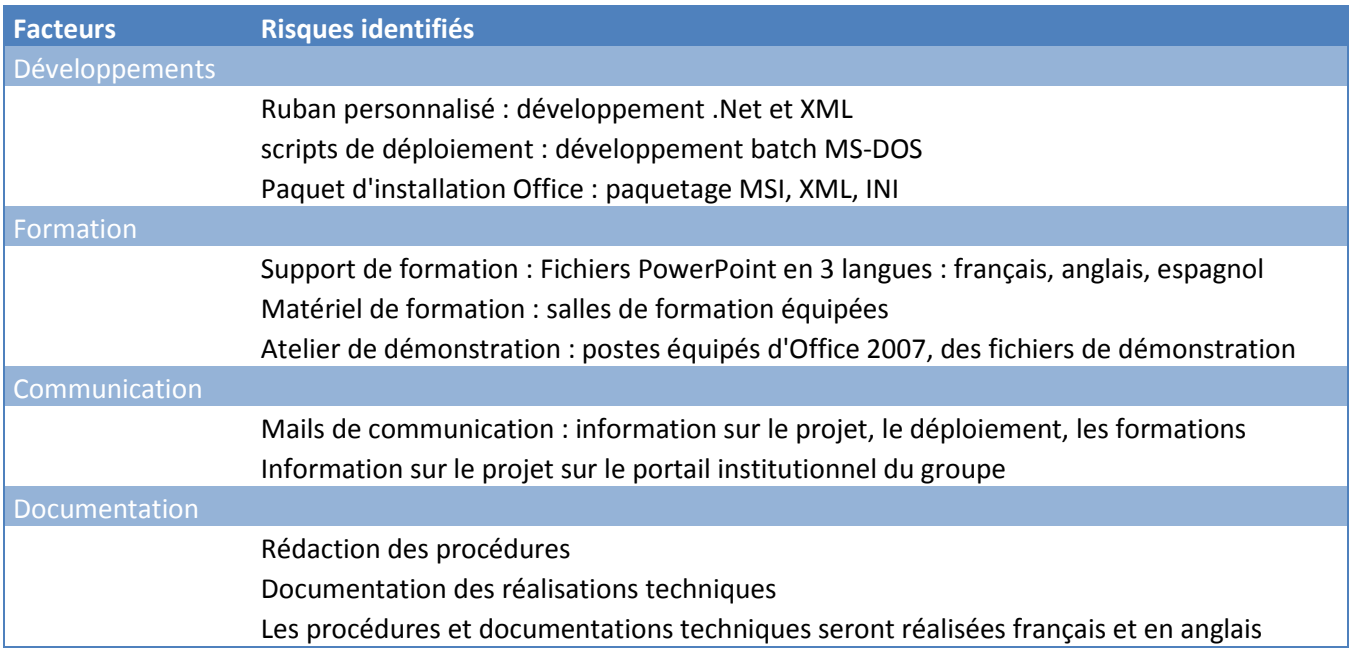

# **3.3.2 Plan de gestion des risques liés à la qualité**

Pour chaque facteur de risques, des actions ont été proposées pour maintenir un haut niveau de qualité sur l'ensemble des livrables du projet. Le tableau les présente en ajoutant les acteurs. En effet, il convient de responsabiliser les acteurs de ces actions car ils portent la qualité du projet.

#### **TABLEAU XXX : PLAN DE GESTION DE LA QUALITE**

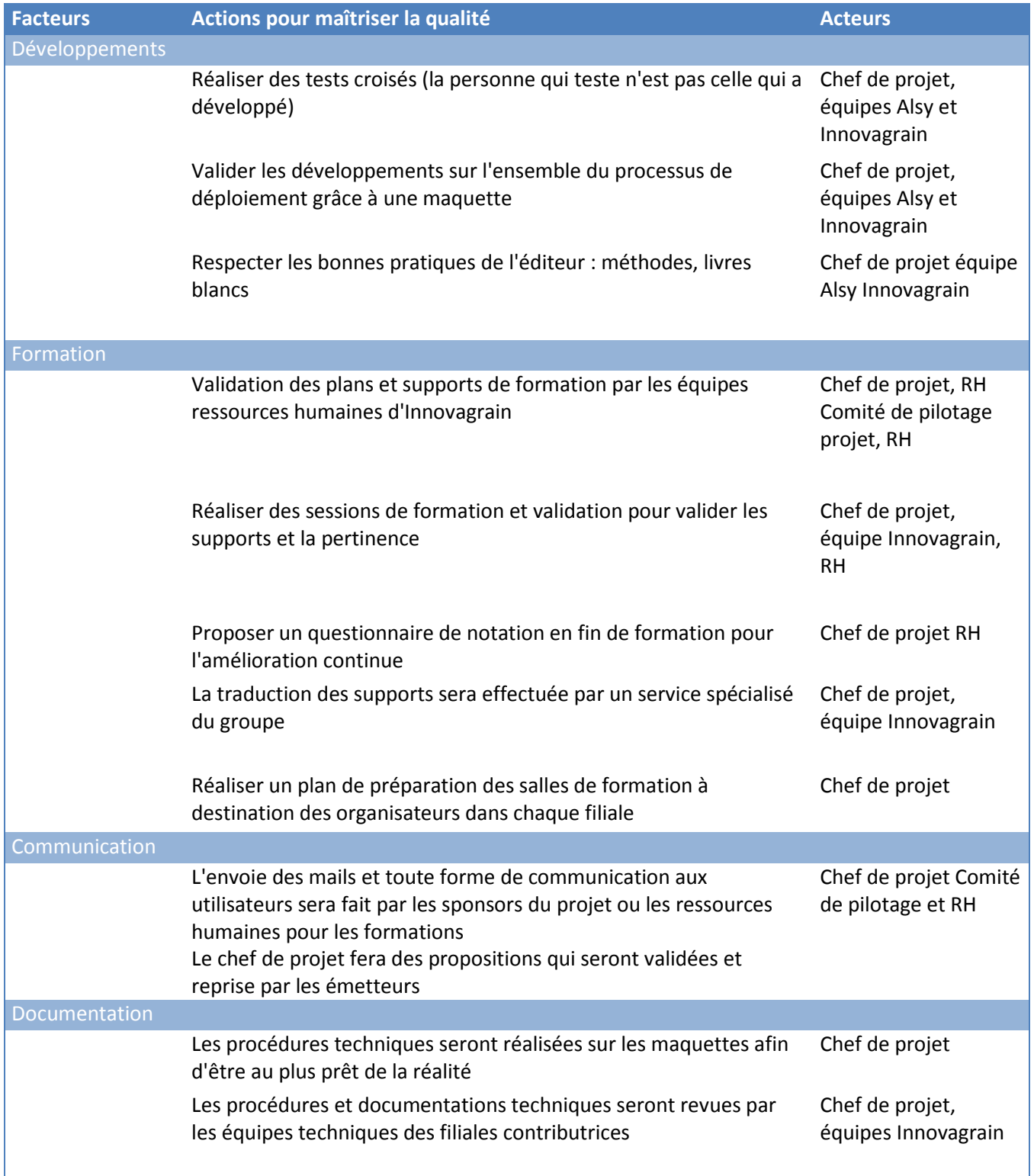

# **3.4 Maquettage**

Le maquettage n'a pas été prévu initialement dans le projet. C'est à la suite des analyses de risque, de la qualité et à la demande d'Alsy qu'il a été décidé de réaliser un maquettage de l'ensemble du processus de déploiement.

# **3.4.1 Objectif et périmètre**

Les objectifs de la maquette sont de valider les choix techniques en conditions réelles, les livrables techniques et réaliser les procédures techniques.

En conséquence, le périmètre de la maquette couvre l'ensemble du processus de déploiement ainsi que les principaux cas qui seront rencontrés :

- Reproduction d'un parc : différents types de postes mis en réseau, de serveurs, de fichiers
- Infrastructure de déploiement
- Infrastructure d'audit du parc et des fichiers

Il est à noter que les utilisateurs ne sont pas impliqués dans la maquette. Ils le seront lors de la phase pilote.

### **3.4.2 Architecture technique**

Les éléments d'architecture technique nécessaire ont été mis en place :

- Postes mis en réseau avec Active Directory
- Infrastructure d'audit du parc, ainsi que d'audit et de conversion des fichiers
- Déploiements réalisés par GPO
- Postes de travail compatibles et non compatibles d'un point de vu matériel
- Postes de travails avec des systèmes compatibles ou non : Windows 2000, XP (avec et sans SP2), Vista et équipés de différentes versions d'Office
- Jeux de fichiers Office copiés d'un serveur de production pour l'audit et la conversion automatisée

Une partie de la maquette a été virtualisée :

Tous les serveurs pour économiser les achats de matériel :

- ❖ Serveur Active directory
- Serveur de fichiers
- Serveur d'audit de parc
- Serveur d'audit et de conversion des fichiers

Et quelques postes, car il est plus facile de réinitialiser une machine virtuelle qu'un poste physique :

- Postes XP et Vista multi-langues
- Postes avec différentes version d'Office

Cette maquette n'a pas couvert les cas des filiales « Pains » et « Semences » équipées des outils de déploiement Altiris et LanDesk. Après cette phase de maquette les livrables leur ont été transmis afin qu'ils puissent valider eux mêmes le fonctionnement du script de déploiement et du paquet avec ces outils.

# **3.4.3 Bénéfices**

Le maquettage a été important sur deux plans, d'abord, confronter la théorie avec la réalité ; puis assurer la qualité des livrables techniques.

En effet au cours des ateliers réalisés sur cette maquette, nous avons pu mettre en évidence certains points faibles de notre stratégie de déploiement ainsi que des erreurs techniques :

- L'outil d'audit et de conversion des fichiers possède des limites et la couverture n'est pas complète. Par exemple, les fichiers protégés par un mot de passe génèrent une alerte mais sans explication.
- Le processus de conversion créé une « copie convertie » et ne supprime pas le fichier initial. Il en résulte deux fichiers. Il faudra donc faire faire un tri aux utilisateurs à l'issue de la phase de migration. Car lui seul est capable de dire si le fichier converti est identique au fichier d'origine.
- L'ordre d'installation des pré-requis est important
- L'ordre d'installation des compléments également
- Des temporisations sont nécessaires dans l'enchaînement des désinstallations et des installations
- Le paramétrage de l'installation est plus simple à réaliser avec des fichiers éditable en mode texte (fichiers ini, xml, bat). En effet sur chaque site (ou filiales) le déploiement doit être adapté. Quelques fichiers éditables simplement sont bien plus simples à manipuler que des recompilations logicielles.

Ainsi la phase de maquettage à permis de faire évoluer le plan de migration général bien qu'il ait été déjà validé dans le cadre de la prestation forfaitaire (Lot 1) ; et de faire gagner en fiabilité les livrables techniques.

# **3.5 Pilote**

# **3.5.1 Choix de la cible**

Pour choisir la cible du pilote nous avons décidé de choisir un premier groupe d'utilisateur sur le siège d'Innovagrain.

Ce n'est pas le plus gros site en nombre d'utilisateur, mais il héberge la direction informatique du groupe qui pilote le projet (pour laquelle je suis intervenu) ainsi que les principaux sponsors du projet.

Avec cette approche, nous avons évité premièrement d'avoir des freins politiques. Car certaines filiales sont réticentes vis-à-vis des évolutions demandées par le groupe. Et deuxièmement les barrières de langue, de culture et de distance.

Concernant les utilisateurs, nous n'avons pas choisi volontairement les équipes informatiques. Notre volonté était de nous confronter à des utilisateurs non sensibilisés au projet et à la « chose » informatique. L'objectif est de valider notre plan de gestion du changement : communication, formation.

Pour cette première vague nous avons ciblés vingt cing utilisateurs de trois services différents afin d'assurer une continuité de service : Communication, Finance, Achat.

La liste finale des utilisateurs a été proposée par le service des ressources humaines en relation avec les managers hiérarchiques des utilisateurs.

# **3.5.2 Déroulement**

Le pilote a été réalisé sur une journée, avec deux sessions de migration et de formation : une le matin, une l'après-midi. Le déploiement d'Office sur les postes a été effectué pendant la formation des utilisateurs.

Les mails de convocation à la formation ont été envoyés trois semaines avant aux utilisateurs par le service des ressources humaines. La veille du pilote un mail de rappel a été envoyé contenant les consignes pour la migration d'un poste à savoir, quitter toutes les applications et se déconnecter du poste.

La migration des fichiers a été partielle, un seul répertoire de chaque service a été converti soit une centaine de fichiers. A leur retour de formation, les utilisateurs ont eu la charge de comparer les fichiers convertis avec les fichiers d'origine (échantillon).

Les participants opérationnels du pilote, ont été pour le groupe Innovagratin, George F., pour la filiales Pains, Sylvain G., tout deux administrateurs système, pour Alsy David B. comme ingénieur système, et moi-même pour la formation.

# **3.5.3 Difficultés rencontrées et solutions mises en place**

Lors de ce pilote, nous avons été confrontés à plusieurs difficultés. Le tableau ci-dessous les présente ainsi que les solutions mise en place ou proposée pour le prochain déploiement.

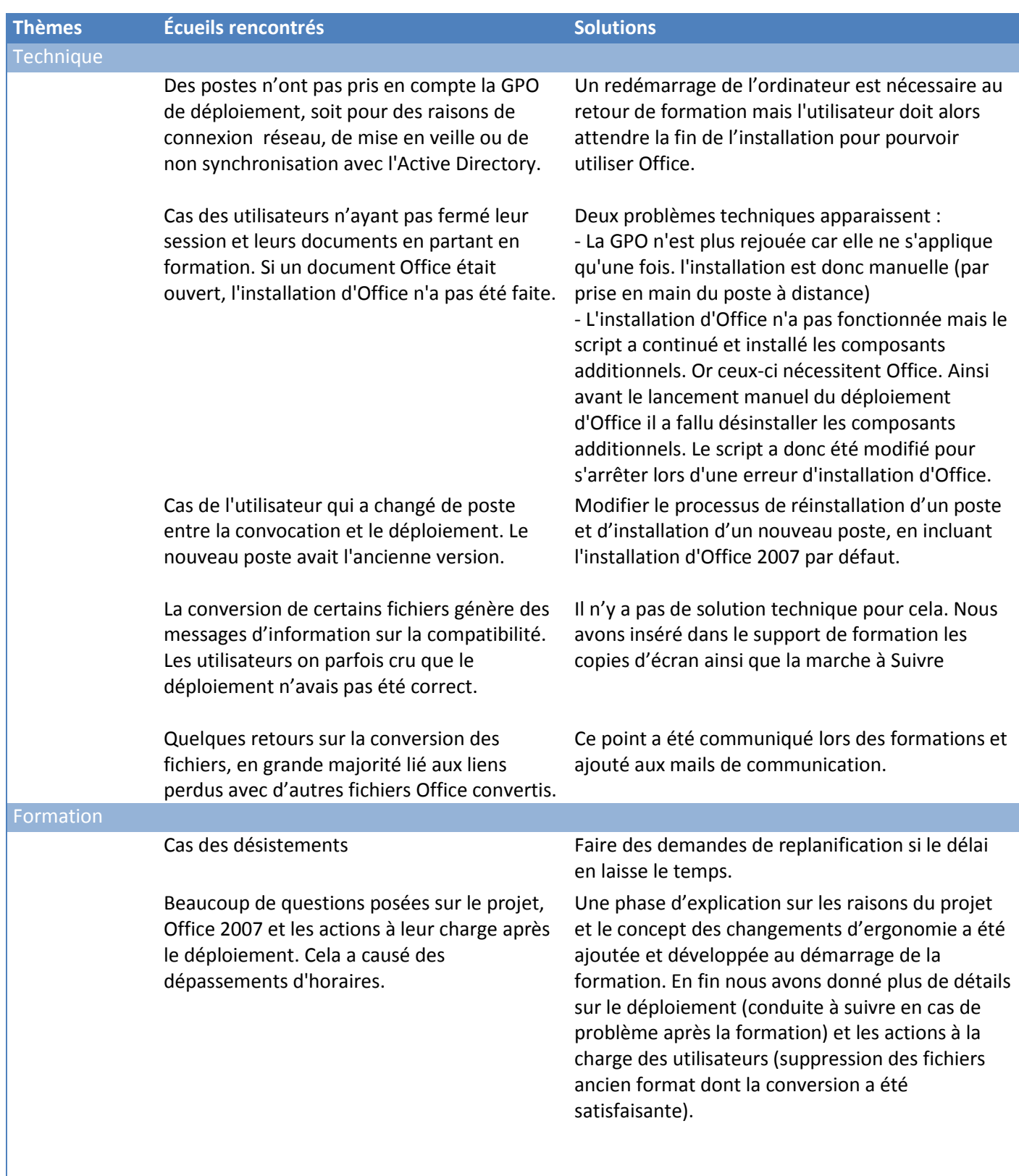

#### **TABLEAU XXXI : PILOTE, DIFFICULTES RENCONTREES ET SOLUTIONS PROPOSEES**

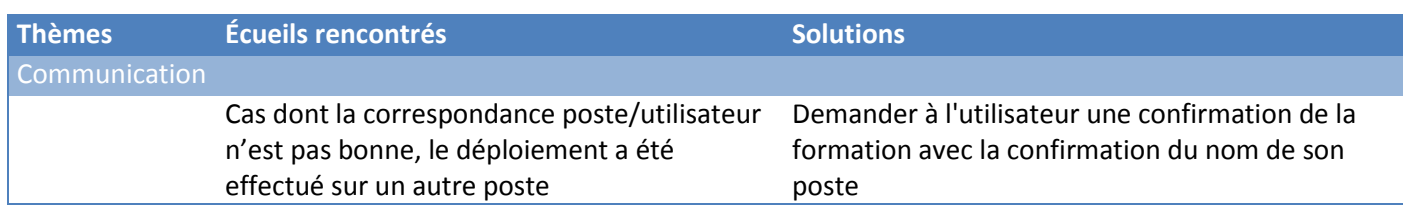

### **3.5.4 Conclusions**

Le pilote a bénéficié de beaucoup d'attention, à la fois des sponsors du projet, principalement le directeur du système d'information du groupe et des équipes techniques. Un des administrateurs du parc était présent pendant le pilote, ainsi que l'ingénieur système Alsy et moi-même (pour faire la formation).

Ainsi la communication utilisateur a été très bonne car tous les niveaux hiérarchiques étaient impliqués.

La validation du pilote a été donnée par le comité de pilotage. Ceci a permis de terminer le lot forfaire. Le taux de réussite du déploiement a été supérieur à 80%. Sur 25 postes prévus, il y a eu 3 désistements et 4 échecs du déploiement automatique nécessitant une intervention manuelle.

Il a été décidé qu'un deuxième pilote de déploiement de même envergure soit prévu trois semaines après pour prendre en compte les ajustements, avant de commencer les déploiement de plus grande envergure. Ce deuxième pilote a été fait dans le cadre du lot 2 de prestation en assistance technique.

# **3.6 Organisation de la généralisation du déploiement**

Comme nous l'avons vu, cette partie de la prestation était en régie. Je suis intervenu en tan que chef de projet pour coordonner et suivre la généralisation du déploiement dans le groupe. Pour chaque filiale il fallait lancer le processus de migration tel que définit par le projet.

Ce processus est plus ou moins long selon les cas. Certains on eu beaucoup besoin de communiquer et d'échanger avant de commencer la mise en œuvre des outils d'audit du parc et des fichiers (préalable à la phase de planification du déploiement). D'autre ont buté sur la réalisation technique par manque maîtrise. Des phases de montées en compétences ont été alors nécessaires.

J'ai également assuré un rôle de support technique de niveau 3 sur le déploiement auprès des équipes informatiques des filiales.

On peut segmenter le déploiement en 3 phases. Celle-ci sont définit par leur proximité avec la direction du Groupe. Ces phases de migration sont celles du Groupe, des filiales « Pains » et « Semences » et pour fini le reste des filiales.

# **3.6.1 Au sein du groupe**

Dans le Groupe (les fonctions de direction du groupe), la migration a suivi essentiellement le plan initial de déploiement. Les utilisateurs dont les postes étaient identifiés comme compatibles avec Office 2007 ont été formé et Office 2007 installé sur leurs ordinateurs.

Le déploiement s'est organisé en 4 sessions de formation par semaine de 10 à 15 personnes. Elles étaient réparties sur deux jours, avec une session le matin et une le soir. Cela a permis de former 40 à 60 personnes par semaine. Le déploiement s'est déroulé sur 3 mois.

## **3.6.2 Dans les filiales pains et semences**

« Pains » et « Semences » collaborent beaucoup avec le Groupe dans le domaine informatique. Le plan de migration initial a été respecté, excepté sur deux points.

Le premier est l'outil de déploiement. En effet les GPO n'ont pas été utilisées, au profit d'Altiris et de LanDesk. Toutefois dans certains des sites distants des filiales, les GPO ont été utilisées car les autres outils n'étaient pas présents sur ces sites.

Deuxièmement, ils n'ont pas choisi de former tous les utilisateurs. Seuls les utilisateurs identifiés comme « clés » ont suivi un cursus de formation. Ce choix a été décidé par les responsables de services et les ressources humaines.

Pour les utilisateurs formés, c'est le même plan de déploiement que celui du Groupe qui a été utilisé. Pour les autres utilisateurs, les déploiements se sont faits de nuit. Les utilisateurs avaient la consigne de redémarrer l'ordinateur en quittant le bureau en fin de journée.

Cette approche a permis de faire gagné du temps pour le déploiement. En effet le déploiement a été réalisé en 3 mois alors que le nombre de postes éligibles pour Office 2007 était de plus de 2000.

Par contre certain utilisateurs ont mal accepté que certains puissent être formés et pas d'autres.

### **3.6.3 Dans les autres filiales**

Concernant les autres filiales cela a pris plus de 8 mois pour migrer 80% de la cible.

Les équipes informatiques étant autonomes, elles ont été réfractaires au projet.

Un point majeur pour la réussite de cette phase a été la communication avec les équipes technique tôt dans le projet. Cela a été le cas pour certaines mais pour toutes celles-où cet échange n'a pas eu lieu, la migration a été relativement longues. Et cela m'a donné plus de charge de coordination (et en particulier de relance).

Avec ce principe d' « autonomie accompagnée », Nous avons vu plusieurs scenarios de migration. Certaines filiales ont fonctionné comme la direction du groupe en formant le maximum d'utilisateurs. D'autres à l'extrême, n'ont formé que très peu de personnes.

Le démarrage de ces travaux a été fait en parallèle des deux autres déploiements.

Les livrables de support de formation on été traduit en anglais et espagnol. Mais pour les autres langues, la traduction était à la charge des filiales si elles le souhaitaient. Les pays asiatiques l'ont fait.

# **CONCLUSION**

Le projet de déploiement d'Office 2007 présentait des enjeux forts pour Innovagrain. Les changements utilisateurs importants, l'image de la direction informatique à construire dans le groupe, l'organisation fortement décentralisée et autonome et enfin l'environnement technique hétérogène, ont rendu l'approche de cette mission complexe.

Grâce à un travail d'analyse important, nous avons proposé des solutions pour atteindre les objectifs visés. Il a fallu d'abord créer un climat de collaboration et d'échange avec les équipes des filiales. Ensuite nous avons placé l'utilisateur au centre des préoccupations en proposant un plan d'accompagnement au changement concret alliant communication et formation. Enfin nous avons proposé une solution technique adaptée à l'environnement d'Innovagrain.

Au court de ce projet, j'ai pu constater les difficultés auxquelles sont confrontés les grands groupes décentralisés souvent issus du rachat de plusieurs entreprises. Les directions informatiques font face à une faible connaissance des environnements techniques, de multiples interlocuteurs, une forte inertie au changement, des difficultés de faire travailler les équipes informatiques entre elles et d'imposer des règles globales.

Dans le cas d'Innovagrain la direction informatique commence cette démarche de collaboration avec les acteurs informatiques du groupe. C'est un travail de fond nécessitant de l'écoute, des remises en questions, de la force de conviction et beaucoup d'énergie.

Ce projet a présenté un grand intérêt pour moi. D'abord par son ampleur, pour les responsabilités qui m'ont été confiées et pour ce qu'il m'a apporté.

Il m'a permis de développer mes capacités de persuasion, de communication, de coordination. J'ai également appris à utiliser la gestion des risques et la conduite du changement d'un projet informatique. Deux aspects trop négligés, en particulier dans les projets techniques. Ils permettent de compléter l'analyse et ainsi d'anticiper et de mieux préparer la conception de la solution.

# ANNEXES

# **ANNEXE 1 - Support de formation Excel 2007**

Les illustrations suivantes présentent les premières diapositives du support de formation Excel de niveau 1 avec celui du plan de travaux pratiques de la leçon 1 et deux diapositives d'explication sur le nouveau format de fichier.

# Sommaire du cours

- Vue d'ensemble : Une présentation concrète
- Leçon 1 : Ce qui a changé et pourquoi
- Leçon 2 : Excel dans la pratique
- Leçon 3 : Un nouveau format de fichier

Les deux premières leçons comprennent une liste de tâches suggérées, ainsi qu'un test rapide.

# Ce qui a changé et pourquoi

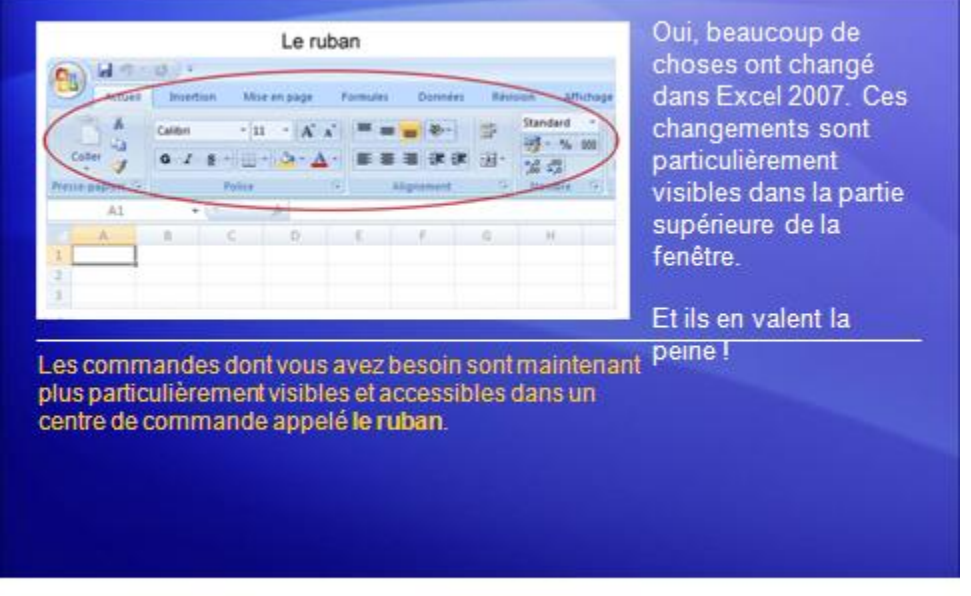

Niveau 1

# Que contient le ruban?

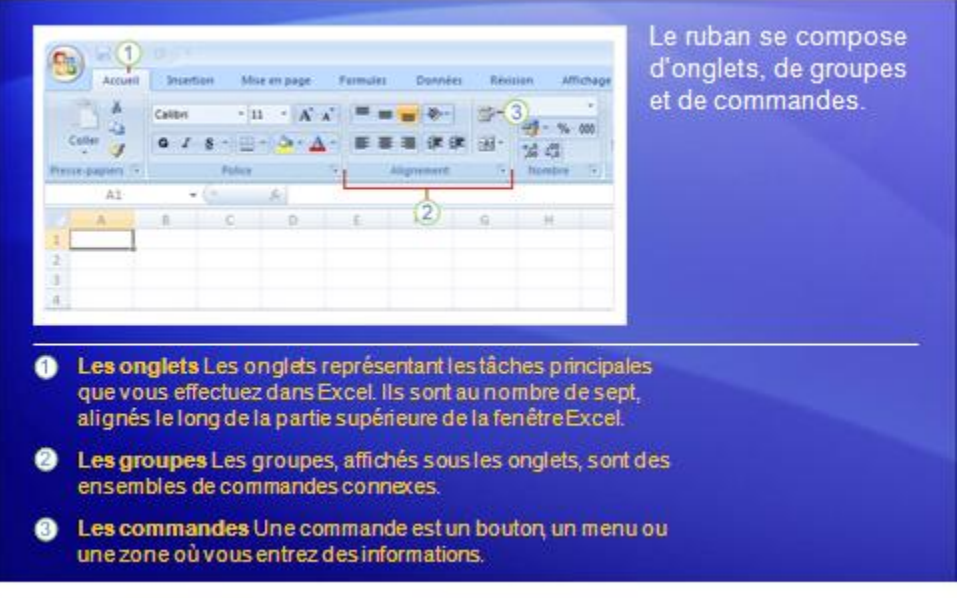

# Que contient le ruban?

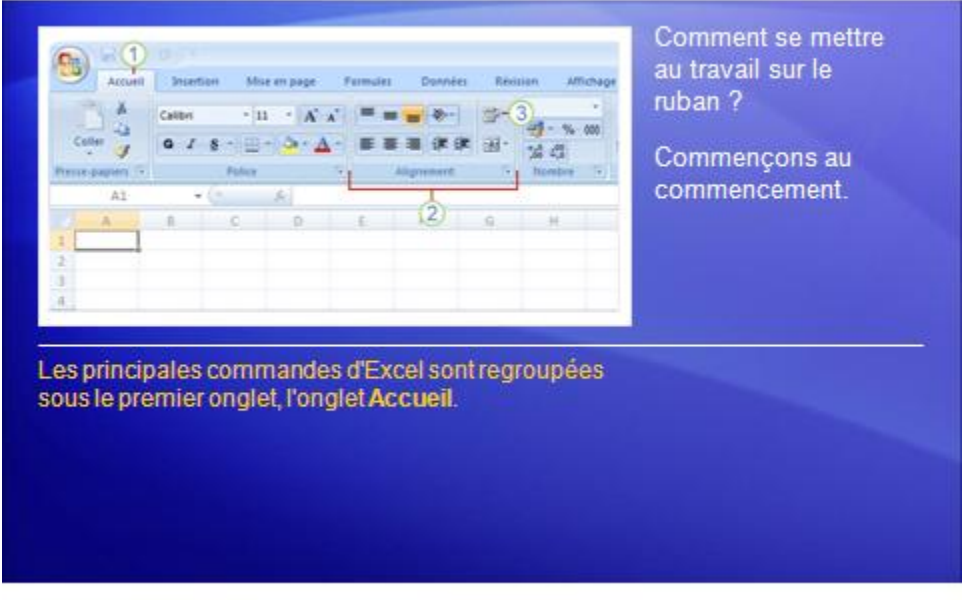

Niveau 1

# Que contient le ruban?

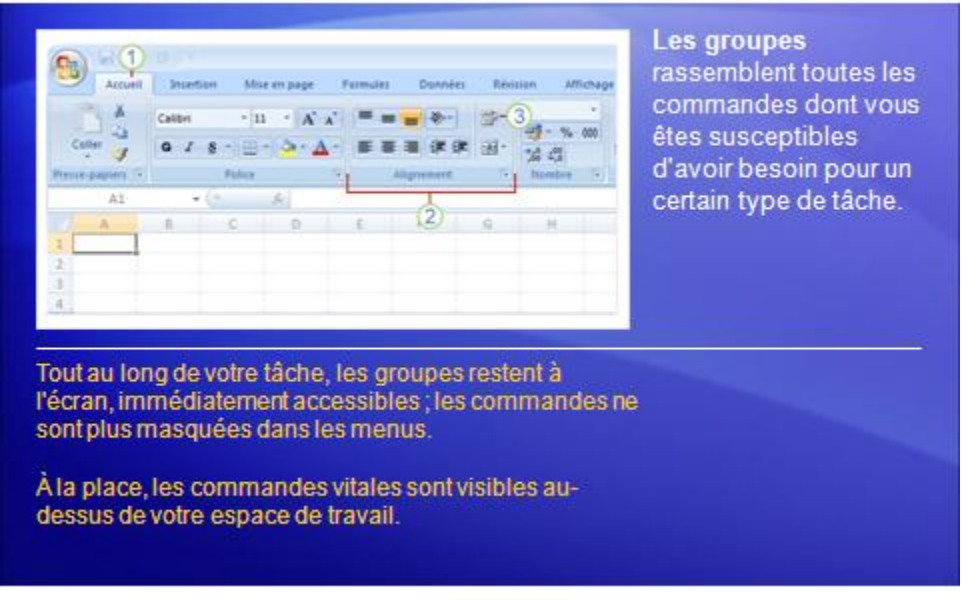

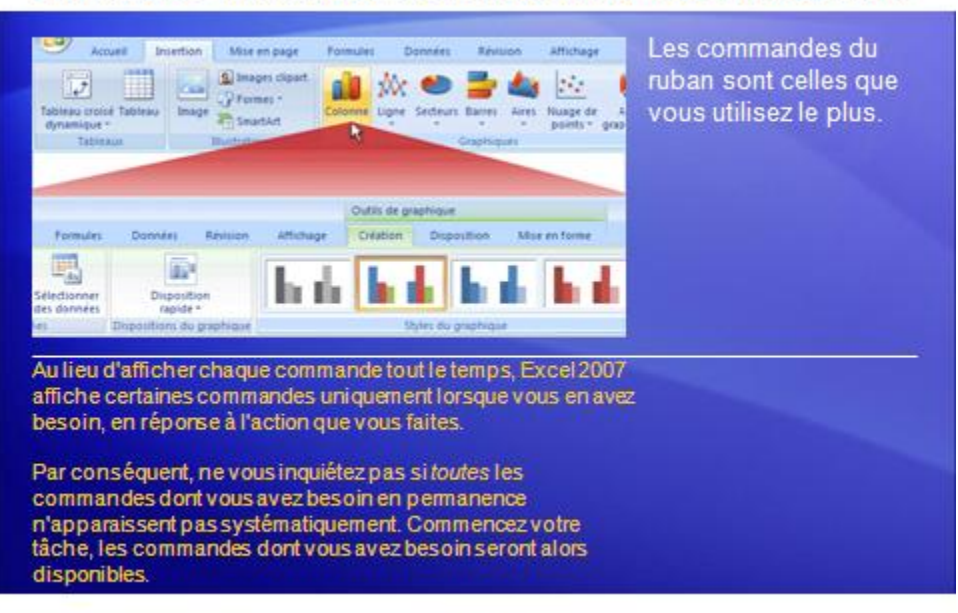

Davantage de commandes, uniquement quand vous en avez besoin

Niveau 1

# Des options supplémentaires, si vous en avez besoin

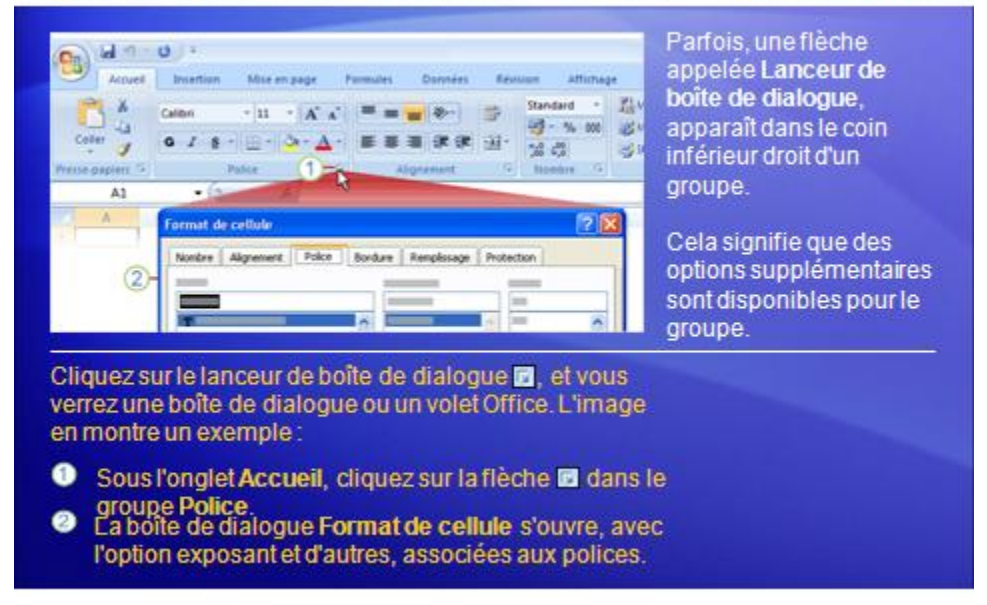

# Ajouter des commandes à la barre d'outils

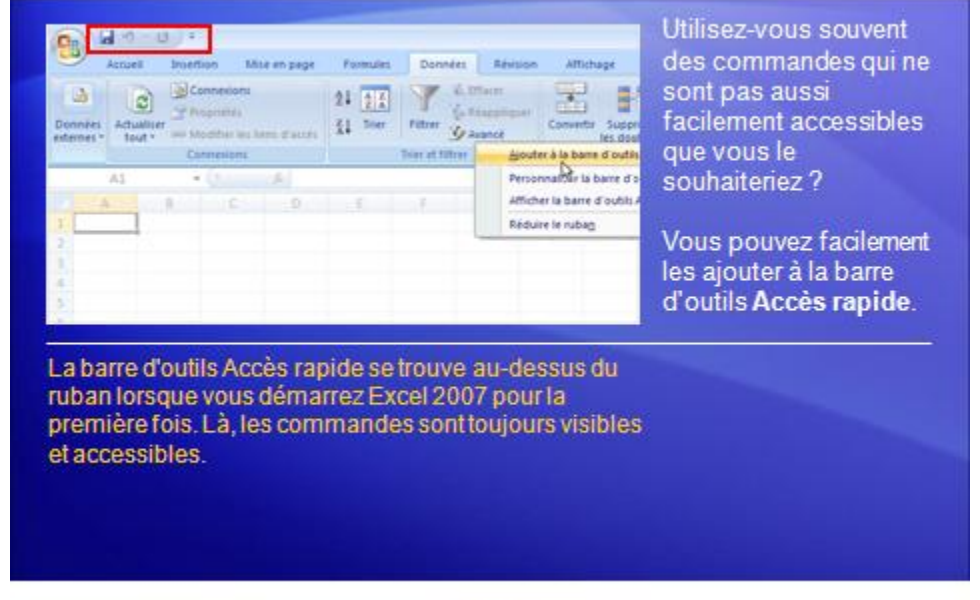

Niveau 1

# **Exercices pratiques**

- 1. Entrer du texte.
- 2. Régler la largeur de la colonne.
- 3. Changer de vue du document.
- 4. Afficher ou masquer l'espace vide.
- 5. Ajouter un bouton à la barre d'outils Accès rapide.

Exercices pratiques en ligne (Excel 2007 requis)

# Avantages du nouveau format

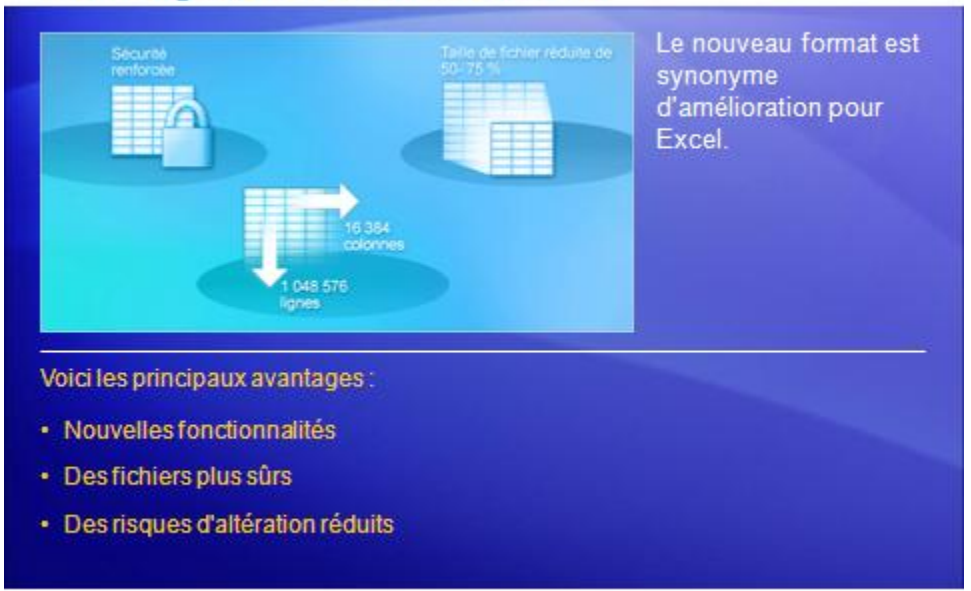

Niveau 1

# Avantages du nouveau format

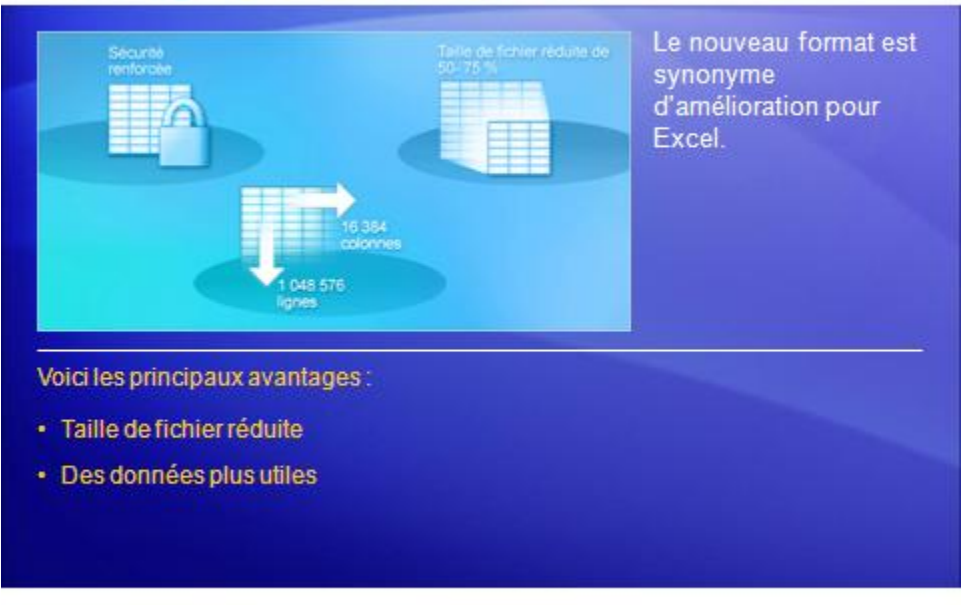

# **ANNEXE 2 - Procédure de paramétrage d'OMPM**

### **Pré requis**

MAP doit être installé sur un poste ou un serveur dédié qui respecte les pré-requis suivants :

- Matériel
	- o Processeur Dual-core 1.5 GHz ou plus recommandé
	- o 2.0 GB de RAM recommandée
	- o 5 GB d'espace disque disponible
	- o Une carte réseau avec une adresse IP fixe si possible
	- o Une résolution d'affichage de 1024x768 ou plus.
- Logiciel
	- o Windows XP SP2 et ultérieur ou Windows 2003 et ultérieur
	- o .NET Framework 3.5 SP1
	- o SQLXML 3.0 SP3
	- o Microsoft Office Word 2007 or Word 2003 SP2
	- o Microsoft Office Excel 2007 or Excel 2003 SP2
	- o Microsoft Office Access RunTime 2007
	- o L'ensemble des mises à jour système et Office d'installées.
	- o SQL Server 2005 Express Edition, SQL Server 2005, or SQL Server 2005
	- o Si plusieurs instances SQL existent sur le serveur, une nouvelle, doit être crée spécifiquement pour MAP.

### **Paramétrage**

Nous présenterons ici comment scanner et convertir des documents Office en se basant sur un exemple rencontré sur un site du groupe.

Information sur cet exemple :

- Nom du répertoire scanné : Production
- Répertoire mappé sur le disque « G » du serveur OMPM
- Taille du répertoire : 1,8 Go

### **Analyse des fichiers**

L'analyse des fichiers se configure dans le fichier « offscan.ini », situé dans le répertoire.

Le paramétrage consiste à changer les valeurs surlignées en insérant les valeurs correspondant au contexte comme l'identifiant de la session de conversion et la description ou en enregistrant les chemins de source et de destination de la conversion.

[Run]

;Run ID is a unique ID for this distribution of the scan.

#### RunID=1001

;Description can be used to describe any extra info about the Run. I.E. Month/Year

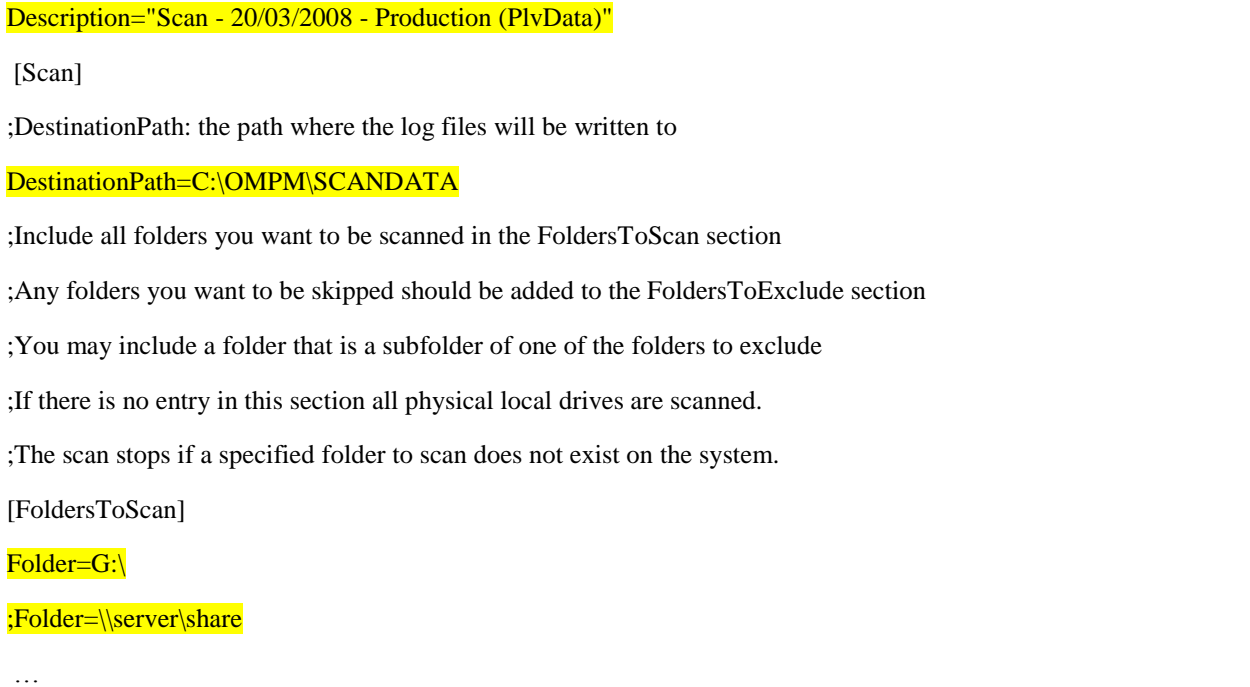

Une fois ces paramètres effectué, il est nécessaire de lancer la commande de scan manuellement.

#### **Conversion des fichiers**

La conversion des fichiers se configure dans le fichier « ofc.ini ».

Le paramétrage consiste à changer les valeurs surlignées en insérant les nouvelles valeurs correspondant au contexte comme le fichier de logs à créer ou en enregistrant les chemins de source et de destination de la conversion.

;Please refer to the online documentation for more information. [Run] ; LogDestinationPath: the path where the log files will be written to LogDestinationPath=C:\OMPM\OFCLogs ; Description: this can be any text to describe extra information about the run Description= "Test de conversion du répertoire PRODUCTION au format 2007" [ConversionOptions] ; FullUpgradeOnOpen: if set to 1, Word documents will be fully converted to the OpenXML format if set to 0 (default), Word documents will be saved in the OpenXML format in compatibility mode ; Not applicable to Excel or PowerPoint files. FullUpgradeOnOpen=1 ; CABLogs: if set to 1 (default), XML log files will be compressed into CAB files

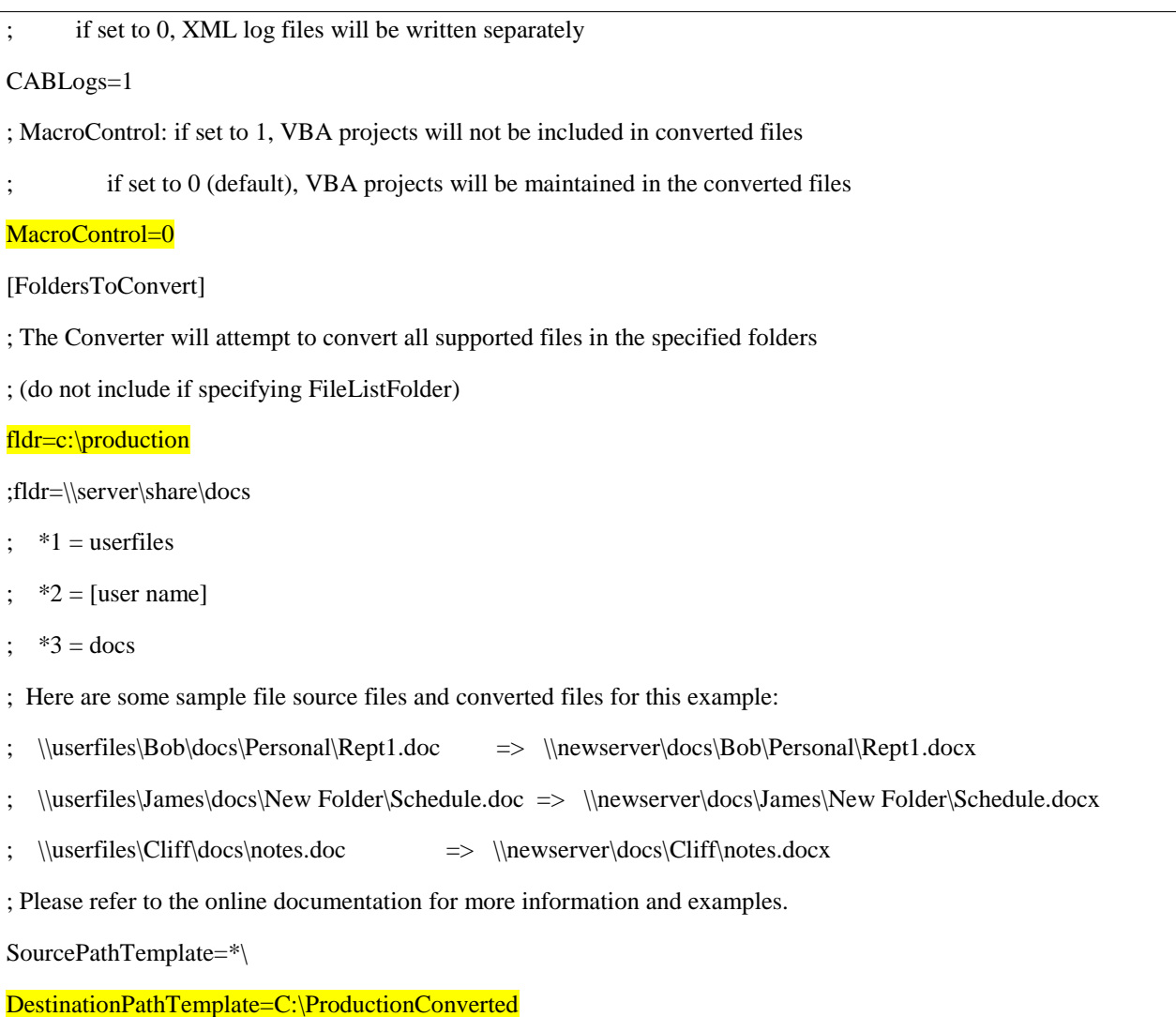

La conversion des fichiers doit être lancée manuellement en exécutant la commande « ofc.exe ».

# **ANNEXE 3 - Procédure de création du paquet d'installation d'Office 2007**

### **Introduction**

Pré-requis à la création du paquet :

- Sources d'installation d'Office 2007 dans la langue prédéfinie (langue anglaise américaine).
- Sources d'installation d'Office 2007 des langues que l'on souhaite déployées dans le paquet (français, anglais, espagnol)
- Sources des compléments qui seront intégrés à la distribution
- Sources des mises à jour à inclure
- Deux répertoires réseau partagés :
	- o un pour la mise à disposition des sources d'installation (sources d'installation décompressées), répertoire « OfficeW2K7 »
	- o un second pour la collecte des logs d'installation, répertoire « Install\_logs »)

Dans les illustrations ci-dessous nous avons créé :

- un groupe de sécurité global W2K7\_Full qui regroupera l'ensemble des PC devant recevoir l'intégralité de la suite Office (Word, Excel, Power Point and Access)
- un groupe de sécurité global W2K7\_Light qui regroupera l'ensemble des PC devant recevoir l'intégralité de la suite Office moins Access

Arbitrairement nous avons placé les sources d'installation d'Office ainsi que le répertoire de collecte des logs (install\_logs) dans les répertoires respectifs suivant c:\office\install et c:\office\install\_logs

# **Configuration des partages**

L'objectif est de créer et configurer les répertoires partagés « OfficeW2K7 » et « Install\_logs ».

*Partage OfficeW2K7 (répertoire c:\office\Install)*

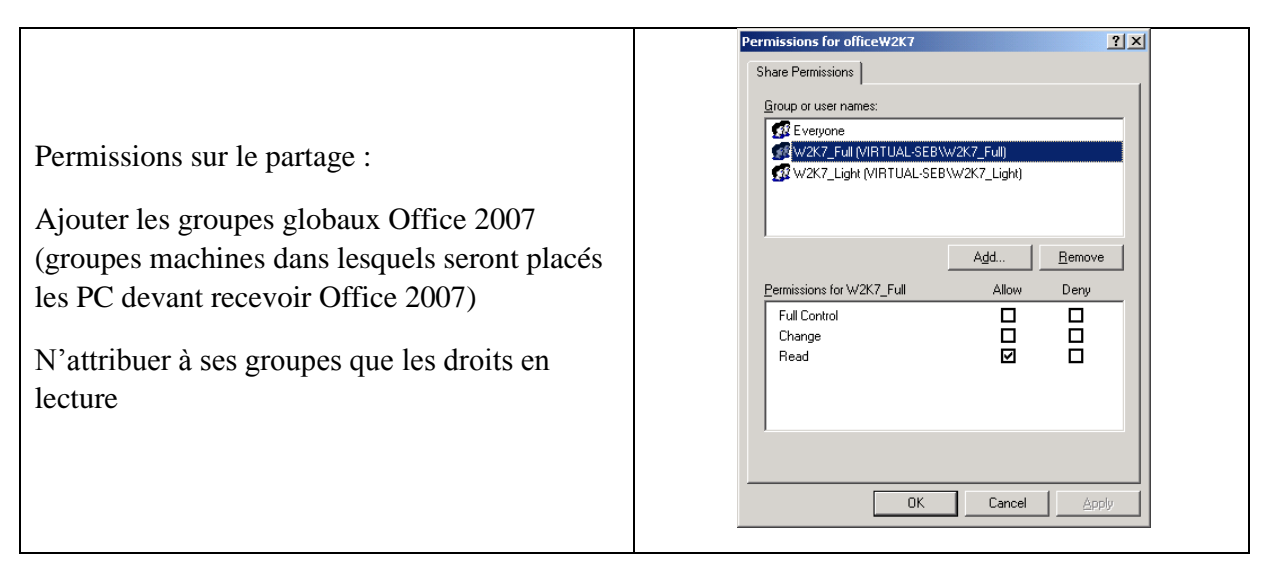

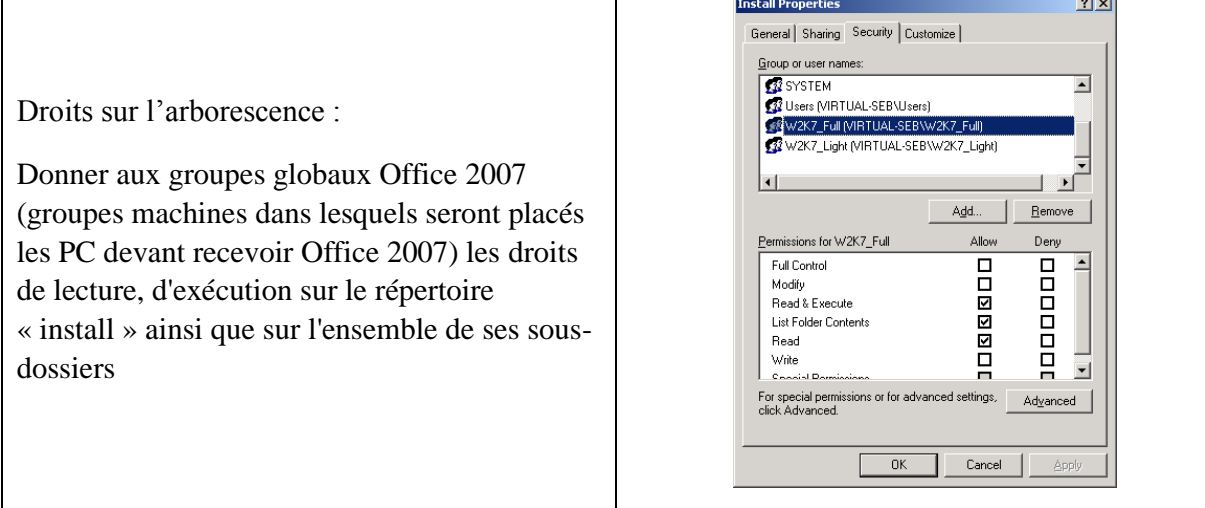

*Partage Install\_logs (répertoire c:\office\Install\_logs)*

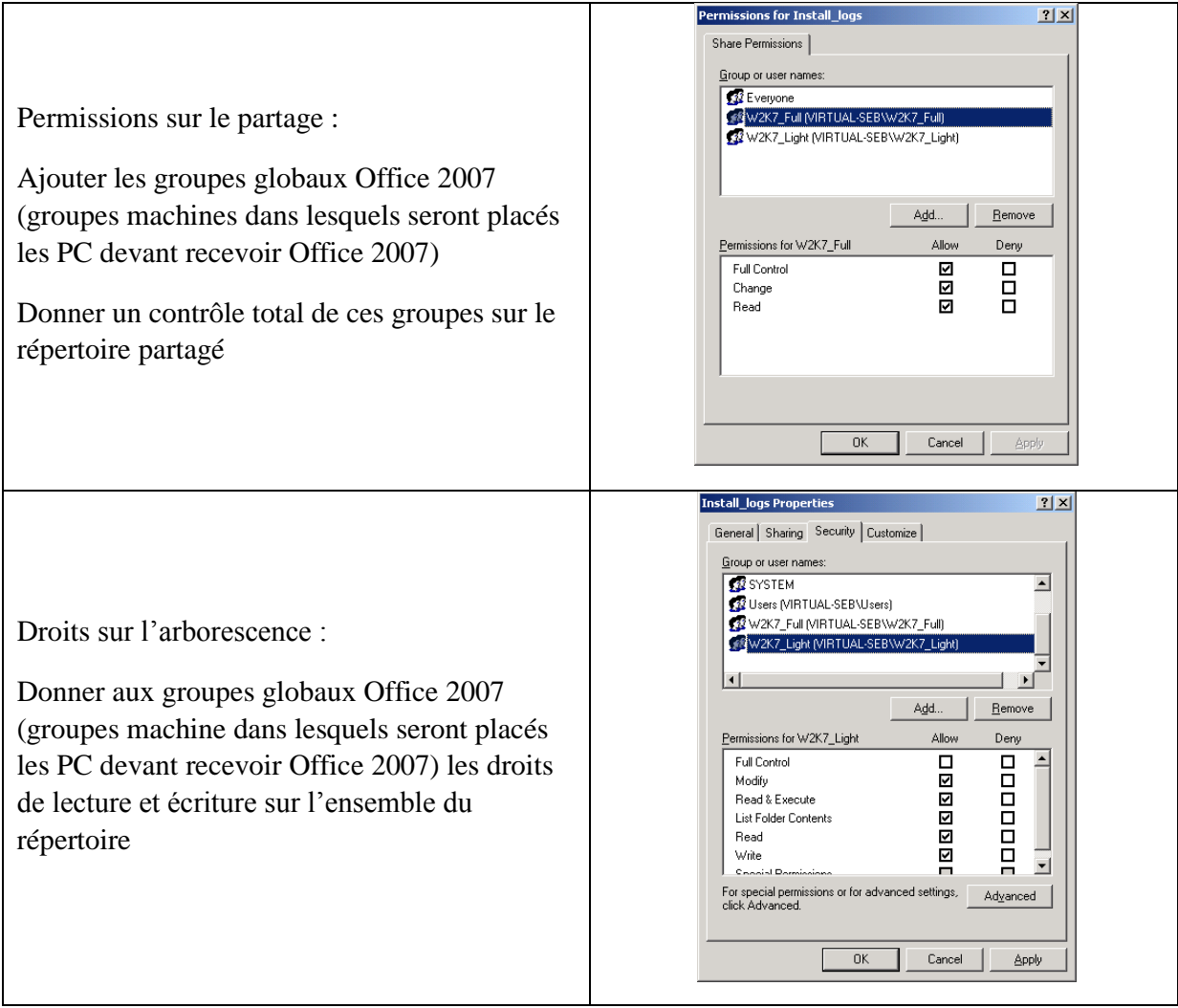

### **Intégration des sources**

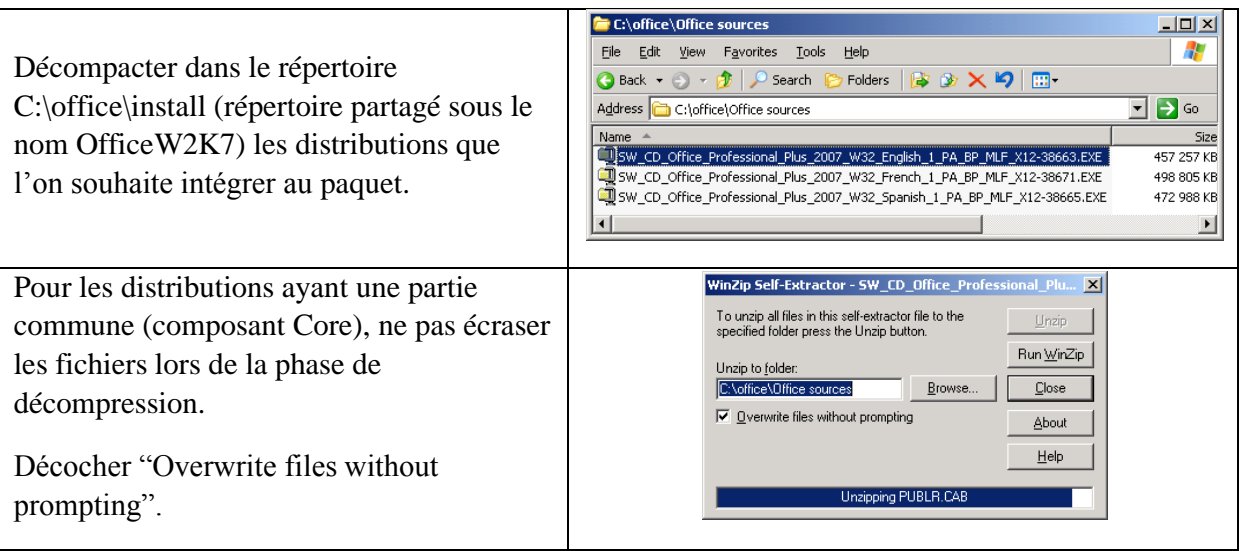

**Remarque :** on peut intégrer l'ensemble des distributions (langue) d'office et par défaut seule la langue de l'OS détecté sera installée sur le poste cible lors de l'installation d'Office. Voir le paragraphe « Intégration d'une nouvelle langue ».

### **Intégration des compléments et personnalisation des fichiers de réponse**

Une fois les sources décompactées, Il faut copier les répertoires « ADDIN » et « Customization » dans « c:\office\install » :

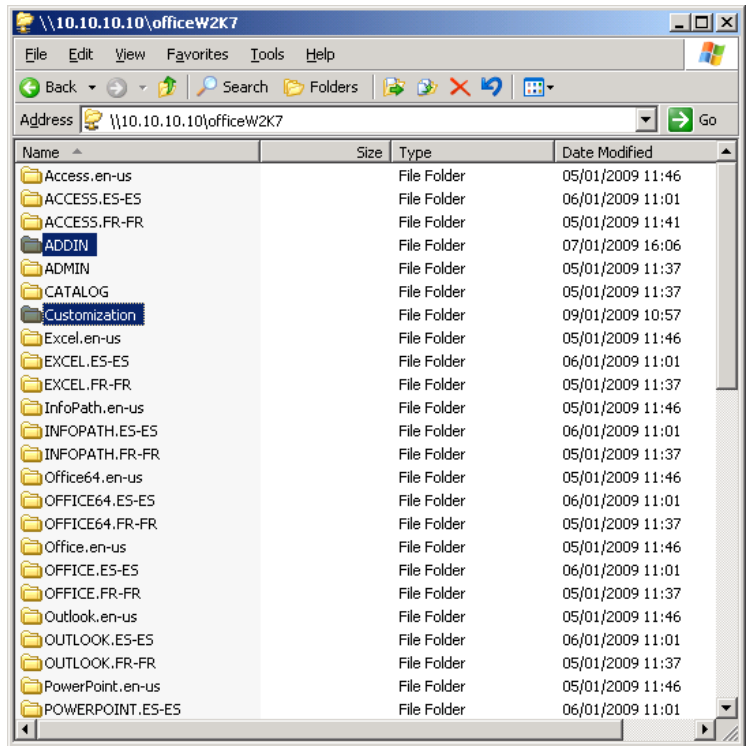

# *Personnalisation des fichiers de réponse*

Editer les fichiers full.msp et light.msp afin de renseigner la clé de licence :

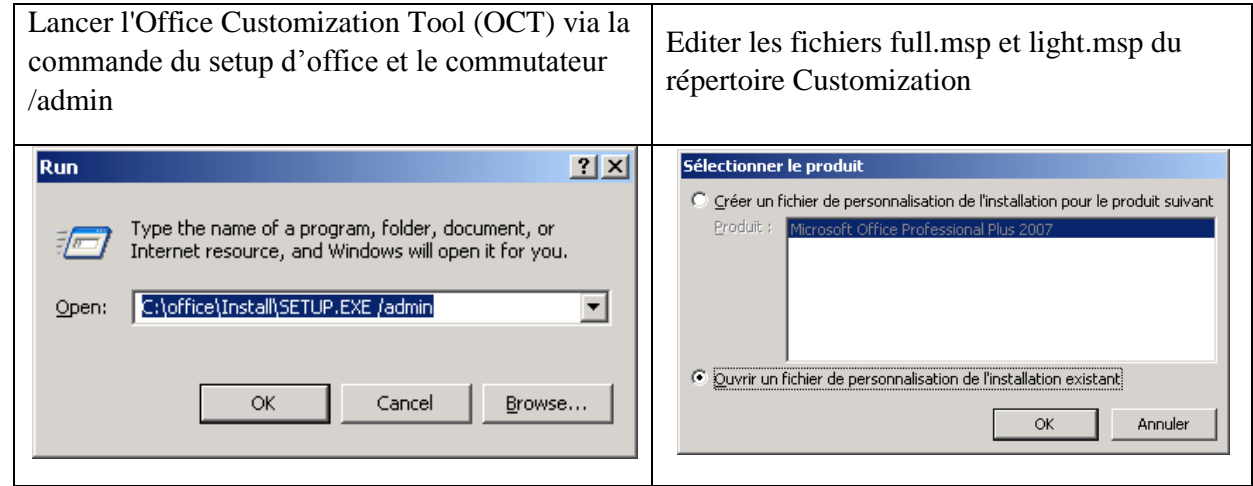

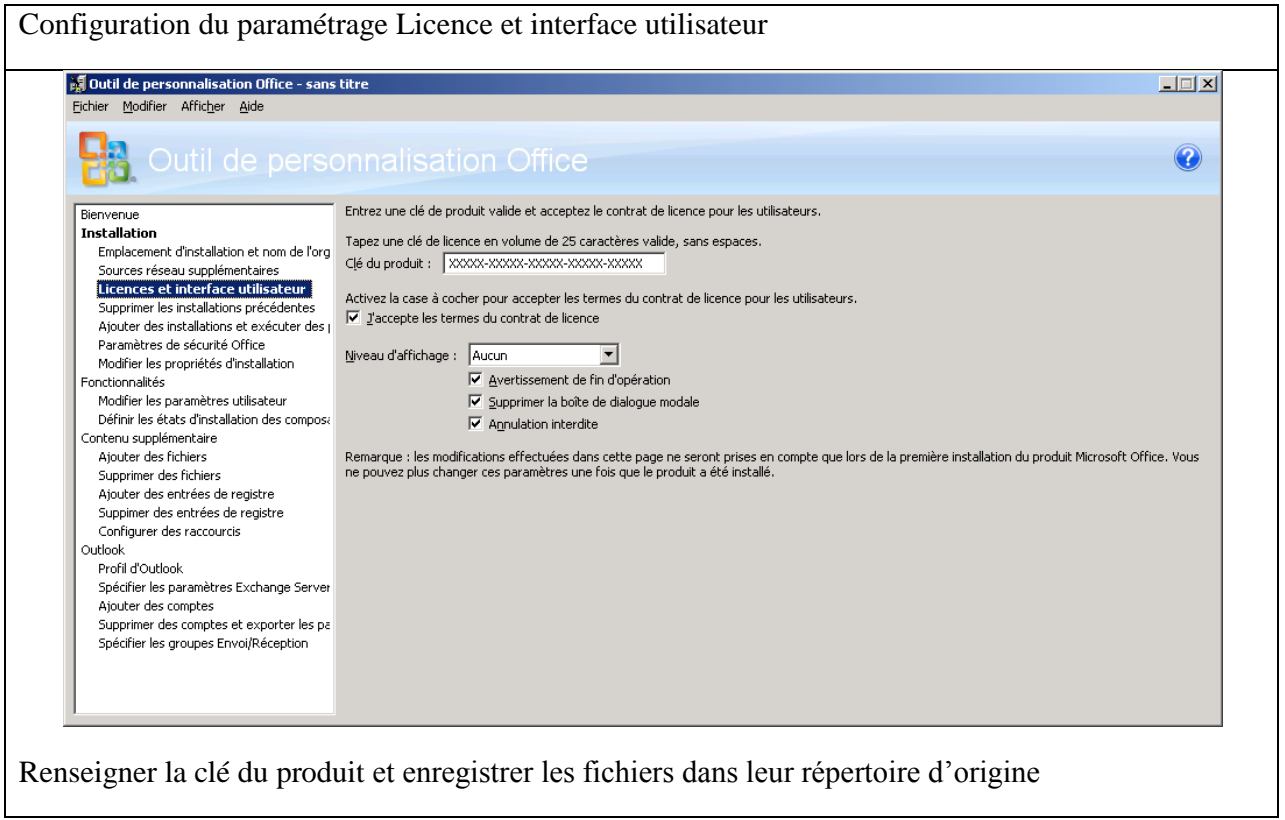

### *Compléments*

Le répertoire « Addin » contient toutes les sources des compléments à intégrer à la distribution :

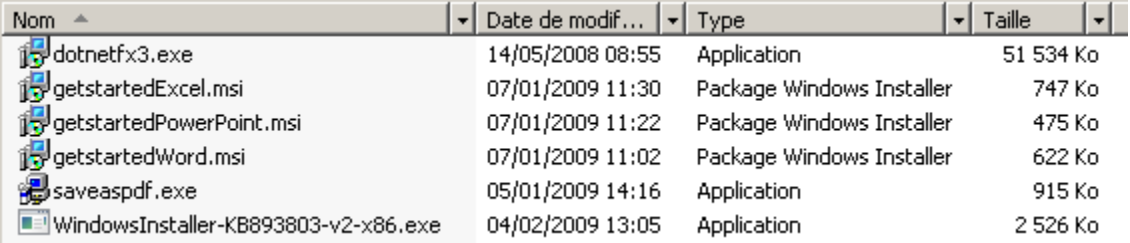

**Remarque :** l'installation du .NetFramework étant un pré-requis à l'installation des onglets « GetStarted », les sources d'installation du .NetFramework ont été inclues dans le répertoire « Addin ».

**Remarque :** l'installation de Windows Installer 3.1 étant un pré-requis à l'installation d'Office 2007 avec un fichier de réponse personnalité (OCT), les sources d'installation ont été ajoutées dans le répertorie « Addin ».

#### **Intégration des mises à jour**

Compléter le répertoire Office\_hotfixes par de nouvelles mises à jour pour Office téléchargeable depuis le site Office Update :

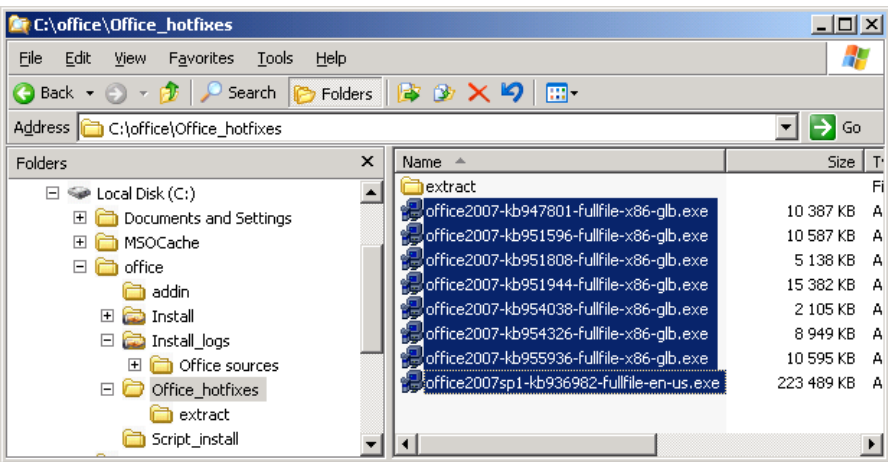

Extraire un à un le contenu des mises à jour dans un répertoire temporaire via le commutateur /extract (nom\_mise\_a\_jour /extract:repertoire\_temporaire) :

Ex : pour le patch office2007-kb947801-fullfile-x86-glb.exe /extract:c:\temp

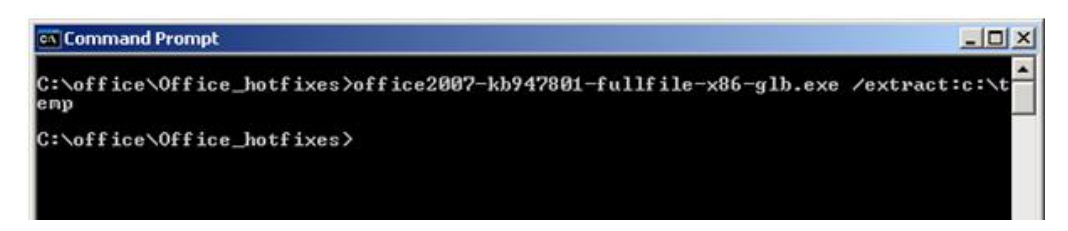

Accepter les termes du contrat et cliquer sur Continuer de l'écran suivant pour extraire le contenu de la mise à jour.

Une fois les mises à jour décompactées il suffit de copier l'intégralité du contenu du répertoire temporaire dans le dossier c:\office\install\updates afin que celles-ci soient prises en compte lors de l'installation d'Office :

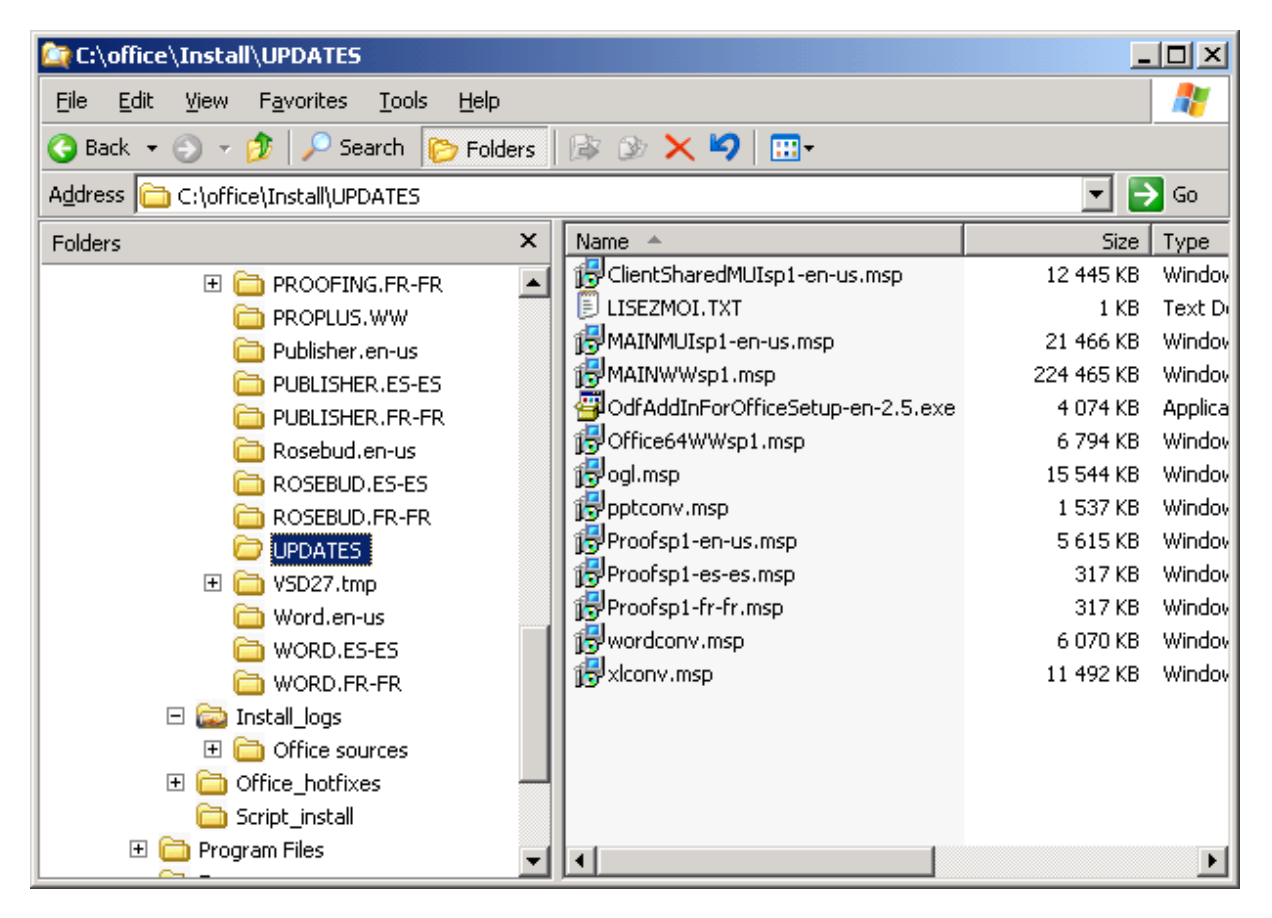

# **Configuration du fichier config.xml**

A l'aide d'un éditeur de texte, éditer le fichier Config.xml se trouvant dans C:\office\Install\PROPLUS.WW.

Apporter les modifications nécessaires à la bonne prise en compte du site

Ligne du fichier à modifier :

<Logging Type="standard" Path="\\virtual-seb.fr\Install\_logs" Template="Log(\*).txt" />

#### Ligne modifiée :

<Logging Type="standard" Path="\\local\_server.domain.com\Install\_logs" Template="Log(\*).txt" />

Exemple :

```
<Configuration Product="ProPlus">
<!-- <Display Level="full" CompletionNotice="yes" SuppressModal="no" AcceptEula="no" /> -->
```
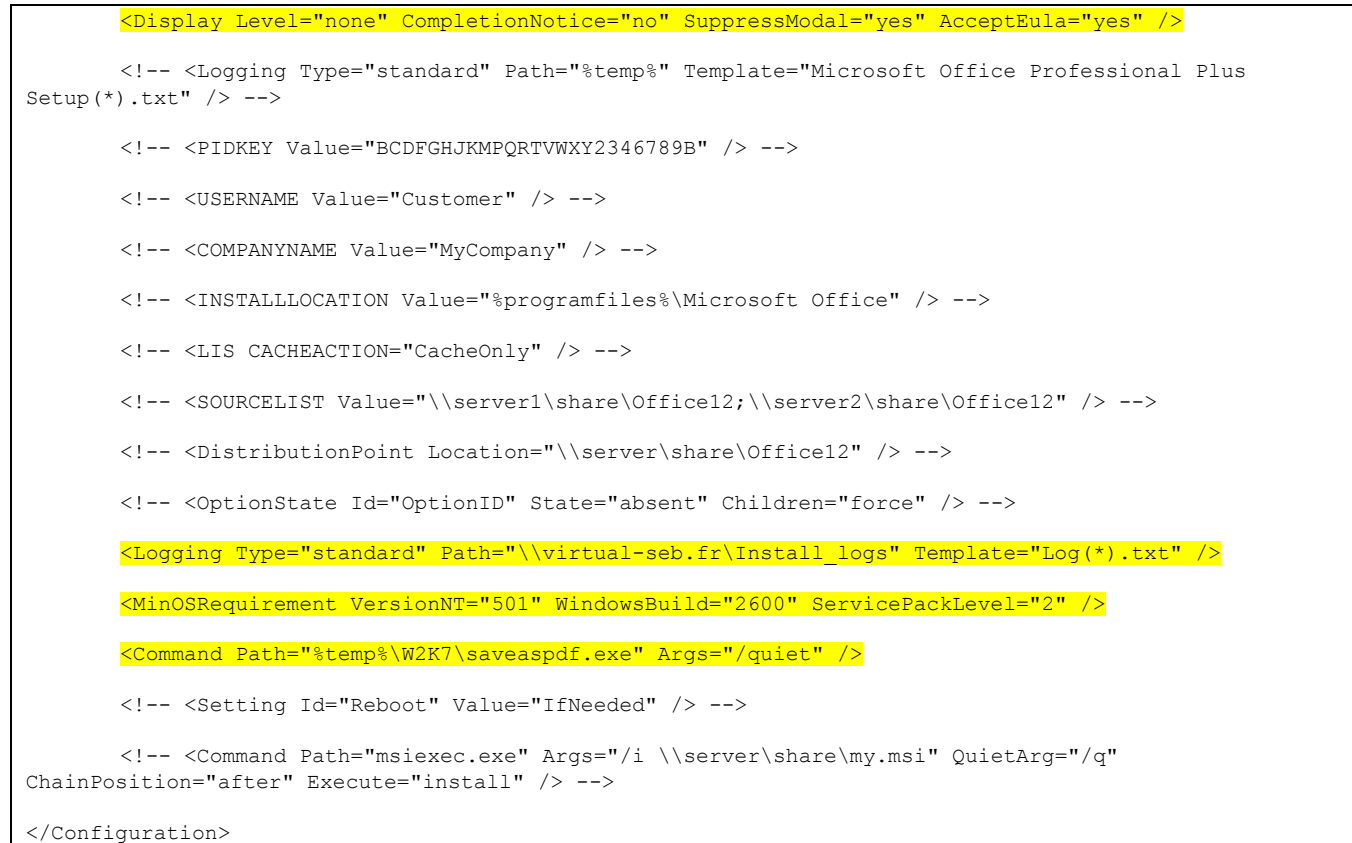

Dans l'exemple présenter ci-dessus :

- l'affichage des écrans d'installation est désactivé
- on indique le partage réseau où seront stockées les logs d'installation
- on vérifie que le poste est au minimum un poste XP SP2
- on installe le complément « Savaspdf »

### **Intégration d'une nouvelle langue**

Lors de l'installation d'Office, la langue installée sera celle configurée dans Windows.

Dans le cas d'une installation multilingue de Windows, il est nécessaire de paramétrer à la fois la langue de l'interface et la localisation.

Pour intégrer une nouvelle langue dans le paquet, il suffit de copier les fichiers spécifiques à la langue souhaitée dans le répertoire du paquet. Aucune modification des fichiers de configuration ou des scripts d'installation n'est nécessaire.

Suivre les étapes suivantes :

- Télécharger les sources du pack de la langue souhaitée.
	- o Fichier de la forme : SW\_CD\_Office\_Professional\_Plus\_2007\_W32\_German\_1\_PA\_BP\_MLF\_X12-38659.EXE
- Extraire son contenu
- Dans le répertoire d'installation, copier tous les dossiers **dont le nom termine par le sigle de la langue**
	- o Exemple avec l'Allemand : .DE-DE

**Remarque :** Ne pas copier les autres (en particulier PROPLUS.WW)

Pour que l'installation d'Office se face en Allemand, les Options Régionales et Linguistiques (Regional and Language Options) doivent être configurées comme ci-dessous ; exemple pour l'allemand :

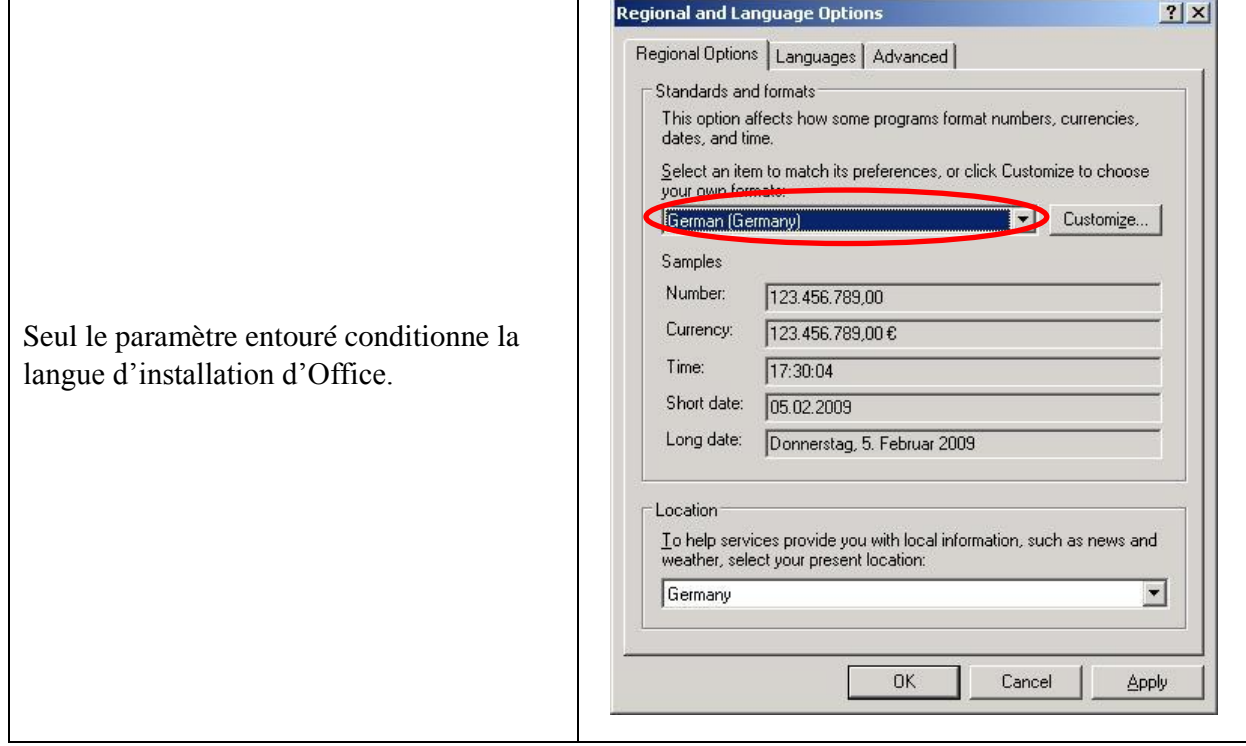

# **ANNEXE 4 - Procédure de déploiement des compléments de comptabilité Office 2007 par GPO**

#### **Introduction**

Ce document décrit la procédure de création et de configuration de la GPO de déploiement des compléments de compatibilité Office 2007 pour Office 2003. Ce déploiement est nécessaire pour assurer la transition pendant le déploiement.

# **Travail préparatoire à la création de la GPO** *Récupération du pack de compatibilité*

Télécharger le pack de compatibilité Office 2007 :

http://www.microsoft.com/downloads/details. aspx?displaylang=fr&FamilyID=941b3470- 3ae9-4aee-8f43-c6bb74cd1466

*Extraction des fichiers du pack de compatibilité*

Extraire les fichiers de FileFormatConverters à l'aide de la commande /extract.

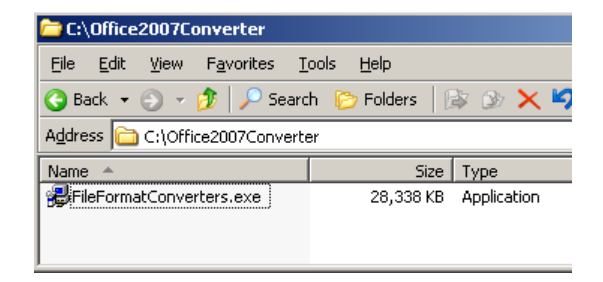

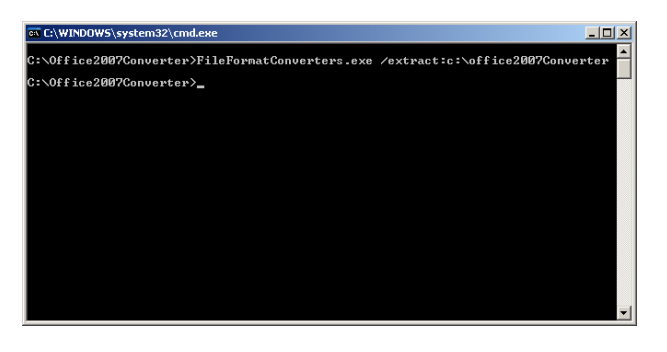

# **Fileformatconverter.exe /extract :c:\office2007converter**

Accepter le contrat de licence

- > Accepter…
- > Continuer

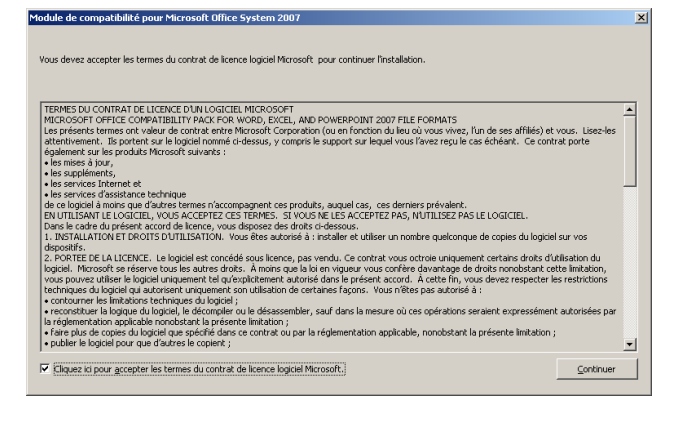

Fin d'extraction

> OK

*Partager les sources d'installation*

Copier les fichiers extraits dans le répertoire de déploiement partagé.

Ex: \\NomDuServeur\Office2007Converter

Valider que les utilisateurs authentifiés disposent bien des droits de lecture et d'exécution sur le répertoire partagé

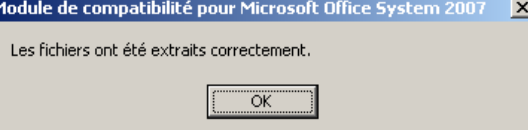

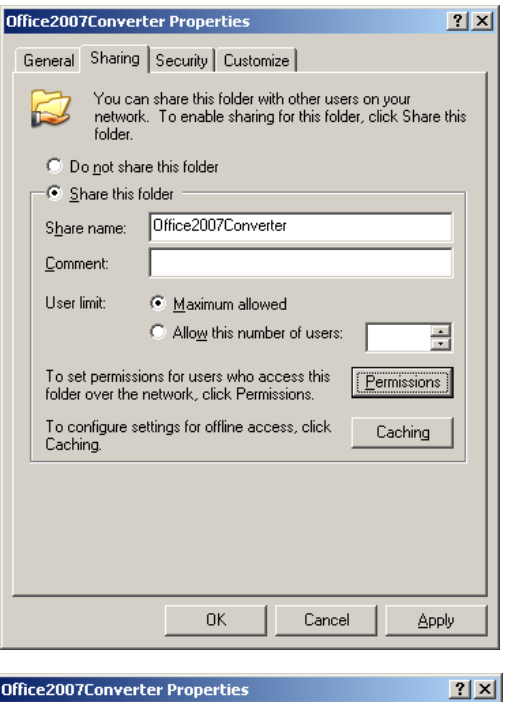

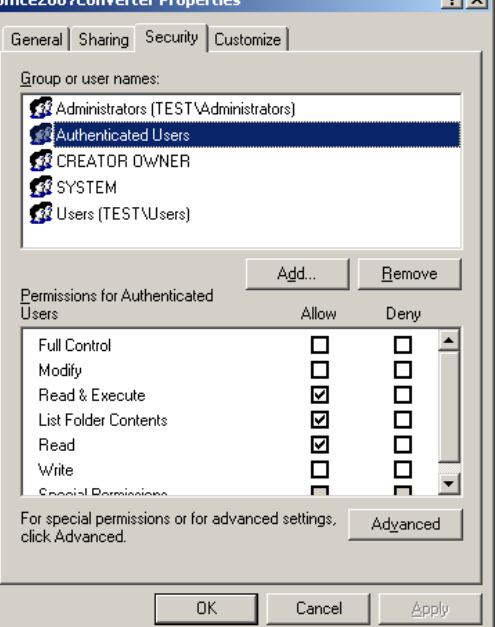

*Création de l'OU de déploiement*

Afin de pouvoir gérer finement le déploiement du pack de compatibilité, créer une OU « Office W2K7 » (par exemple) qui va regrouper les postes recevant la GPO

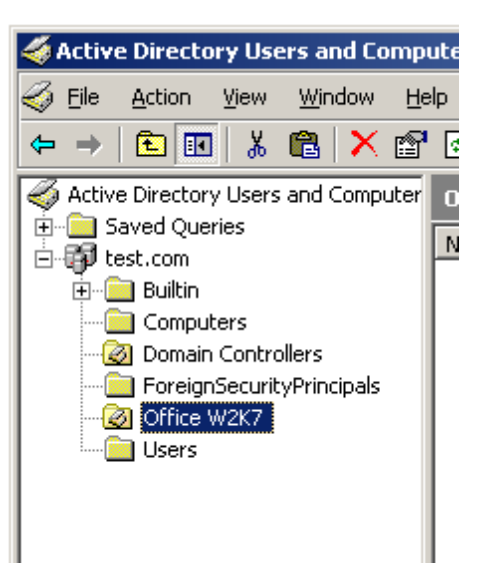

# **Configuration de la GPO de déploiement** *Création de la GPO de déploiement*

Lancer la console d'administration des GPO (GPMC.MSC)

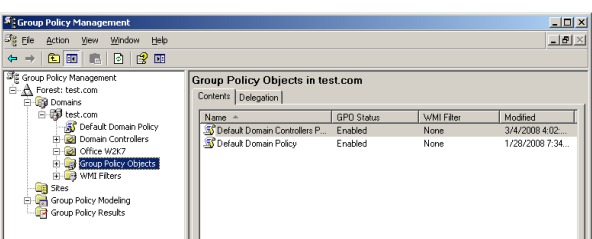

# Créer la GPO « OfficeW2K7CompatibilityPack

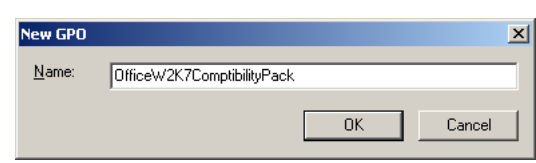

Faire un clique droit sur la GPO nouvellement créée puis choisir l'option Editer pour configurer la GPO à l'aide de l'éditeur de GPO

Développer le volet : Configuration Machine ; puis Paramètres logiciels, puis Installation logiciel

Puis faire un clique droit « Nouveau paquet »

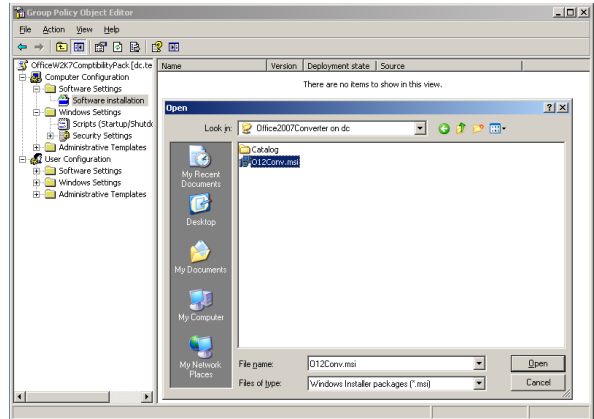

Pointer sur le fichier O12Conv.msi extrait précédemment.

**Remarque :** le fichier msi doit être pointé depuis le répertoire partagé (et non depuis son emplacement physique) c'est-à-dire par exemple : \\NomDuServeur\Office2007Converter

Laisser la méthode de déploiement en assignation puis cliquer sur OK.

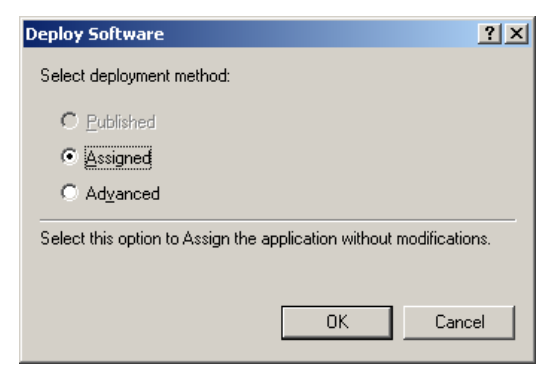

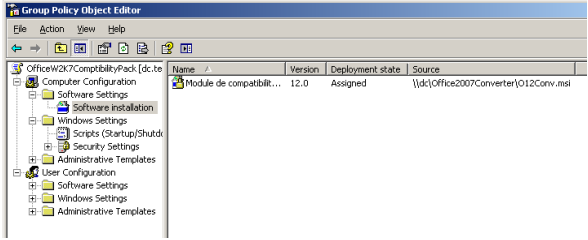

Un écran de ce type doit alors apparaître.

*Configuration de la GPO de déploiement*

Double cliquer sur « Module de compatibilité pour Microsoft Office System 2007… »

Sélectionner l'onglet Déploiement

Cliquer une fois « Assigné » de sorte à déverrouiller et pouvoir cocher l'option « Installer l'application au logon »

Puis cliquer sur OK puis Appliquer

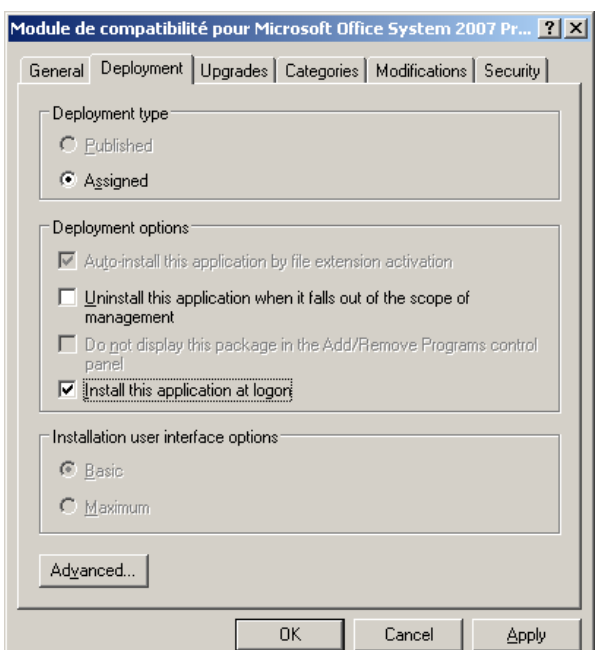

## La GPO est désormais créée

#### **Affectation de la GPO de déploiement**

Affecter la GPO

- « OfficeW2K7ComptibilityPack » à l'OU
- « Office W2K7 »

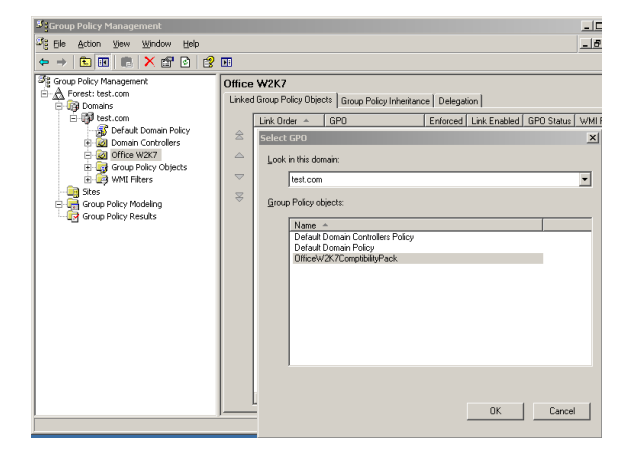

### **Déploiement de la GPO, vérification**

Ensuite afin que les postes reçoivent la GPO, il suffit simplement de déplacer les compte machine dans l'OU « Office W2K7 » et de demander à l'utilisateur du poste de le redémarrer son afin que le paquet s'installe automatiquement

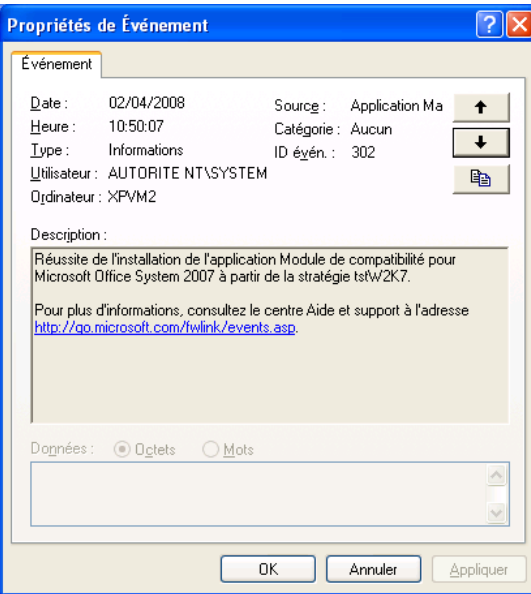

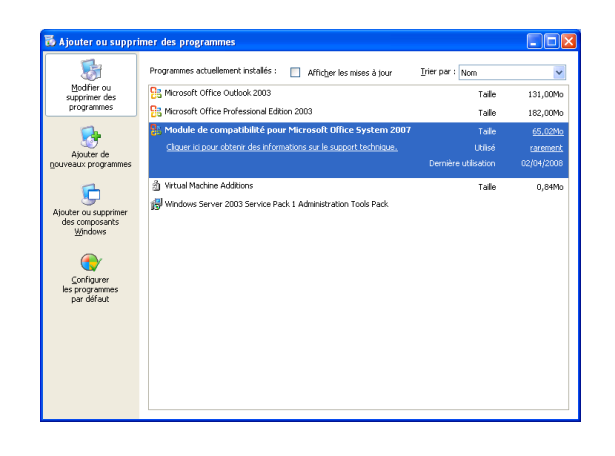

# **ANNEXE 5 - Procédure de paramétrage du déploiement d'Office 2007**

### **Introduction**

Ce document décrit la procédure de mise en place du déploiement d'Office 2007 par GPO.

Avantages d'un déploiement via une GPO d'attribution de script de démarrage de poste :

- les sources des produits à installer peuvent être soit sur le réseau soit stockées localement sur le poste
- l'élévation de privilège nécessaire à l'installation du produit est automatique (l'installation s'effectuant en tant que Système local)

Pré-requis pour la création de la GPO :

- Disposer de la console de gestion des stratégies de groupes GPMC
- La configuration de la GPO doit être faite avec un compte disposant de droit administrateur du domaine
- La configuration d'un GPO d'attribution d'un script de démarrage d'ordinateur se fait via la console GPMC, il suffit d'indiquer le script à appliquer dans l'extension Scripts (démarrage/arrêt) qui se trouve sous le nœud Configuration de l'ordinateur\Paramètres Windows de l'Éditeur d'objets de stratégie de groupe.

### **Préparation de l'Active Directory**

Afin de gérer le déploiement d'Office et d'éviter tout risque d'erreur une OU « Office\_W2K7 » doit être créée :

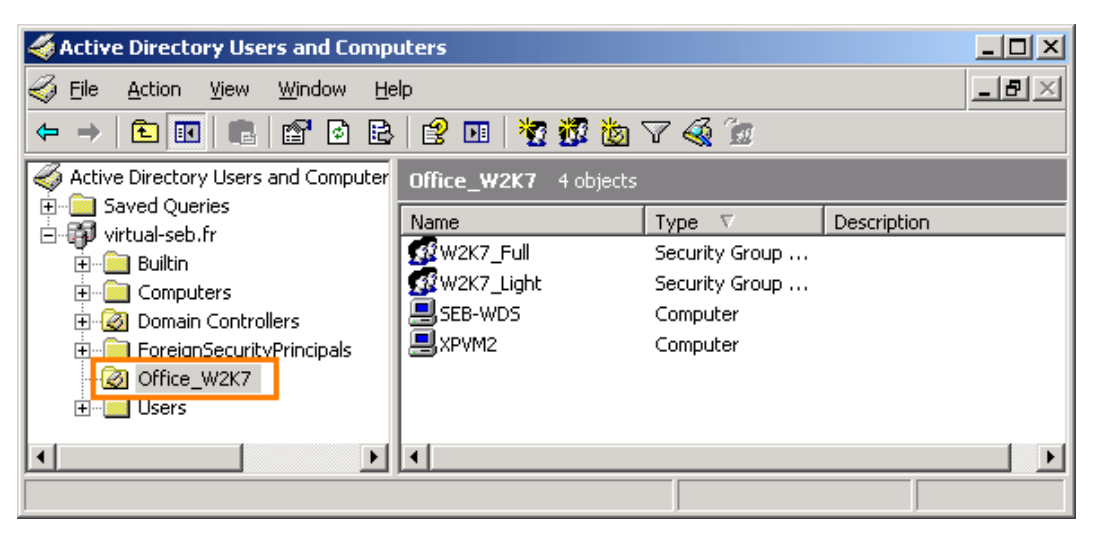

C'est dans cette OU que les seront placés les postes sur lesquels sont planifiés le déploiement d'Office 2007.

Deux groupes doivent être créés :

- W2K7\_Full : ses membres recevront Office et Access 2007
- W2K7\_Light : ses membres recevront Office 2007 (sans Access)

Deux GPO distinctes seront créées et appliquées à l'OU Office 2K7. Chacune d'elle sera filtrée par le groupe correspondant.

### **Préparation de l'arborescence de distribution**

#### *Création de l'arborescence*

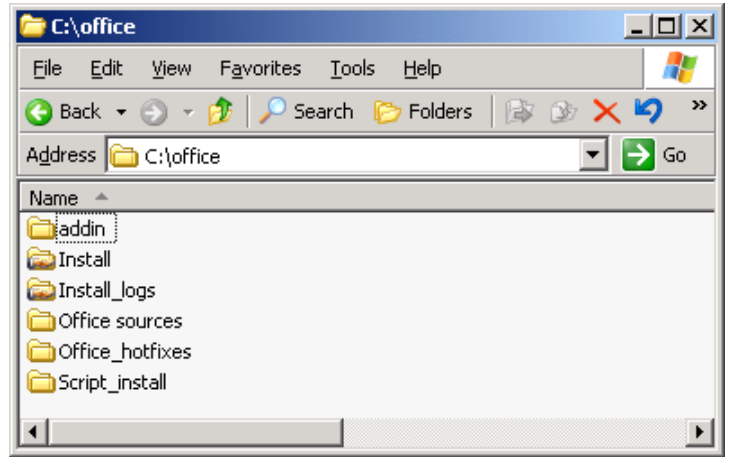

*Répertoires nécessaires à l'installation (livrés)*

Install : contient :

- L'ensemble des sources d'installation d'Office 2007 (français, anglais et espagnol)
- Les add-ins (répertoire ADDIN)
- Les fichiers de réponse (répertoire customization)
- Les mises à jour (répertoire UPDATES)

Install\_logs : ensemble des logs des installations de la distribution sur les postes sur laquelle les GPO de déploiement sont appliquées

### *Mise en place et configuration des répertoires partagés*

*Sources d'installation d'Office : partage officeW2K7*

Créer le répertoire c:\Office sur le serveur de déploiement et copier le répertoire « install » du paquet livré.

Partager le répertoire Install sous le nom officeW2K7
Permission sur le répertoire partagé Sécurités

#### Permissions for officeW2K7  $2|x|$ Share Permissions Group or user names **Exeryone ENV2K7\_Full (VIRTUAL-SEB\W2K7\_Full)** W2K7\_Light (VIRTUAL-SEB\W2K7\_Light) Add...  $Remove$ </u> Permissions for W2K7\_Full Allow Deny Full Control П П 급 百 Change Read  $0\mathrm{K}$  $\sf{Cancel}$ Appl

Les groupes W2K7\_Full et W2K7\_Light disposent tout deux des droits en lecture sur le répertoire partagé officeW2K7

*Log d'installation Office : partage Install\_logs*

**Install Properties**  $|?|X|$ General Sharing Security | Customize | Group or user names  $\overline{\mathbf{E}}$ **3**<br>3<br>3<br>3<br>B Users MRTUAL-SEB\Users MAZI Full MATUAL-SEBW2K7\_Full) W2K7\_Light (VIRTUAL-SEB\W2K7\_Light)  $\frac{1}{\sqrt{2}}$  $\mathbf{I}$ Add...  $B$ emove</u> Permissions for W2K7\_Full Allow Deny Full Control  $\overline{\phantom{a}}$ **PONDE** 1000000 Modify Read & Execute List Folder Contents Read Write  $\mathbf{r}$ For special permissions or for advanced settings,<br>click Advanced. Advanced  $\overline{0K}$ Cancel

Les groupes W2K7\_Full et W2K7\_Light disposent tout deux des droits de lecture, d'éxécution sur le repertoire install ainsi que sur l'ensemble de ses sous-dossiers

Créer le répertoire c:\Office\install\_logs sur le serveur de déploiement.

Partager le répertoire Install sous le nom Install\_logs

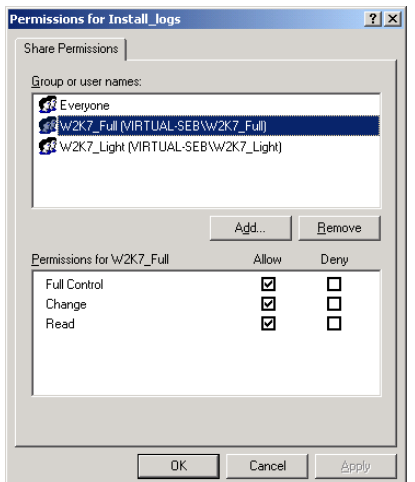

Les groupes W2K7\_Full et W2K7\_Light disposent tout deux du control total sur le répertoire partagé install\_logs

Permissions sur le répertoire partagé Sécurités

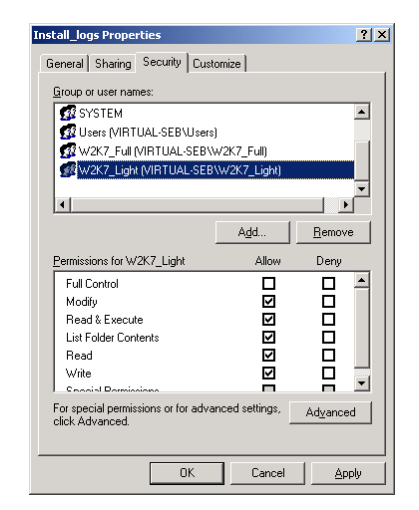

Les groupes W2K7\_Full et W2K7\_Light disposent tout deux des droits de lecture et d'écriture dans le répertoire

### **Mise en place des GPO**

Via la console de gestion des GPO créer les GPO de domaines suivantes :

- une GPO Office\_W2K7\_Full qui sera assignée au groupe de sécurit W2K7\_Full
- une GPO Office\_W2K7\_Light (sans Access) qui sera assignée au groupe de sécurité W2K7\_Light

Ces deux GPO seront à appliquer à l'OU « W2K7 » :

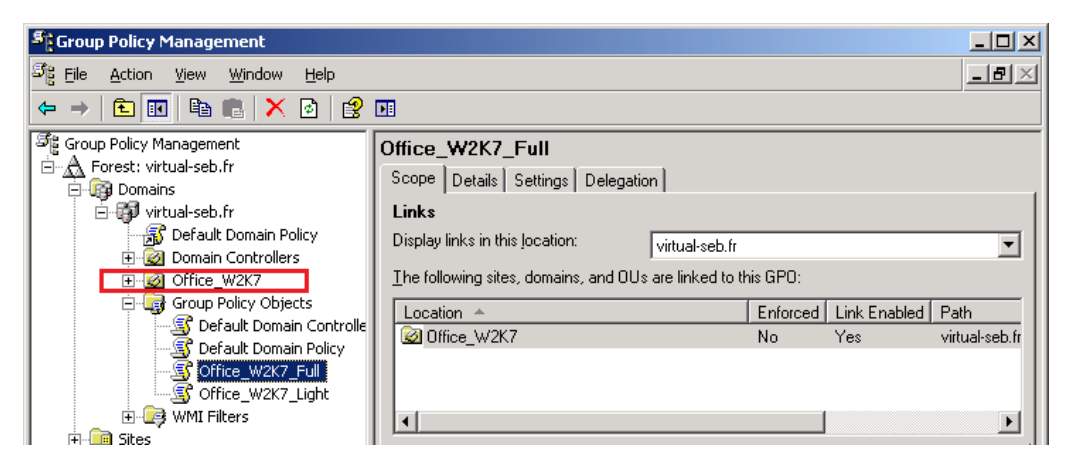

*Création et configuration des GPO*

*Création de la GPO Office\_W2K7\_Light*

Installation d'Office sans Access.

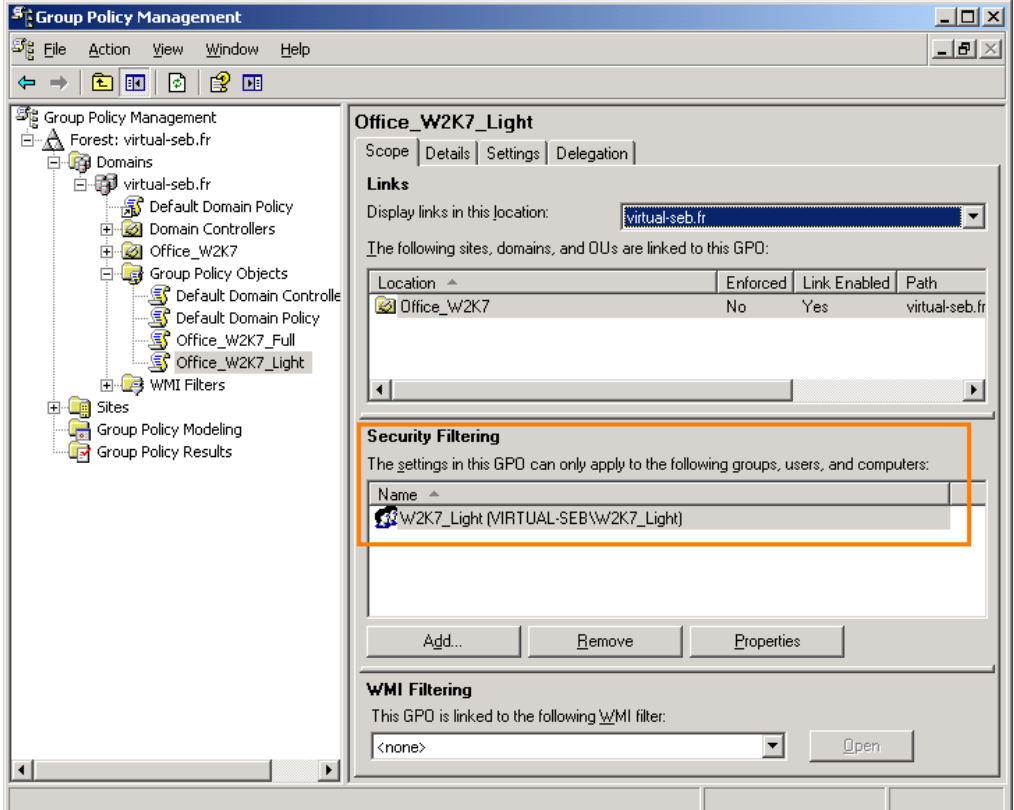

Dans la partie Security Filtering ne laisser que le groupe W2K7\_Light

## *Configuration*

Renseigner le script à exécuter

Editer la GPO (clique droit Edit...)

Développer le nœud Configuration de l'ordinateur\Paramètres Windows\Scripts

Sélectionner Startup et faire un clique droit pour Editer les propriétés

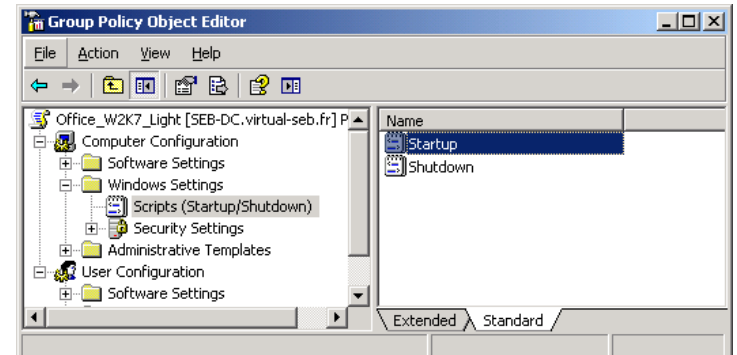

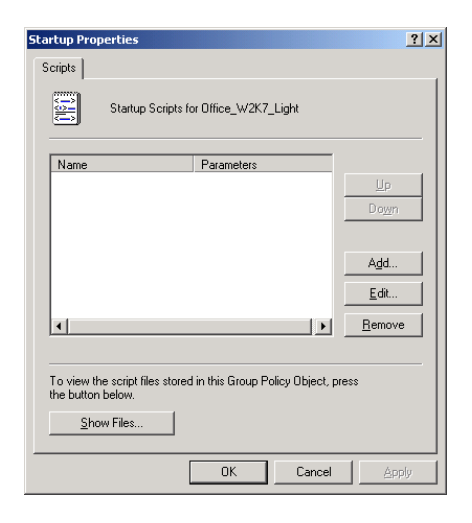

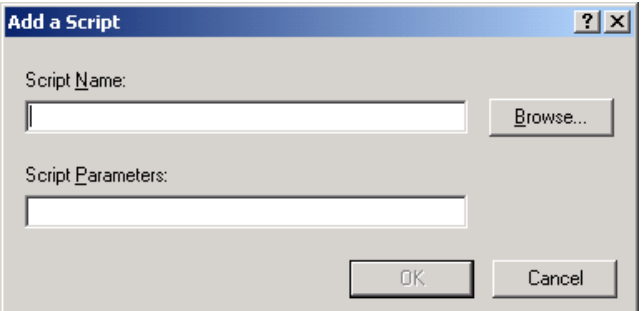

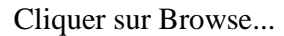

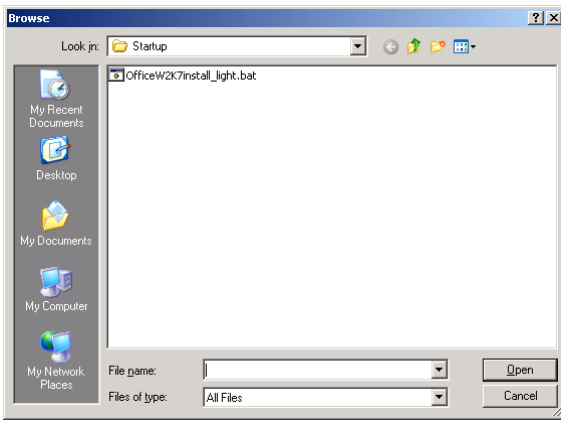

Cliquer sur Add...

Dans la fenêtre qui apparaît faire un copier coller du script OfficeW2K7install\_light.bat se trouvant dans le répertoire scripts et sélectionner le Script\_install

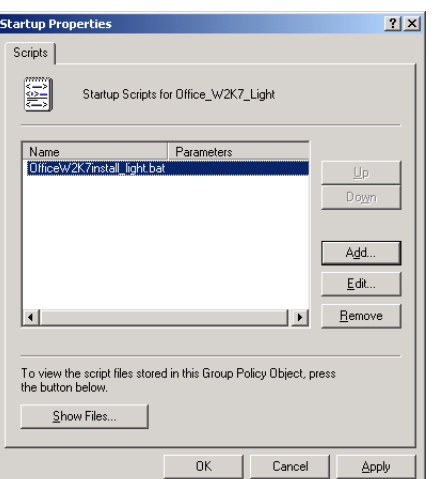

Cliquer sur Apply

Renseigner le temps maximum d'exécution des scripts

Editer la GPO (clique droit Edit...)

Développer le nœud Configuration de l'ordinateur\Modèles d'administration\Système\Scripts

Editer le paramètre Maximum wait time for Group Policy scripts

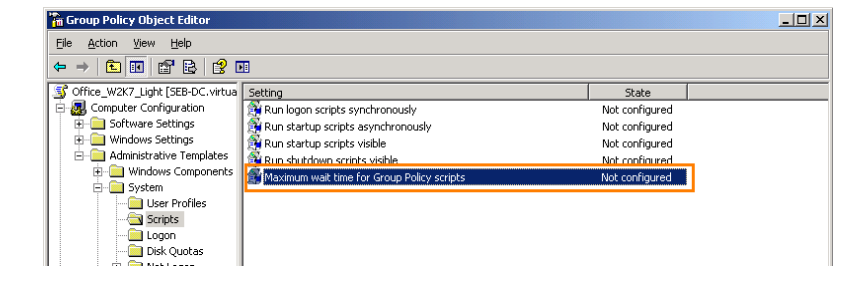

## Activer et le configurer comme suit

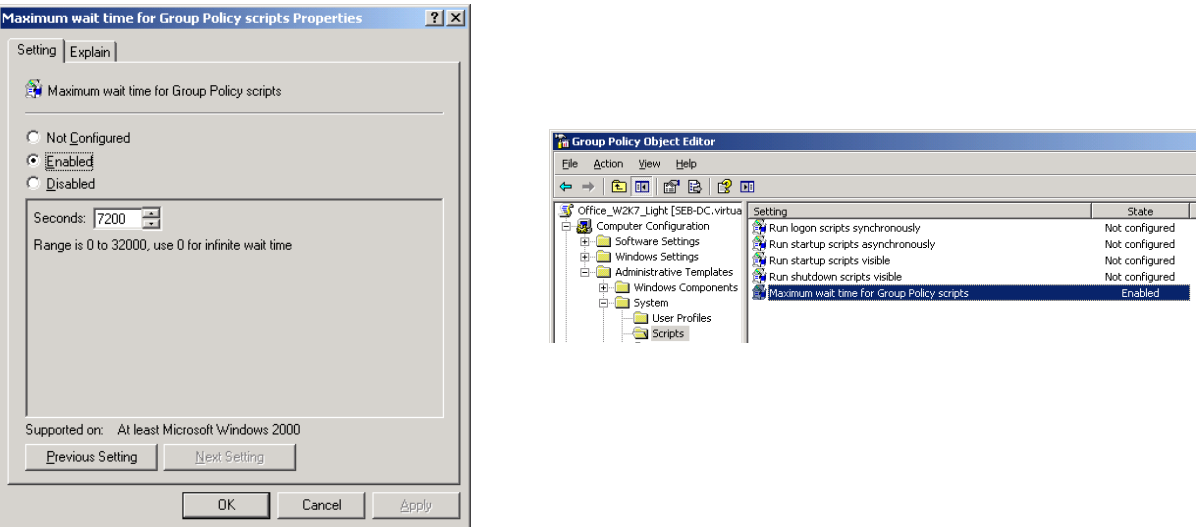

Puis cliquer sur Apply

*Création de la GPO Office\_W2K7\_Full*

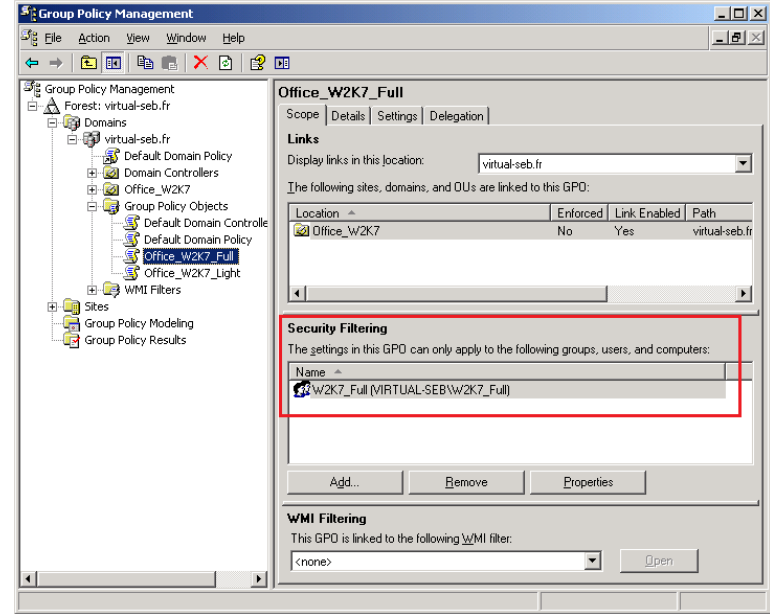

Dans la partie Security Filtering ne laisser que le groupe W2K7\_Full

## *Configuration*

Renseigner le script à exécuter

Editer la GPO (clique droit Edit...)

Développer le nœud Configuration de l'ordinateur\Paramètres Windows\Scripts

Sélectionner Startup et faire un clique droit pour Editer les propriétés

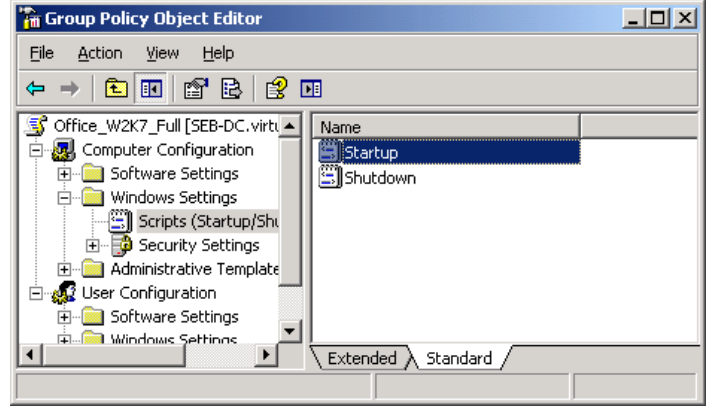

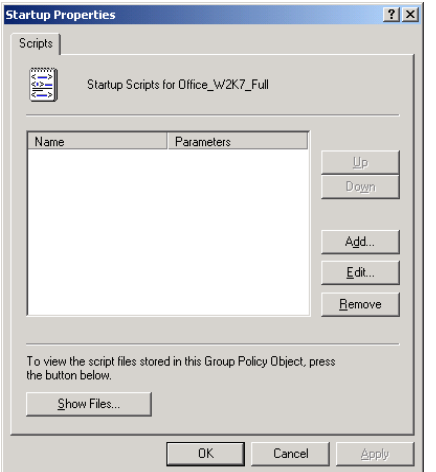

Cliquer sur Add...

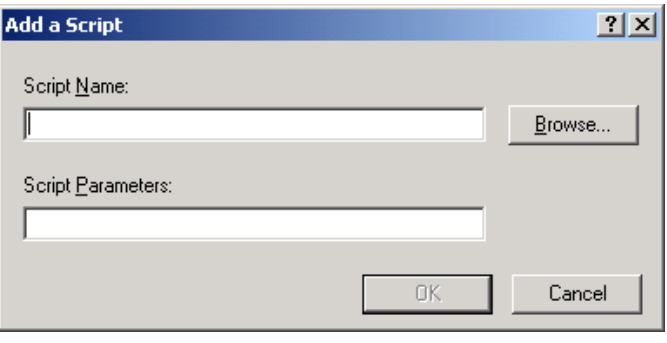

Cliquer sur Browse...

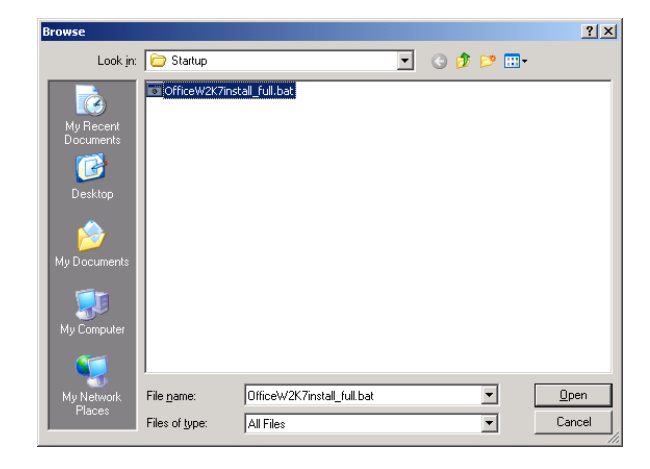

Dans la fenêtre qui apparaît faire un copier coller du script OfficeW2K7install\_full.bat se trouvant dans le répertoire scripts et sélectionner le Script\_install

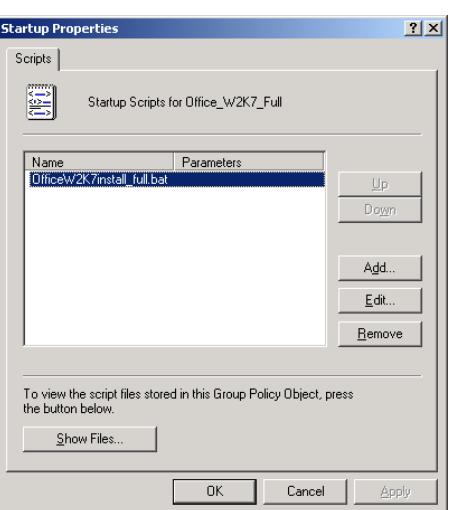

Cliquer sur Apply

Renseigner le temps maximum d'exécution des scripts

Editer la GPO (clique droit Edit...)

Développer le nœud Configuration de l'ordinateur\Modèles d'administration\Système\Scripts

Editer le paramètre Maximum wait time for Group Policy scripts

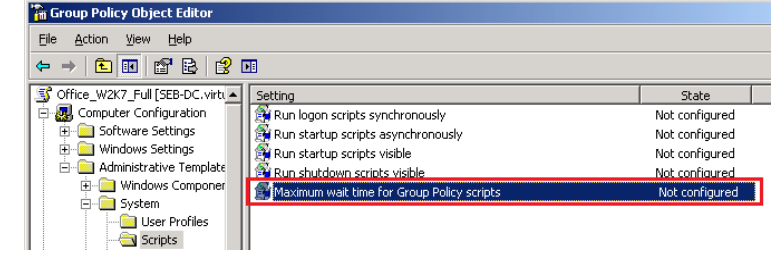

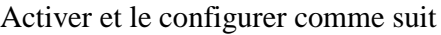

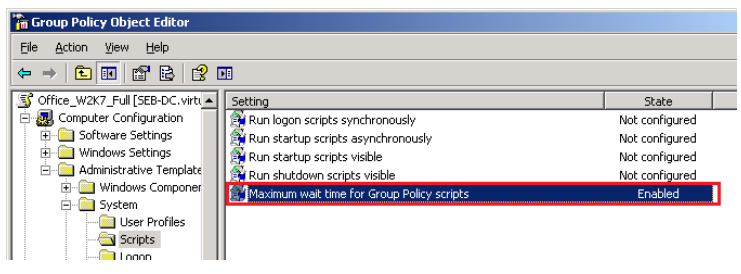

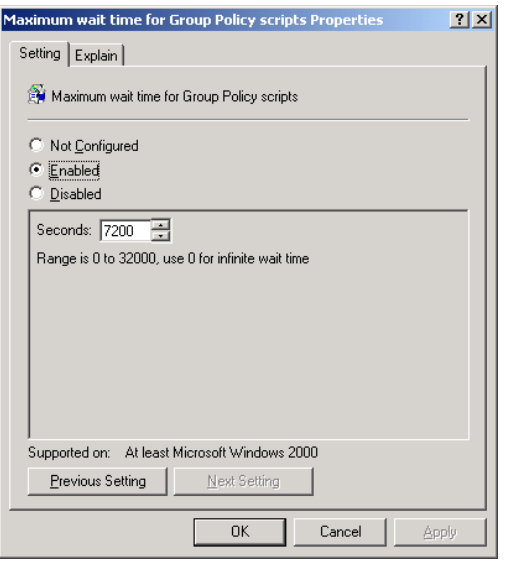

Puis cliquer sur Apply

Les deux GPO sont maintenant configurées :

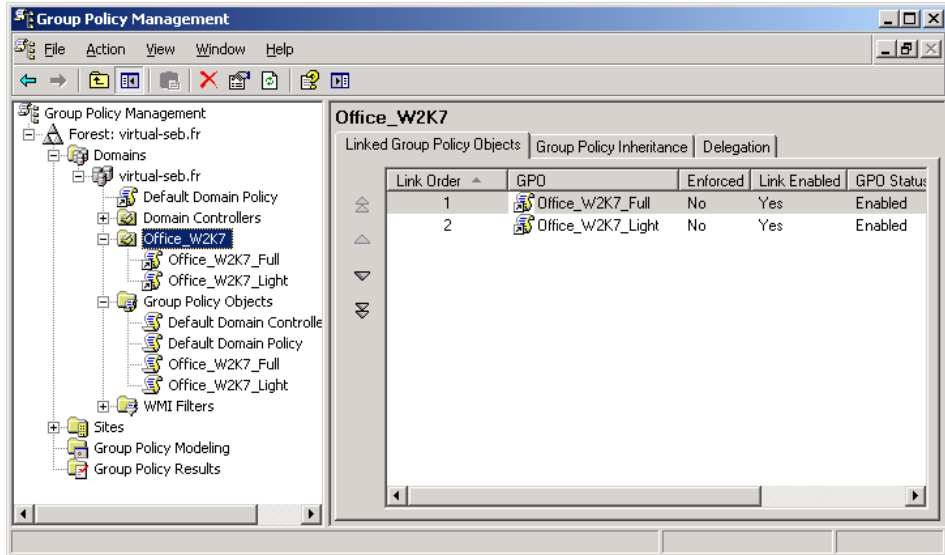

### **Personnalisation du déploiement**

Les scripts de déploiement ainsi que le fichier de réponse du paquet sont à personnaliser pour prendre en compte le répertoire réseau d'installation différent pour chaque site.

Vous trouverez en annexes 1, 2 et 3, les 3 fichiers à modifier.

Seuls les éléments sur lignés en *jaune*, sont à modifier.

#### *Exemple pour le fichier config.xml :*

Ligne du fichier à modifier :

<Logging Type="standard" Path="\\virtual-seb.fr\Install\_logs" Template="Log(\*).txt" />

Ligne modifiée :

<Logging Type="standard" Path="\\local\_server.domain.com\Install\_logs" Template="Log(\*).txt" />

#### *Exemple pour le fichier OfficeW2K7install\_full.bat :*

Lignes du fichier à modifier :

```
REM Set DeployServer to a network-accessible location containing the Office source files.
set DeployServer=\\SEB-DC.virtual-seb.fr\officeW2K7
REM Set ConfigFile to the configuration file to be used for deployment REM (required)
set AdminFile=\\SEB-DC.virtual-seb.fr\officeW2K7\Customization\full.msp
REM Set LogLocation to a central directory to collect log files.
set LogLocation=\\SEB-DC.virtual-seb.fr\Install logs
```
#### Lignes modifiées :

```
REM Set DeployServer to a network-accessible location containing the Office source files.
set DeployServer=\\ local server.domain.com \officeW2K7
REM Set ConfigFile to the configuration file to be used for deployment REM (required)
set AdminFile=\\ local server.domain.com \officeW2K7\Customization\full.msp
REM Set LogLocation to a central directory to collect log files.
set LogLocation=\\ local server.domain.com \Install logs
```
#### *Cas de l'installation manuelle en local*

Exemple d'une installation manuelle depuis le répertoire temporaire.

#### **Attention :**

- Ce type d'installation doit être exécuté par un utilisateur disposant des droits administrateur sur le poste
- La log d'installation du produit est stockée localement et non sur un répertoire réseau partagé

**Remarque :** il peut être envisagé de créer un DVD lançant automatiquement l'installation de la distribution personnalisée

- 1. Copier les sources (répertoire « Install » et « Script\_install ») en local sur le poste dans le répertoire %temp%\Office2k7
- 2. Modifier le fichier config.xml (%temp%\Office2k7\install\PROPLUS.WW)

Ligne du fichier à modifier :

<Logging Type="standard" Path="%temp%\Office2k7" Template="Log(\*).txt" />

3. Modifier les scripts du répertoire « Script\_install »

Lignes du fichier à modifier OfficeW2K7install\_full.bat :

```
REM Set DeployServer to a network-accessible location containing the Office source files.
set DeployServer= <br> htemp%\Office2k7\install
REM Set ConfigFile to the configuration file to be used for deployment REM (required)
set AdminFile= \temp\\Office2k7\install \Customization\full.msp
REM Set LogLocation to a central directory to collect log files.
set LogLocation=8temp%\Office2k7
```
#### 4. Lignes du fichier à modifier OfficeW2K7 install light.bat :

```
REM Set DeployServer to a network-accessible location containing the Office source files.
set DeployServer=%temp%\Office2k7\install
REM Set ConfigFile to the configuration file to be used for deployment REM (required)
set AdminFile=%temp%\Office2k7\install \Customization\light.msp
REM Set LogLocation to a central directory to collect log files.
set LogLocation= 8temp 8\Office2k7
```
#### 5. Lancer un script (full or light) dans le répertoire « Script\_install ».

#### **Fichier de paramétrage "config.xml »**

```
<Configuration Product="ProPlus">
       <!-- <Display Level="full" CompletionNotice="yes" SuppressModal="no" AcceptEula="no" /> -->
              <Display Level="none" CompletionNotice="no" SuppressModal="yes" AcceptEula="yes" />
              <!-- <Logging Type="standard" Path="%temp%" Template="Microsoft Office Professional Plus 
Setup(*).txt" /> -->
              <!-- <PIDKEY Value="BCDFGHJKMPQRTVWXY2346789B" /> -->
       <!-- <USERNAME Value="Customer" /> -->
              <!-- <COMPANYNAME Value="MyCompany" /> -->
       <!-- <INSTALLLOCATION Value="%programfiles%\Microsoft Office" /> -->
              <!-- <LIS CACHEACTION="CacheOnly" /> -->
```
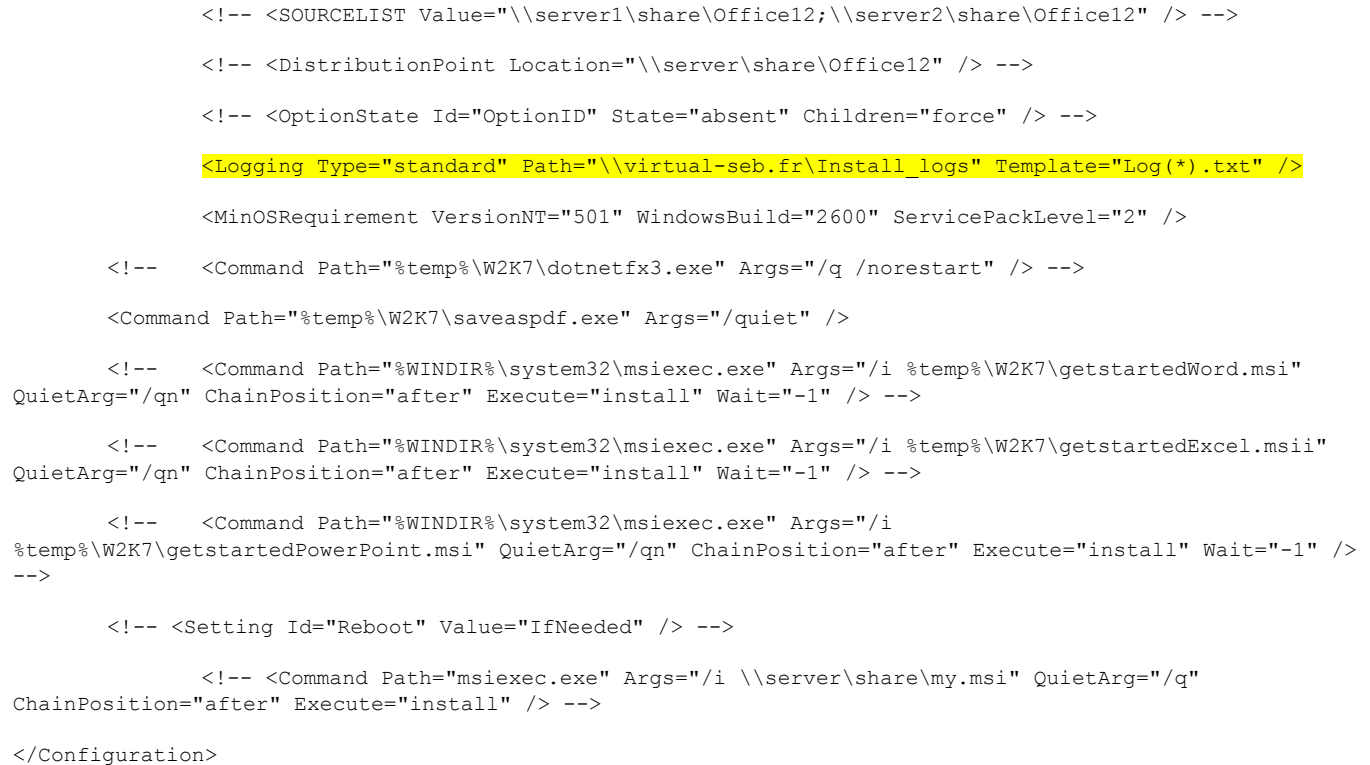

#### **Script "OfficeW2K7install\_full.bat"**

setlocal REM \*\*\*\*\*\*\*\*\*\*\*\*\*\*\*\*\*\*\*\*\*\*\*\*\*\*\*\*\*\*\*\*\*\*\*\*\*\*\*\*\*\*\*\*\*\*\*\*\*\*\*\*\*\*\*\*\*\*\*\*\*\*\*\*\*\*\*\*\* REM Environment customization begins here. Modify variables below. REM \*\*\*\*\*\*\*\*\*\*\*\*\*\*\*\*\*\*\*\*\*\*\*\*\*\*\*\*\*\*\*\*\*\*\*\*\*\*\*\*\*\*\*\*\*\*\*\*\*\*\*\*\*\*\*\*\*\*\*\*\*\*\*\*\*\*\*\*\* REM Get ProductName from the Office product's core Setup.xml file. set ProductName=PROPLUS REM Set DeployServer to a network-accessible location containing the Office source files. set DeployServer=\\SEB-DC.virtual-seb.fr\officeW2K7 REM Set ConfigFile to the configuration file to be used for deployment REM (required) set AdminFile=\\SEB-DC.virtual-seb.fr\officeW2K7\Customization\full.msp REM Set LogLocation to a central directory to collect log files. set LogLocation=\\SEB-DC.virtual-seb.fr\Install logs REM \*\*\*\*\*\*\*\*\*\*\*\*\*\*\*\*\*\*\*\*\*\*\*\*\*\*\*\*\*\*\*\*\*\*\*\*\*\*\*\*\*\*\*\*\*\*\*\*\*\*\*\*\*\*\*\*\*\*\*\*\*\*\*\*\*\*\*\*\* REM Deployment code begins here. Do not modify anything below this line. REM \*\*\*\*\*\*\*\*\*\*\*\*\*\*\*\*\*\*\*\*\*\*\*\*\*\*\*\*\*\*\*\*\*\*\*\*\*\*\*\*\*\*\*\*\*\*\*\*\*\*\*\*\*\*\*\*\*\*\*\*\*\*\*\*\*\*\*\*\* IF NOT "%ProgramFiles(x86)%"=="" SET WOW6432NODE=WOW6432NODE\

reg query HKEY\_LOCAL\_MACHINE\SOFTWARE\%WOW6432NODE%Microsoft\Windows\CurrentVersion\Uninstall\%ProductName% if %errorlevel%==1 (goto DeployOffice) else (goto End) echo %date% %time% error level %errorlevel% >> %LogLocation%\%computername%ipconf.txt REM If 1 returned, the product was not found. Run setup here. :DeployOffice echo %date% %time% Office 2007 setup : Access, Excel, Word and PowerPoint >> %LogLocation%\%computername%.txt xcopy %DeployServer%\addin\\*.\* %temp%\W2K7\ /Y /V start /wait %temp%\W2K7\WindowsInstaller-KB893803-v2-x86.exe /quiet /norestart echo %date% %time% Windows Installer 3.1 setup ended with error code %errorlevel%. >> %LogLocation%\%computername%.txt start /wait %temp%\W2K7\dotnetfx3.exe /q /norestart echo %date% %time% .Net framework setup ended with error code %errorlevel%. >> %LogLocation%\%computername%.txt start /wait %DeployServer%\setup.exe /adminfile %AdminFile% echo %date% %time% Office 2007 setup ended with error code %errorlevel%. >> %LogLocation%\%computername%.txt ping -n 50 localhost start /wait %WINDIR%\system32\msiexec.exe /i %temp%\W2K7\getstartedword.msi /qn echo %date% %time% Get started for Word setup ended with error code %errorlevel%. >> %LogLocation%\%computername%.txt start /wait %WINDIR%\system32\msiexec.exe /i %temp%\W2K7\getstartedpowerpoint.msi /qn echo %date% %time% Get started for PowerPoint setup ended with error code %errorlevel%. >> %LogLocation%\%computername%.txt start /wait %WINDIR%\system32\msiexec.exe /i %temp%\W2K7\getstartedexcel.msi /qn echo %date% %time% Get started for Excel setup ended with error code %errorlevel%. >> %LogLocation%\%computername%.txt echo %date% %time% End of the installation process >> %LogLocation%\%computername%.txt REM If 0 or other was returned, the product was found or another error occurred. Do nothing. :End Endlocal

#### **Script "OfficeW2K7install\_light.bat"**

```
setlocal
REM *********************************************************************
REM Environment customization begins here. Modify variables below.
REM *********************************************************************
```
REM Get ProductName from the Office product's core Setup.xml file. set ProductName=PROPLUS REM Set DeployServer to a network-accessible location containing the Office source files. set DeployServer=\\SEB-DC.virtual-seb.fr\officeW2K7 REM Set ConfigFile to the configuration file to be used for deployment REM (required) set AdminFile=\\SEB-DC.virtual-seb.fr\officeW2K7\Customization\light.msp REM Set LogLocation to a central directory to collect log files. set LogLocation=\\SEB-DC.virtual-seb.fr\Install logs REM \*\*\*\*\*\*\*\*\*\*\*\*\*\*\*\*\*\*\*\*\*\*\*\*\*\*\*\*\*\*\*\*\*\*\*\*\*\*\*\*\*\*\*\*\*\*\*\*\*\*\*\*\*\*\*\*\*\*\*\*\*\*\*\*\*\*\*\*\* REM Deployment code begins here. Do not modify anything below this line. REM \*\*\*\*\*\*\*\*\*\*\*\*\*\*\*\*\*\*\*\*\*\*\*\*\*\*\*\*\*\*\*\*\*\*\*\*\*\*\*\*\*\*\*\*\*\*\*\*\*\*\*\*\*\*\*\*\*\*\*\*\*\*\*\*\*\*\*\*\* IF NOT "%ProgramFiles(x86)%"=="" SET WOW6432NODE=WOW6432NODE\ reg query HKEY\_LOCAL\_MACHINE\SOFTWARE\%WOW6432NODE%Microsoft\Windows\CurrentVersion\Uninstall\%ProductName% if %errorlevel%==1 (goto DeployOffice) else (goto End) echo %date% %time% error level %errorlevel% >> %LogLocation%\%computername%ipconf.txt REM If 1 returned, the product was not found. Run setup here. :DeployOffice echo %date% %time% Office 2007 setup : Excel, Word and PowerPoint >> %LogLocation%\%computername%.txt xcopy %DeployServer%\addin\\*.\* %temp%\W2K7\ /Y /V start /wait %temp%\W2K7\WindowsInstaller-KB893803-v2-x86.exe /quiet /norestart echo %date% %time% Windows Installer 3.1 setup ended with error code %errorlevel%. >> %LogLocation%\%computername%.txt start /wait %temp%\W2K7\dotnetfx3.exe /q /norestart echo %date% %time% .Net framework setup ended with error code %errorlevel%. >> %LogLocation%\%computername%.txt start /wait %DeployServer%\setup.exe /adminfile %AdminFile% echo %date% %time% Office 2007 setup ended with error code %errorlevel%. >> %LogLocation%\%computername%.txt ping -n 50 localhost start /wait %WINDIR%\system32\msiexec.exe /i %temp%\W2K7\getstartedword.msi /qn echo %date% %time% Get started for Word setup ended with error code %errorlevel%. >> %LogLocation%\%computername%.txt start /wait %WINDIR%\system32\msiexec.exe /i %temp%\W2K7\getstartedpowerpoint.msi /qn echo %date% %time% Get started for PowerPoint setup ended with error code %errorlevel%. >> %LogLocation%\%computername%.txt

start /wait %WINDIR%\system32\msiexec.exe /i %temp%\W2K7\getstartedexcel.msi /qn

echo %date% %time% Get started for Excel setup ended with error code %errorlevel%. >> %LogLocation%\%computername%.txt

echo %date% %time% End of the installation process >> %LogLocation%\%computername%.txt

REM If 0 or other was returned, the product was found or another error occurred. Do nothing.

:End

Endlocal

## BIBLIOGRAPHIE

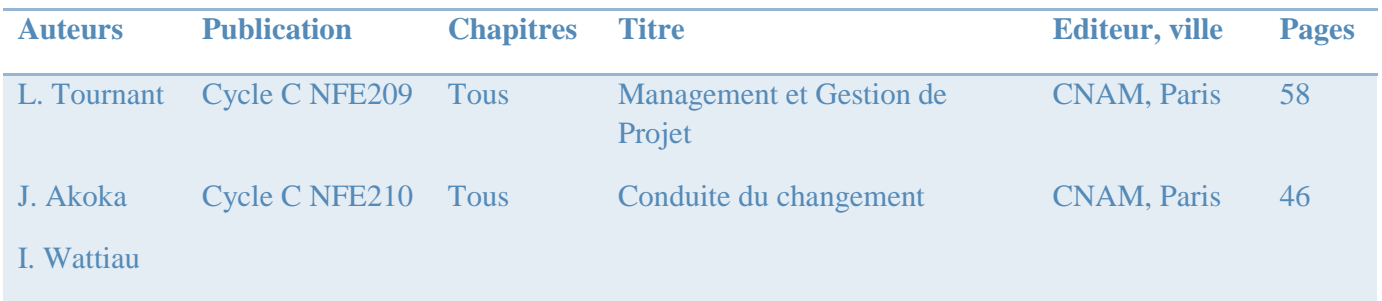

## DONNEES BIBLIOGRAPHIQUES ISSUES D'INTERNET

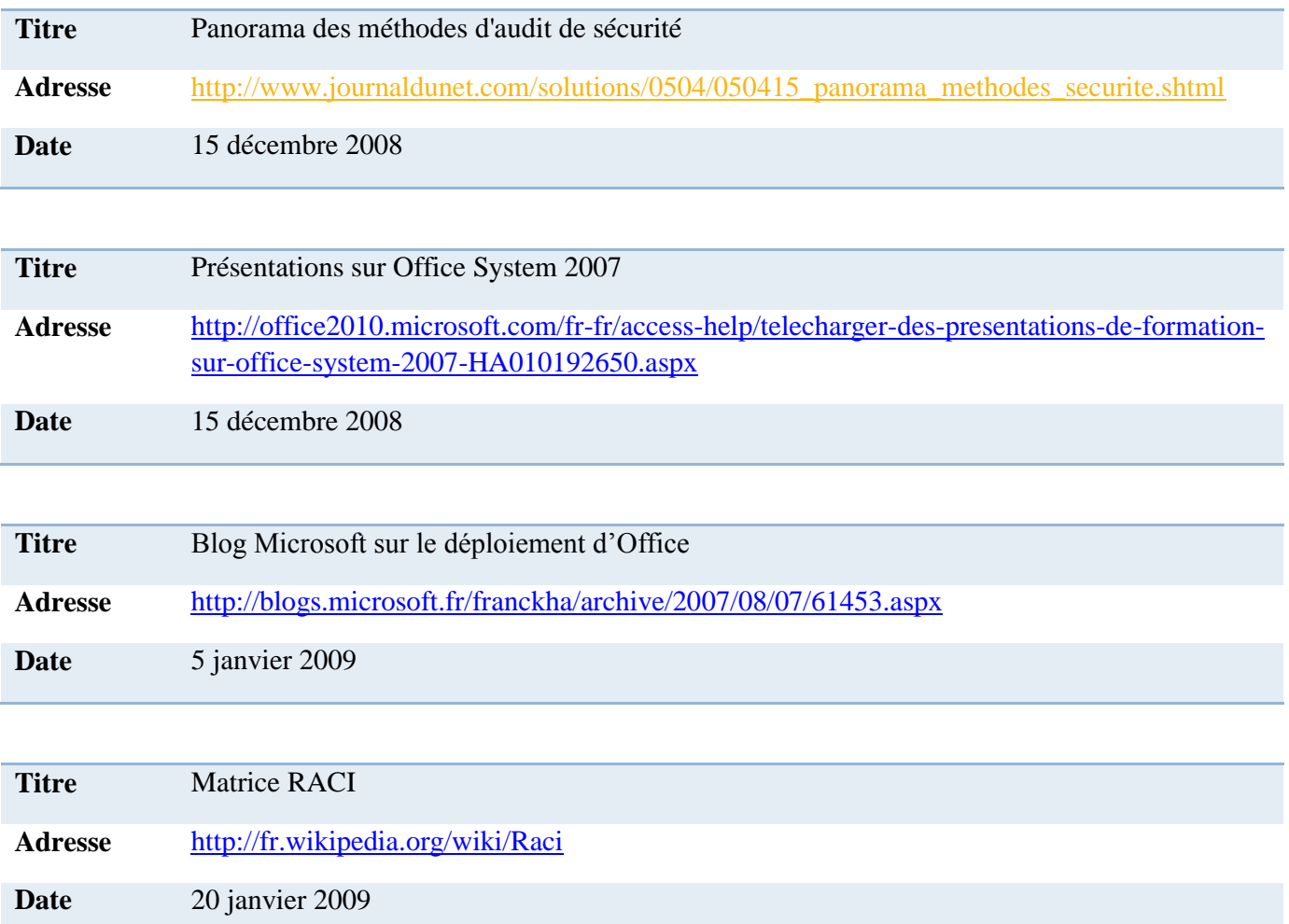

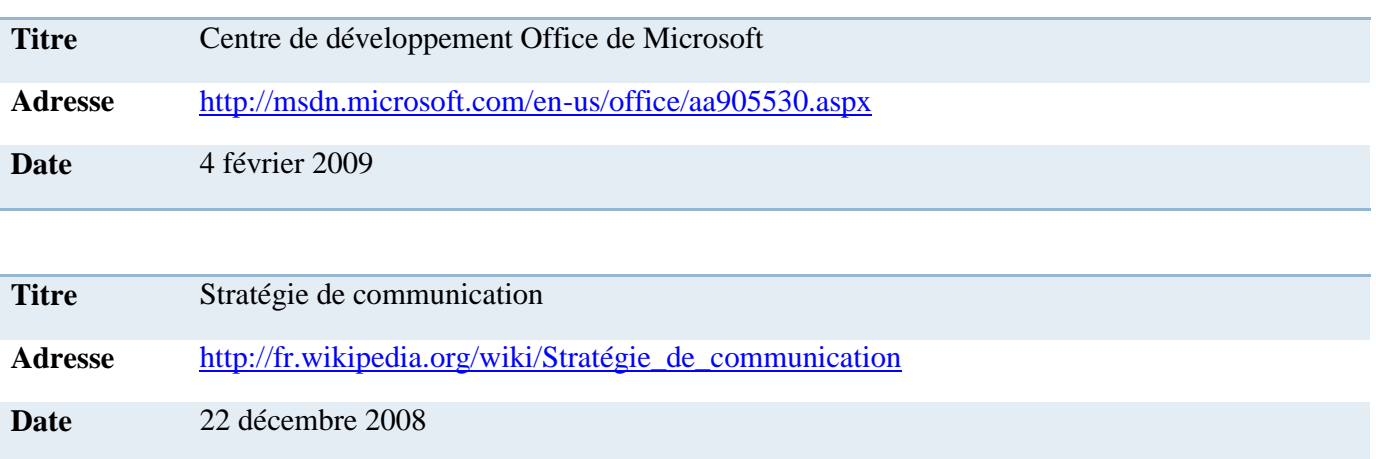

# LISTE DES FIGURES

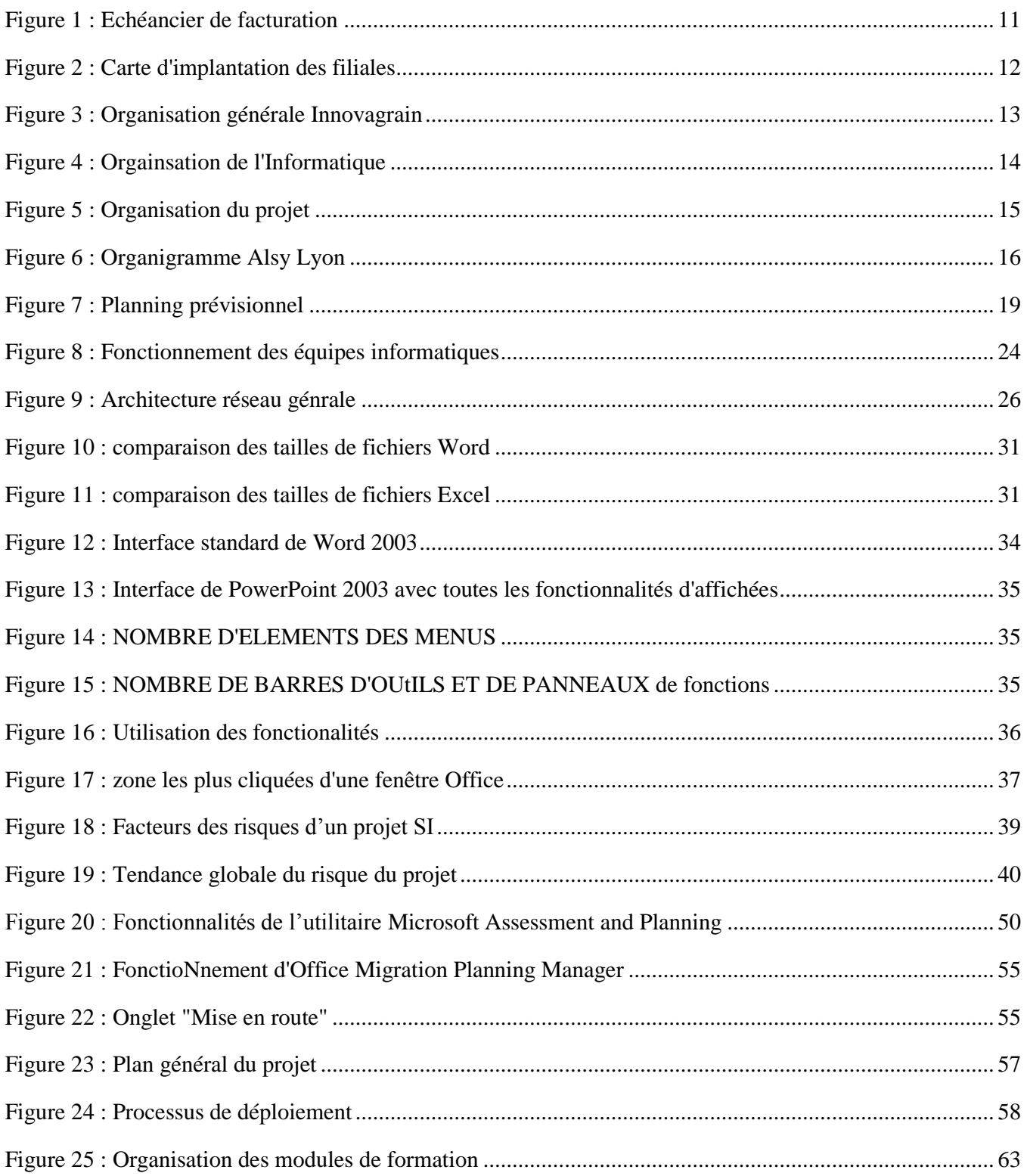

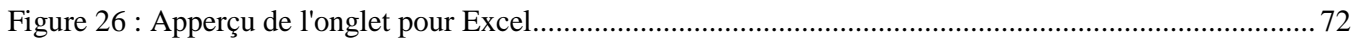

# LISTE DES TABLEAUX

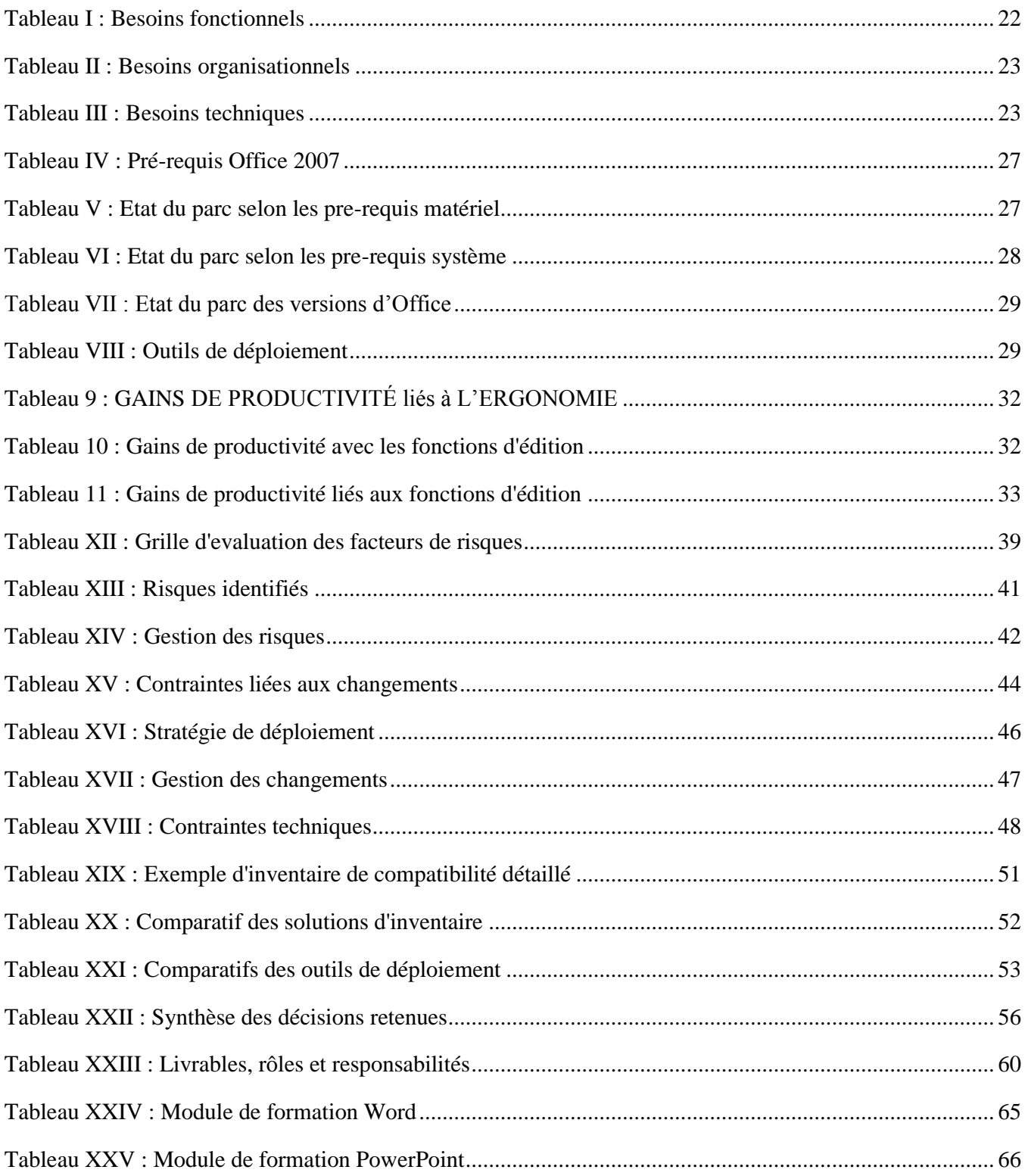

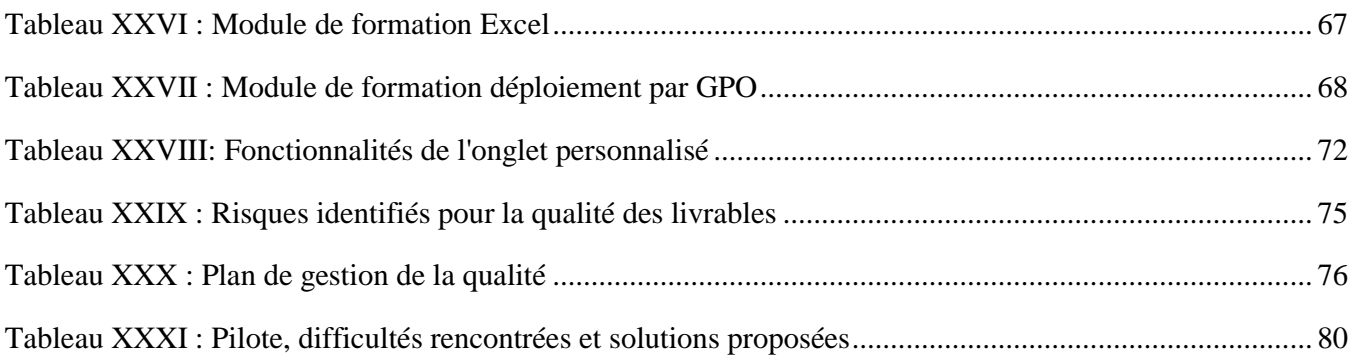

### Kévin REYNAUD

Déploiement de Microsoft Office 2007 dans un environnement international.

Mémoire d'Ingénieur C.N.A.M., Lyon 2010

### RESUME

Le déploiement d'Office 2007 dans un groupe international fortement décentralisé demande une grande préparation. Un profond changement d'ergonomie demandera à l'utilisateur de prendre de nouvelle habitude de travail. Dans ce contexte, l'analyse des besoins, de l'organisation, de l'environnement, a permis de cadrer les attentes et les contraintes de ce projet.

\_\_\_\_\_\_\_\_\_\_\_\_\_\_\_\_\_\_\_\_\_\_\_\_\_\_\_\_\_\_\_\_\_\_\_\_\_\_\_\_\_\_\_\_\_\_\_\_\_\_\_\_\_\_\_\_\_\_\_\_\_\_\_\_\_\_\_\_\_\_\_\_\_\_\_\_\_\_\_\_\_\_\_\_\_\_\_

Cette démarche a été complétée par une analyse des risques, des changements et technique.

La conception de la solution s'est basée sur l'étude comparative des possibilités, associée à la construction d'un plan de gestion des risques et des changements. L'ensemble à permis de définir une approche et un processus de déploiement basés sur l'implication des acteurs techniques, des sponsors, sur la communication et la formation des utilisateurs.

D'un point de vue technique, c'est la solution du plus petit dénominateur commun entre les organisations qui a été retenue.

\_\_\_\_\_\_\_\_\_\_\_\_\_\_\_\_\_\_\_\_\_\_\_\_\_\_\_\_\_\_\_\_\_\_\_\_\_\_\_\_\_\_\_\_\_\_\_\_\_\_\_\_\_\_\_\_\_\_\_\_\_\_\_\_\_\_\_\_\_\_\_\_\_\_\_\_\_\_\_\_\_\_\_\_\_\_\_

Mots clés : Office 2007, déploiement, gestion de projet, conduite du changement, GPO

Microsoft Office 2007 Deployment in an international environment.

### SUMMARY

Deployment of Office 2007 in an international group highly decentralized demands great preparation. A deep change in user interface will require the user to take of new work habit. In this context, the analysis of the needs, organizations, environments, helped to structure expectations and constraints of this project.

This step was completed by risks, changes and technique analysis.

The design of the solution was based on the comparative study of the possibilities, associated to the construction of management plans for risks and changes. All permits to define an approach and a process of deployment, based on the involvement of technical actors, of sponsors, on communication and training of the users.

From a technical perspective, it is the solution with the lowest common denominator between the organizations which was selected.

Key words : Office 2007, deployment, project managment, change managment, GPO.